Product Documentation

# **SIM v2.0.1 Technical Documentation**

### **Table of Contents**

- 1. Overview
	- 1.1. SIM Overview

### 2. Application Modules

- 2.1. Menu, Welcome Screen, and About Screen
	- 2.1.1 Main Menu (sim2\_menu)<br>2.1.2 Welcome (sim2 welc)
	- 2.1.2 Welcome (sim2\_welc)<br>2.1.3 About SIM (about d)
	- About SIM (about\_d)

### 2.2. Import and Configuration Setup Process

- 2.2.1 New Import (new\_imp)<br>2.2.2 Station Choice-Import (st
- 2.2.2 Station Choice-Import (sta\_choice)<br>2.2.3 Existing Imports (exst imp)
- 2.2.3 Existing Imports (exst\_imp)<br>2.2.4 Existing Station Choice (exist
- 2.2.4 Existing Station Choice (exist\_sta\_choice)<br>2.2.5 Import File (impf2 d)
- 2.2.5 Import File (impf2\_d)
- 2.2.6 SIM Import Configuration (impcfg2\_d)<br>2.2.7 Translations (trans2 d)
- 2.2.7 Translations (trans2\_d)<br>2.2.8 Copy Import Configure
- 2.2.8 Copy Import Configuration (copy\_cfg)<br>2.2.9 Load Import Configuration (load cfg)
- Load Import Configuration (load\_cfg)
- 2.2.10 Import Status (impstat2\_d)
- 2.2.11 Import Errors (ilog2\_d)

### **Table of Contents (continued)**

2.3. Data Review

- 2.3.1 Project List View (proj2\_l)
- 2.3.2 Projects (proj2\_d)
- 2.3.3 Stations List (sta2\_l)<br>2.3.4 Stations Detail (station
- 2.3.4 Stations Detail (station\_d)<br>2.3.5 Import Errors (imp d er)
- Import Errors (imp\_d\_er)
- 2.3.6 Well Stations (well\_d)
- 2.3.7 Great Lake Station (lake\_d)<br>2.3.8 Estuary Station (estuary d)
- 2.3.8 Estuary Station (estuary\_d)<br>2.3.9 Ocean Station (ocean d)
- Ocean Station (ocean d)
- 2.3.10 Locations (sta\_loc\_l)
- 2.3.11 Activity List (act2\_l)
- 2.3.12 Field Activities Detail (act2\_d)
- 2.3.13 Results List (rslt\_l)
- 2.3.14 Results Detail (rslt2\_d)
- 2.3.15 Biological Results Group List (brg\_l)
- 2.3.16 Biological Results Group Detail (brg\_d)
- 2.3.17 Individual Results Group Detail (ind\_res\_grp\_d)
- 2.3.18 Frequency Class Physical Measures (freq\_class\_p)
- 2.3.19 Frequency Class Biological Measures (freq\_class\_b)
- 2.3.20 Activity Location (act\_location\_d)<br>2.3.21 Sample Collection Details (smpl c
- Sample Collection Details (smpl\_coll\_d)
- 2.3.22 Trap/Net Details (net\_d)
- 2.3.23 Trawl Details (trawl\_d)
- 2.3.24 Activity Depth (act\_depth\_d)
- 2.3.25 Activity Parents (act\_parent\_d)
- 2.4 Advanced
	- 2.4.1 SIM Copy/Load Config Log (copylg\_l)
	- 2.4.2 SIM Copy/Load Config Log Details (copylg\_d)
	- 2.4.3 Import Log (ilog2\_l)
	- 2.4.4 Import Status Report (ilog\_p)<br>2.4.5 Migration Log (explog2)
	- Migration Log (explog2\_l)
	- 2.4.6 Migration Log Detail (explog2\_d)
	- 2.4.7 SIM Config (config2\_l)
- 2.5 Help
	- 2.5.1 User Help Documentation (sim2\_hlp)<br>2.5.2 User Help Documentation (sim2\_ahlp)
	- User Help Documentation (sim2\_ahlp)
- 3. Table and Column Detail
- 4. Documentation Key

### **1 Section 1- Overview**

### **1.1 SIM Overview**

The STORET Import Module (SIM) is an application designed to load data into local instances of the STORET database. SIM parses data contained in a specially formatted text file, verifies the data is acceptable to STORET, and migrates the data to STORET. Data that is not acceptable is not migrated, and an error log is generated.

### **2 Section 2 - Application Modules**

### **2.1 Menu, Welcome Screen, and About Screen**

### **2.1.1 Main Menu (sim2\_menu)**

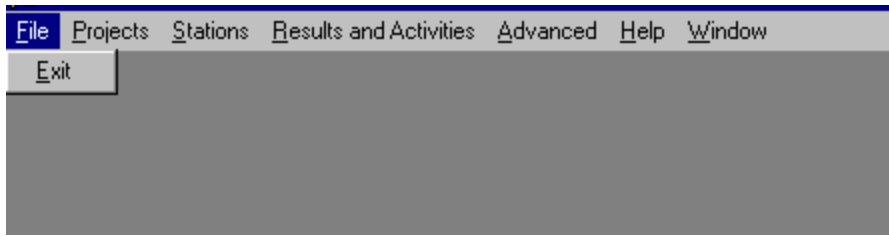

Figure 2.1.1.1-partial

### **Purpose:**

Provides an exit from the application.

No tables are referenced in this form.

### **Called Objects and Processes**

### **Table 2.1.1.1 –SIM2\_MENU Called Objects**

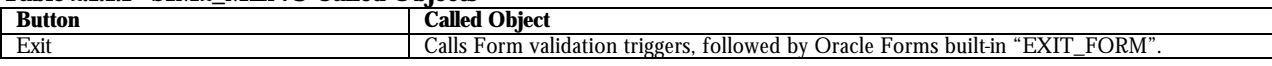

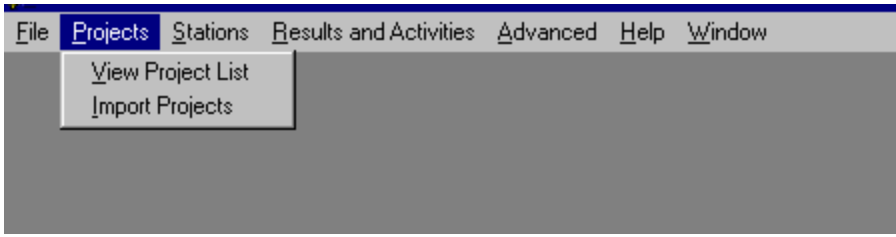

Figure 2.1.1.2-partial

### **Purpose:**

Provides an organized selection of forms within the projects module.

No tables are referenced in this form.

### **Called Objects and Processes**

#### **Table 2.1.1.2 – SIM2\_MENU Called Objects**

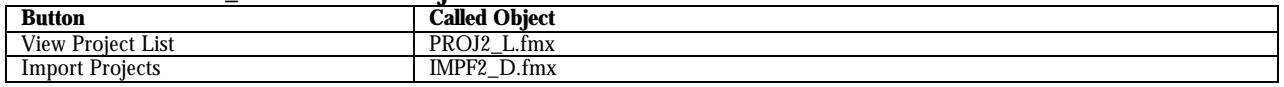

| File |              | Projects Stations Results and Activities Advanced Help |  | Window |
|------|--------------|--------------------------------------------------------|--|--------|
|      |              | View Station List                                      |  |        |
|      |              | <b>Import Station Descriptions</b>                     |  |        |
|      |              | Import Additional Locations                            |  |        |
|      | Import Wells |                                                        |  |        |
|      |              |                                                        |  |        |

Figure 2.1.1.3-partial

Provides an organized selection of forms within the stations module.

No tables are referenced in this form.

### **Called Objects and Processes**

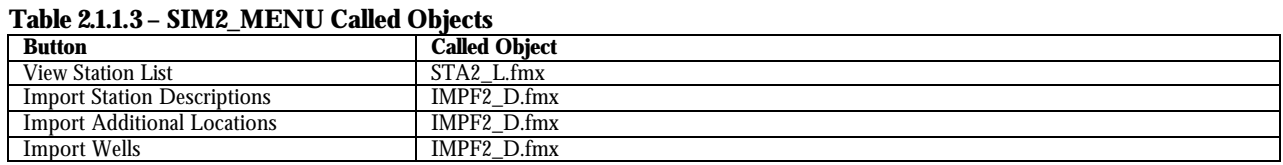

## File Projects Stations Results and Activities Advanced Help Window View Activities List Import Results and Activities Import Biological Results

Figure 2.1.1.4-partial

### **Purpose:**

Provides an organized selection of forms within the results and activities module.

No tables are referenced in this form.

### **Called Objects and Processes**

#### **Table 2.1.1.4 – SIM2\_MENU Called Objects**

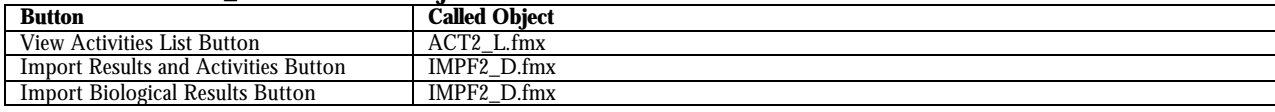

| File |  | Projects Stations Results and Activities Advanced Help Window |                     |  |  |  |
|------|--|---------------------------------------------------------------|---------------------|--|--|--|
|      |  |                                                               | Copy Log            |  |  |  |
|      |  |                                                               | Import Log          |  |  |  |
|      |  |                                                               | Import Error Report |  |  |  |
|      |  |                                                               | Migration Log       |  |  |  |
|      |  |                                                               | System Config       |  |  |  |

Figure 2.1.1.5-partial

Provides an organized selection of forms within the advanced module.

No tables are referenced in this form.

### **Called Objects and Processes**

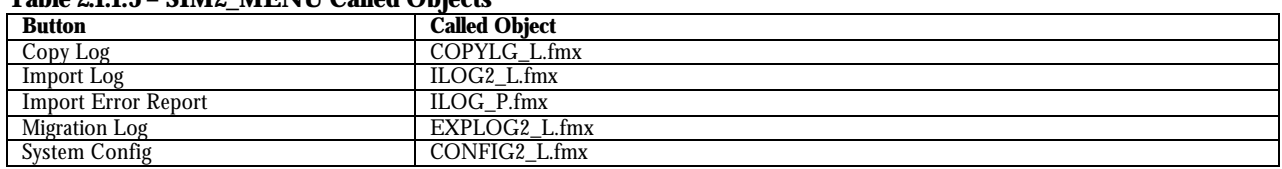

### **Table 2.1.1.5 – SIM2\_MENU Called Objects**

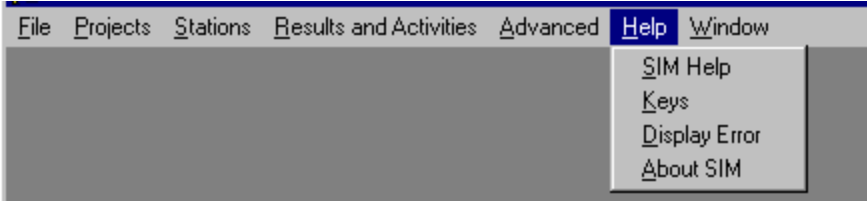

Figure 2.1.1.6-partial

### **Purpose:**

Provides an organized selection of forms within the help module.

No tables are referenced in this form.

### **Called Objects and Processes**

#### **Table 2.1.1.6 – SIM2\_MENU Called Objects**

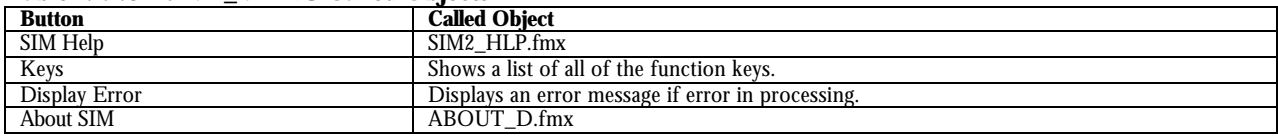

| File |  | Projects Stations Results and Activities Advanced Help |  | Window                           |
|------|--|--------------------------------------------------------|--|----------------------------------|
|      |  |                                                        |  | Cascade<br>Tile<br>Arrange Icons |
|      |  |                                                        |  | $\vee$ 1. Welcome                |

Figure 2.1.1.7-partial

Provides an organized selection of options to modify the look of the window.

No tables are referenced in this form.

### **Called Objects and Processes**

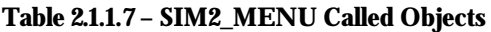

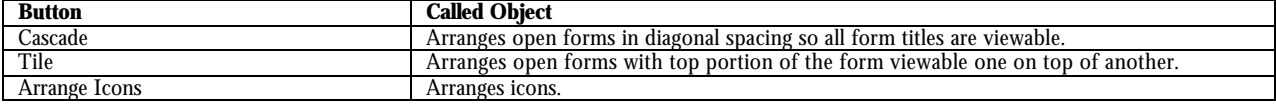

### **2.1.2 SIM Welcome (sim2\_welc)**

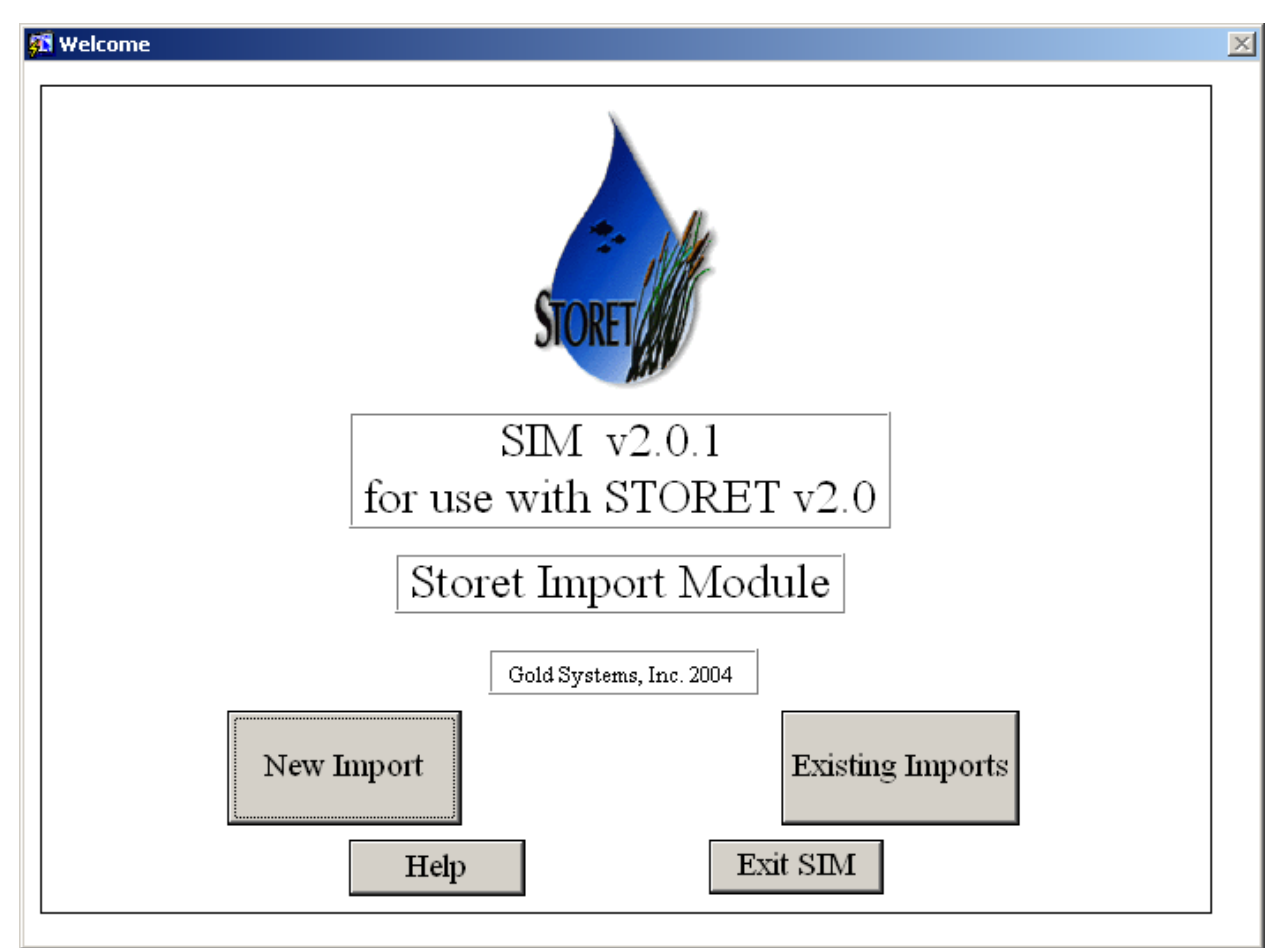

Figure 2.1.2.1-sim2\_welc

### **Purpose:**

Launches process to start a new import or review an existing import.

### **2.1.3 About SIM (about\_d)**

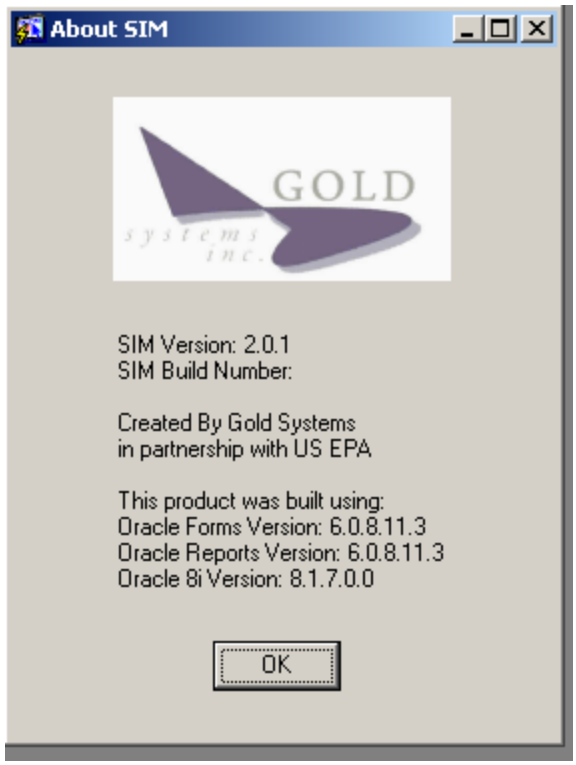

Figure 2.1.3.1-about\_d

### **Purpose:**

Displays SIM version information.

### **2.2 Import and Configuration Setup Process**

### **2.2.1 New Import (new\_imp)**

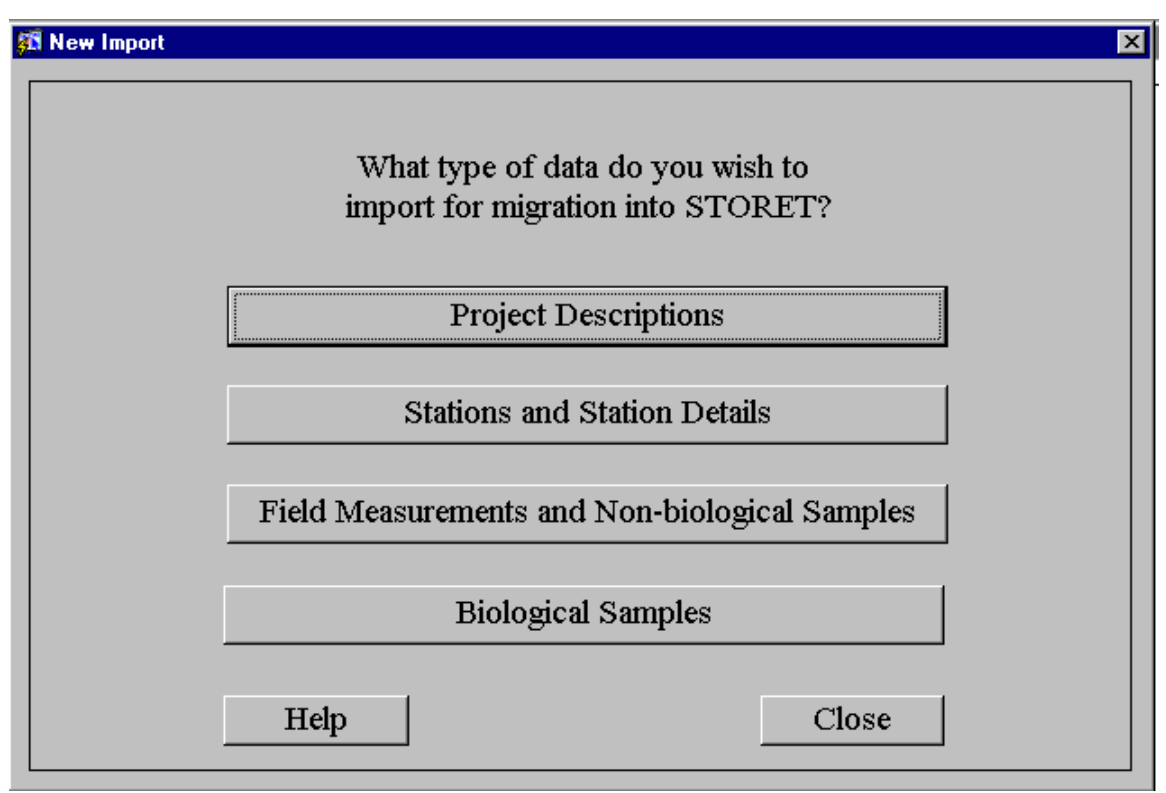

Figure 2.2.1.1-new\_imp

### **Purpose:**

Launches the appropriate data import routine based upon the type of data selected.

### **Called Objects and Processes**

#### **Table 2.2.1.1 – NEW\_IMP Called Objects**

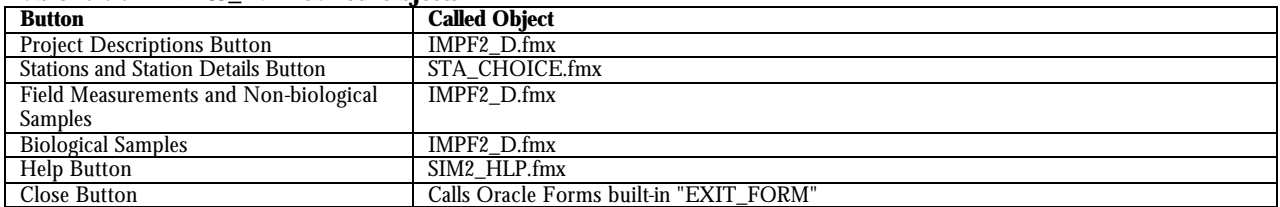

### **2.2.2 Station Choice – Import (sta\_choice)**

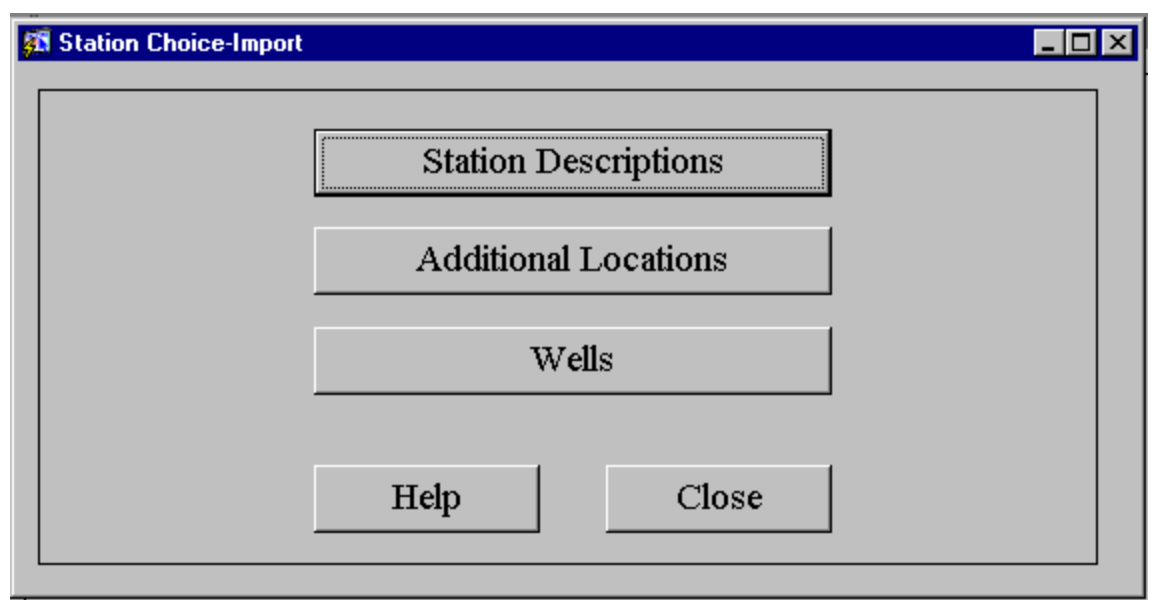

Figure 2.2.2.1-sta\_choice

### **Purpose:**

Launches the appropriate data import routine based upon the station sub-type selected.

### **Called Objects and Processes**

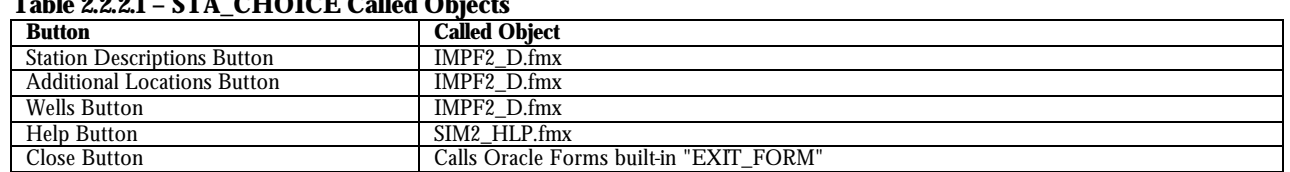

### **Table 2.2.2.1 – STA\_CHOICE Called Objects**

### **2.2.3 Existing Imports (exst\_imp)**

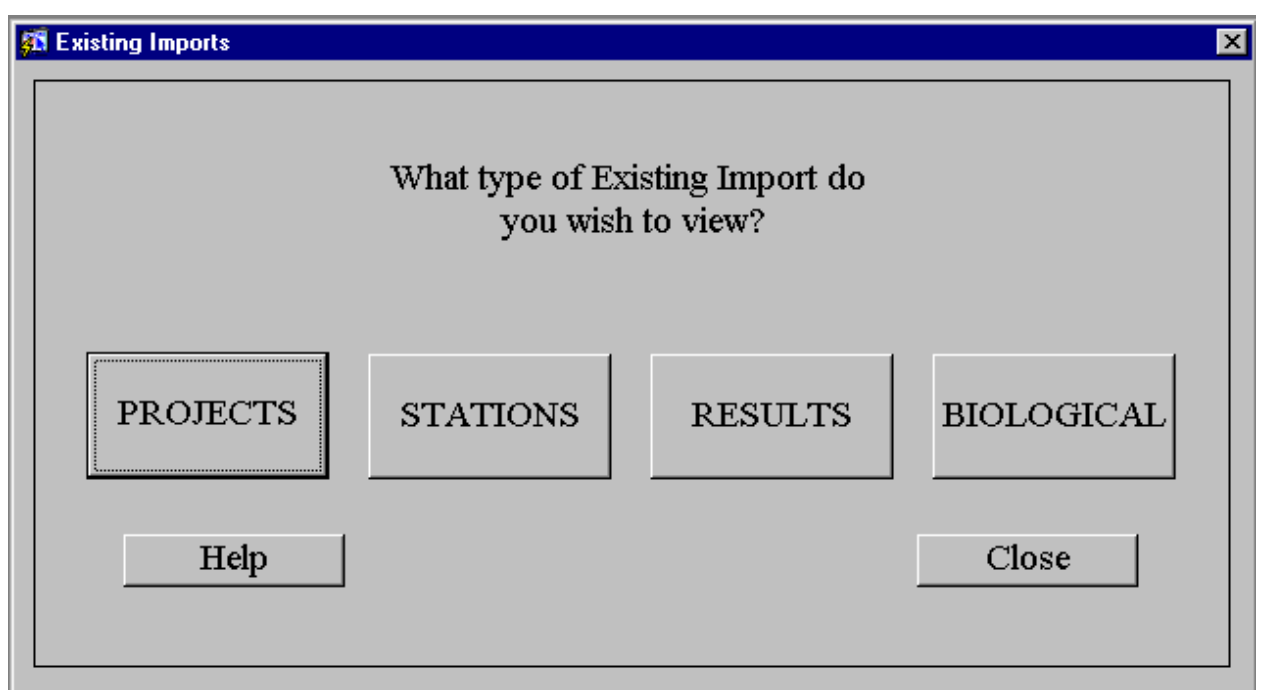

Figure 2.2.3.1-exst\_imp

### **Purpose:**

Calls the associated import log for the selected data type.

### **Called Objects and Processes**

#### **Table 2.2.3.1 – EXST\_IMP Called Objects**

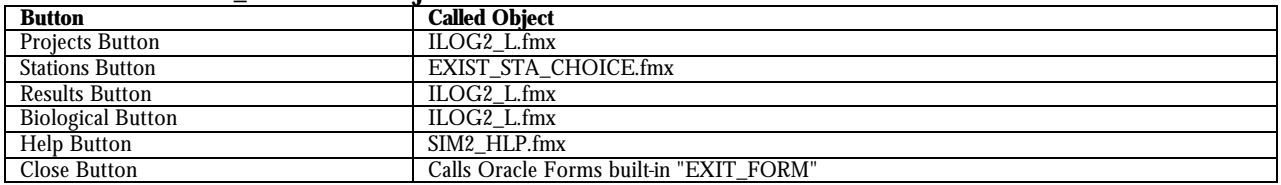

### **2.2.4 Existing Station Choice (exist\_sta\_choice)**

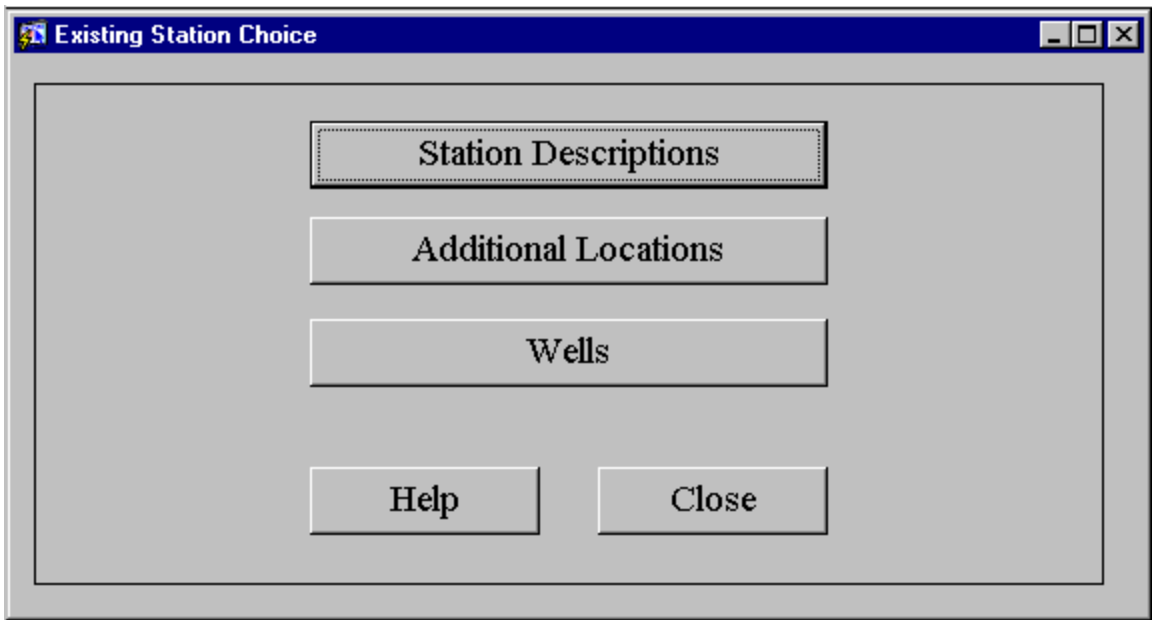

Figure 2.2.4.1-exist\_sta\_choice

### **Purpose:**

Calls the associated import log for the selected station sub-type.

### **Called Objects and Processes**

#### **Table 2.2.4.1 – EXIST\_STA\_CHOICE Called Objects Called Object**<br>**ILOG2\_L.fmx** Station Descriptions Button ILOG2\_L.fmx<br>Additional Locations Button ILOG2\_L.fmx Additional Locations Button<br>Wells Button Wells Button ILOG2\_L.fmx<br>
Help Button SIM2\_HLP.fmx Help Button SIM2\_HLP.fmx<br>Close Button Calls Oracle Fo Calls Oracle Forms built-in "EXIT\_FORM"

### **2.2.5 Import File (impf2\_d)**

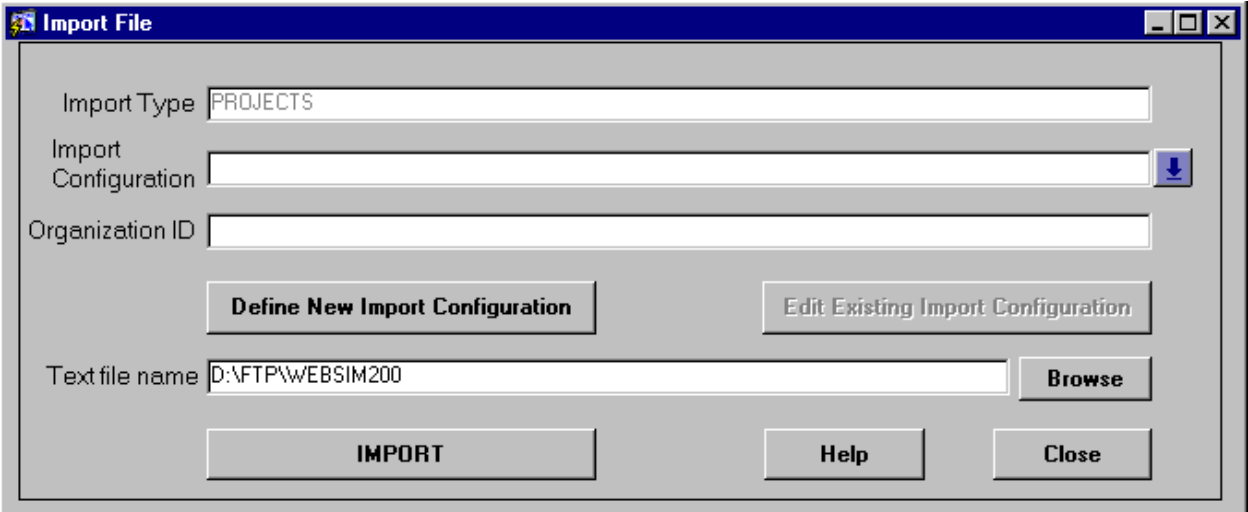

Figure 2.2.5.1-impf2\_d

### **Purpose:**

Launches the data import process.

### **Called Objects and Processes**

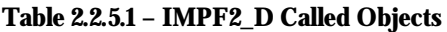

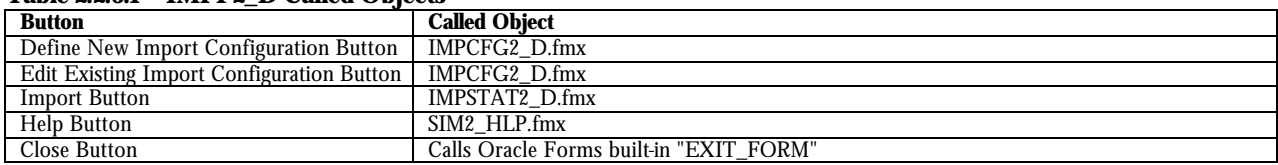

### **2.2.6 SIM – Import Configuration (impcfg2\_d)**

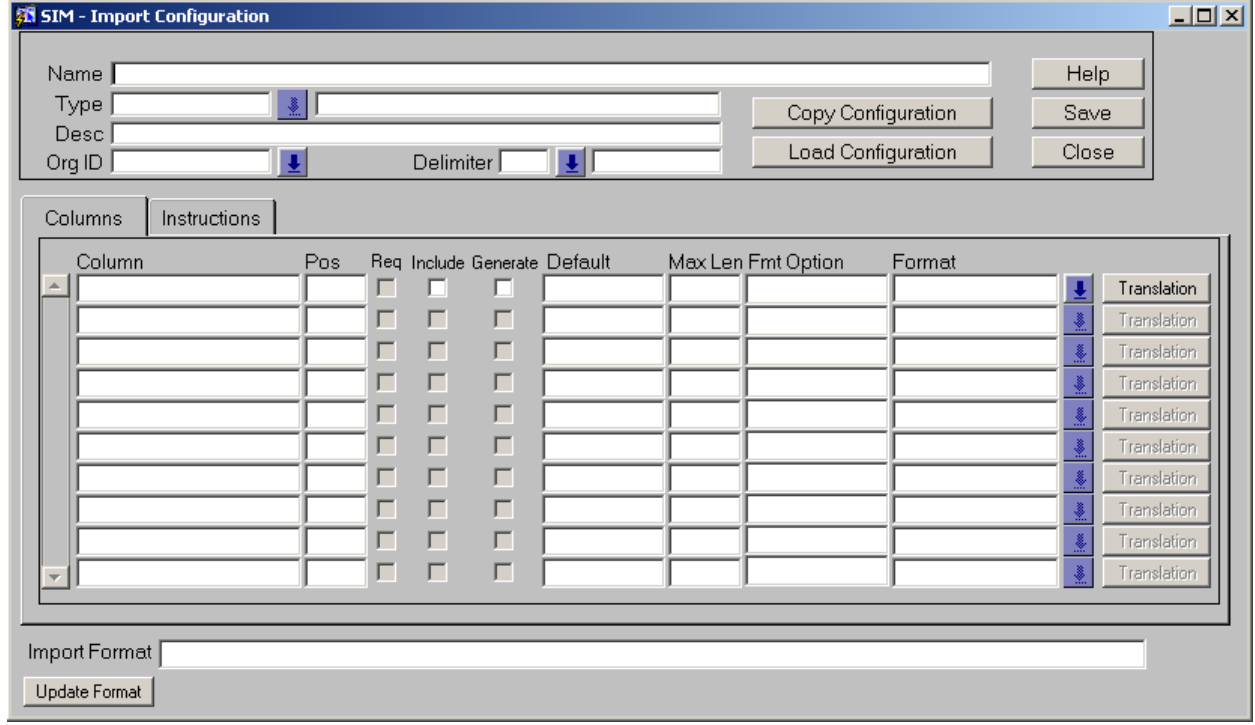

### **Import Configuration Screen - Columns Tab**

#### **Purpose:**

Lists the columns and formats for the selected import configuration.

### **Called Objects and Processes**

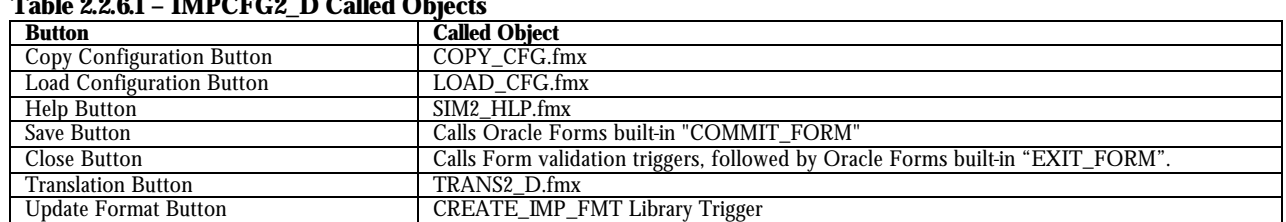

### **Table 2.2.6.1 – IMPCFG2\_D Called Objects**

### **Table Usages and Column Details**

#### **Table 2.2.6.2 - SIM\_IMP\_CFG**

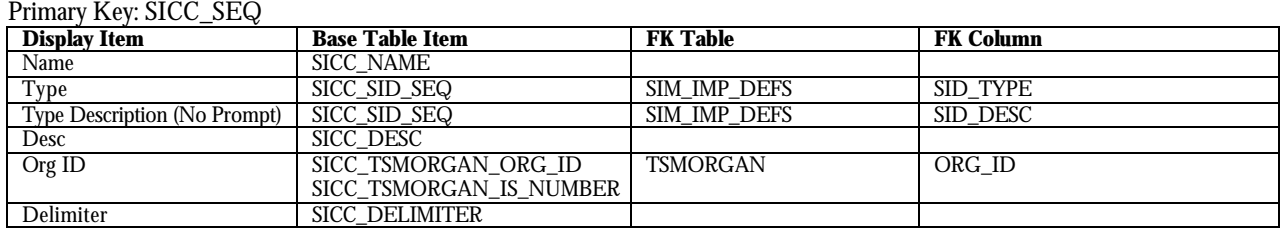

Figure 2.2.6.1-impcfg2\_d

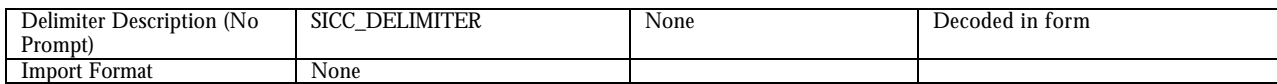

#### **Table 2.2.6.3 - SIM\_IMP\_CFG\_DETS**

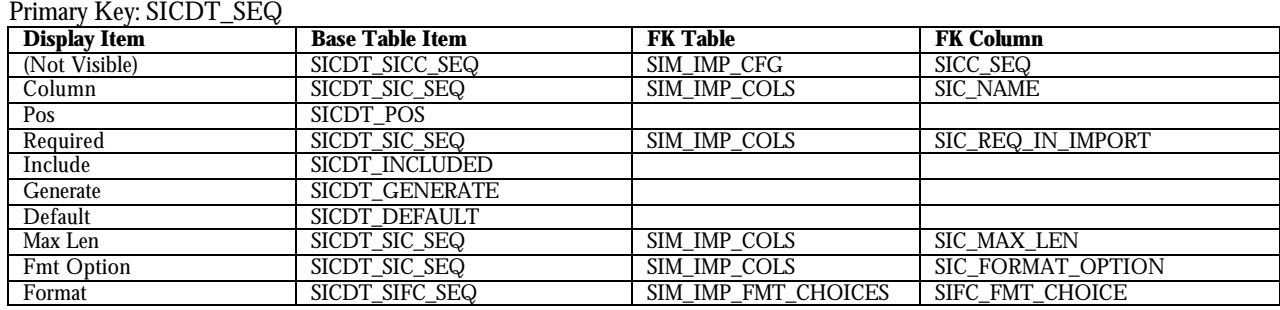

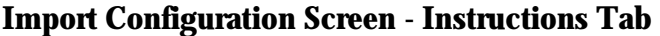

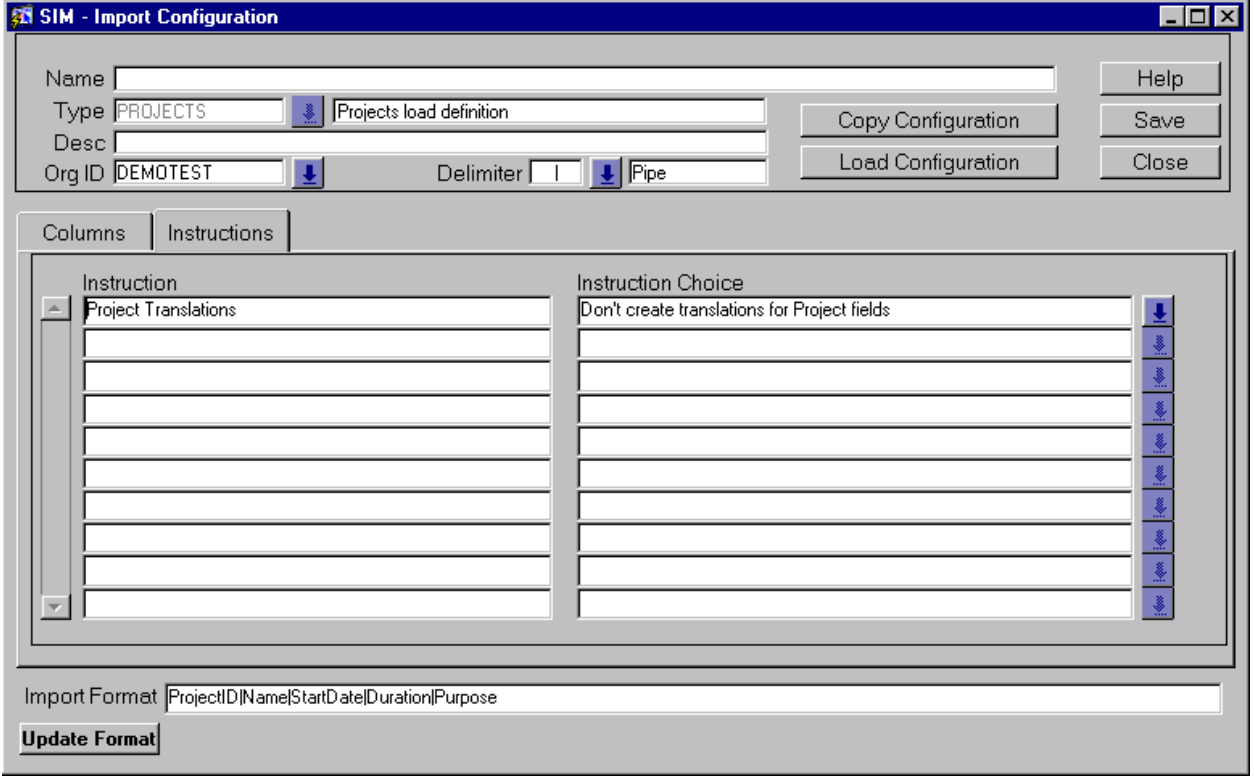

Lists the instructions and choices for the selected import configuration.

#### . **Called Objects and Processes**

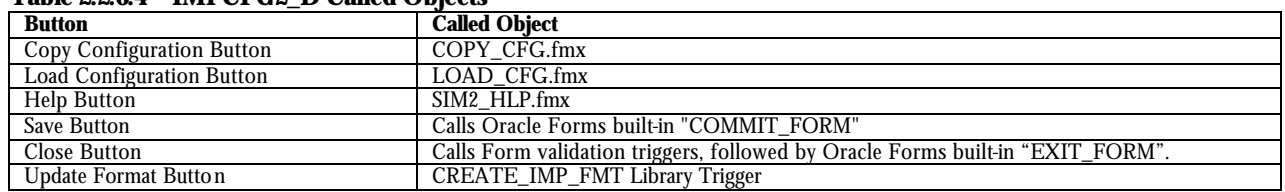

#### **Table 2.2.6.4 – IMPCFG2\_D Called Objects**

### **Table Usages and Column Details**

#### **Table 2.2.6.5 - SIM\_IMP\_CFG**

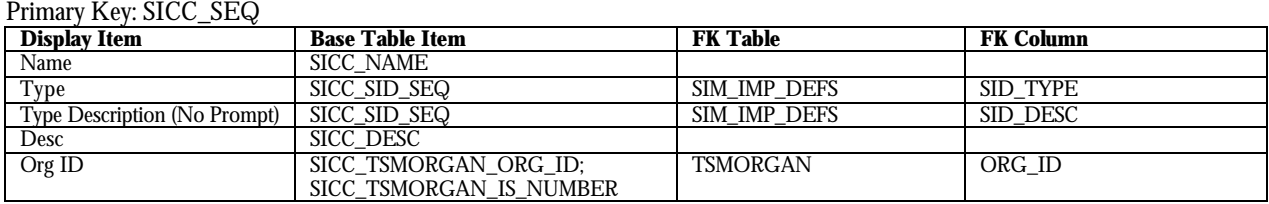

Figure 2.2.6.2-impcfg2\_d

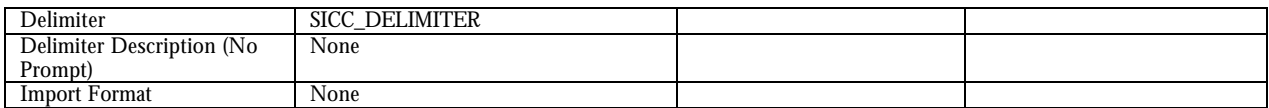

#### **Table 2.2.6.6 - SIM\_IMP\_CFG\_INSTRS**

Primary Key: SICI\_SEQ

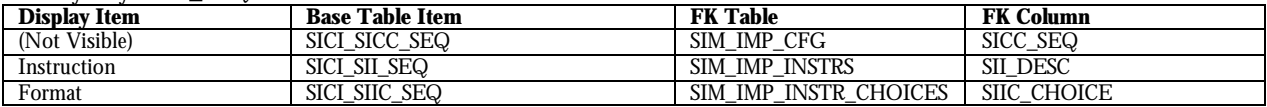

### **2.2.7 Translations (trans2\_d)**

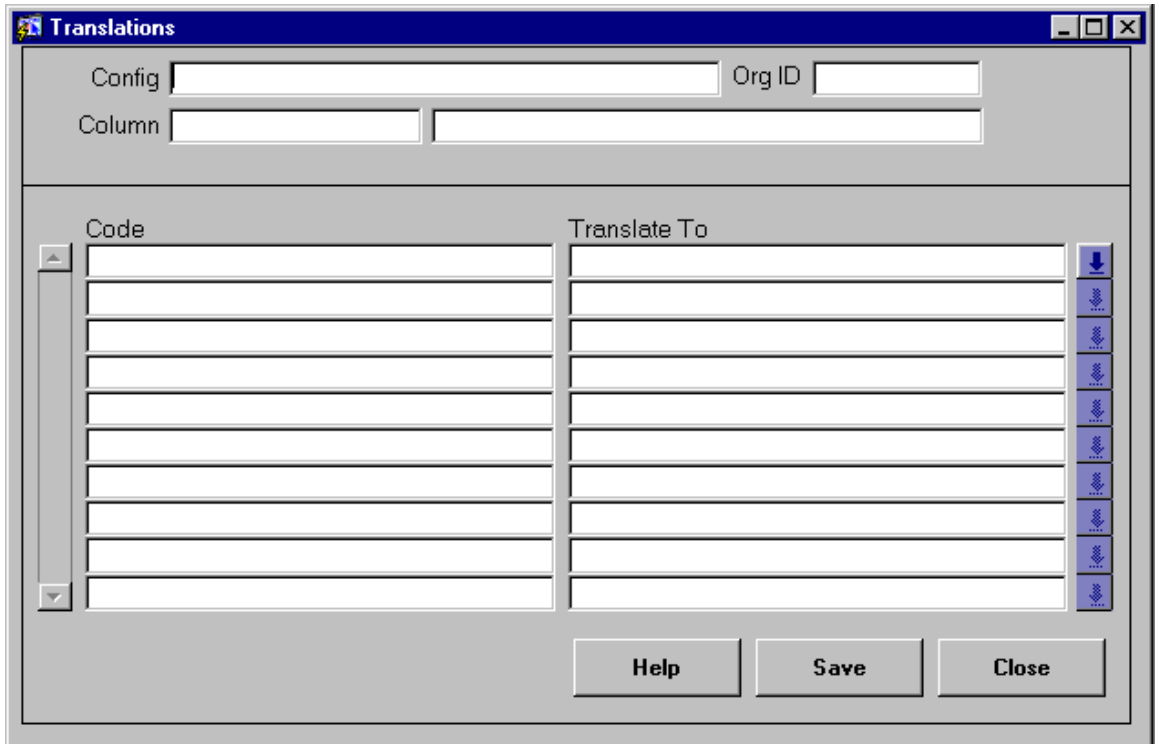

Figure 2.2.7.1-trans2\_d

#### **Purpose**

Shows translation details if any have been configured.

### **Called Objects and Processes**

#### **Table 2.2.7.1 – TRANS2\_D Called Objects**

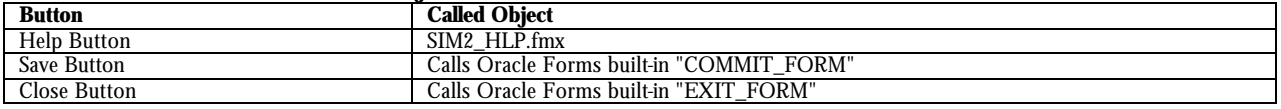

### **Table Usages and Column Details**

#### **Table 2.2.7.2 - SIM\_IMP\_CFG\_DETS**

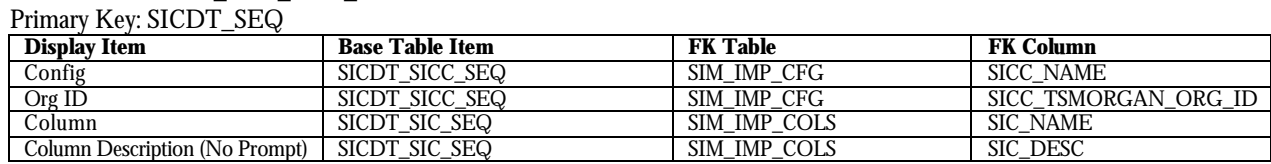

#### **Table 2.2.7.3 - SIM\_TRANSLATIONS**

Primary Key: ST\_SEQ

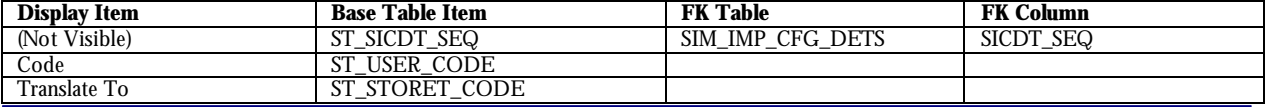

SIM v2.0.1 Technical Documentation.doc **Page 20** 

### **2.2.8 Copy Import Configuration (copy\_cfg)**

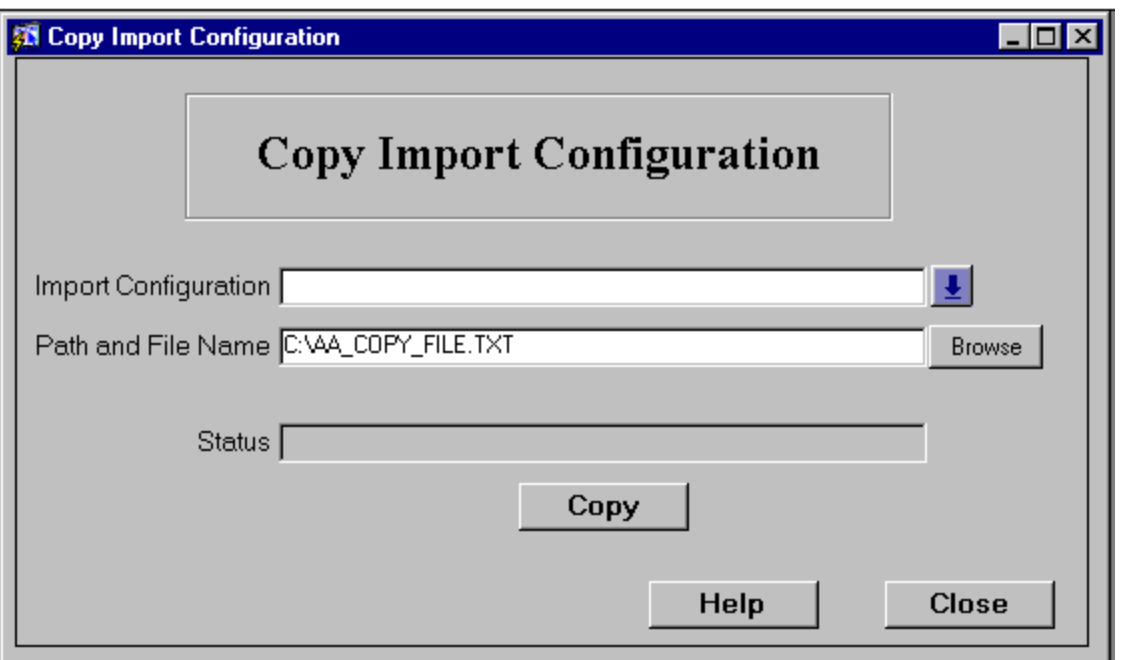

Figure 2.2.8.1-copy\_cfg

### **Purpose:**

Calls the copy import configuration process.

### **Called Objects and Processes**

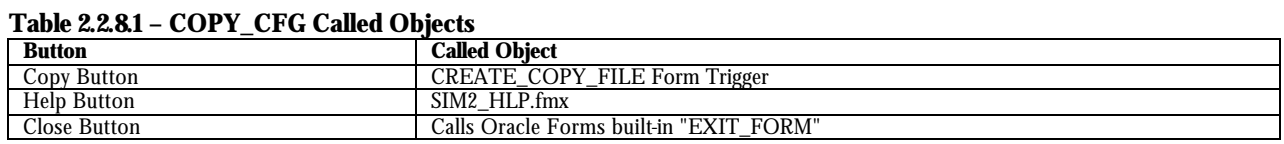

### **2.2.9 Load Import Configuration (load\_cfg)**

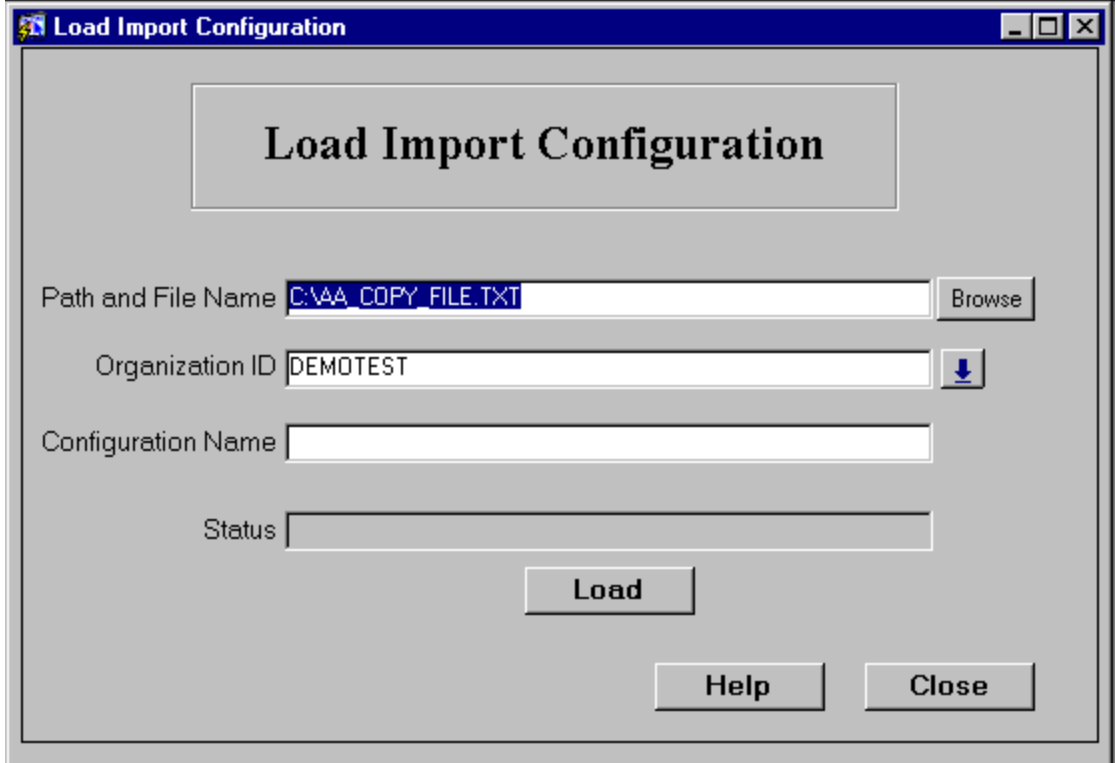

Figure 2.2.9.1-load\_cfg

### **Purpose:**

Starts the load import configuration process.

### **Called Objects and Processes**

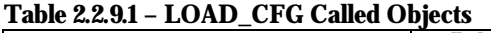

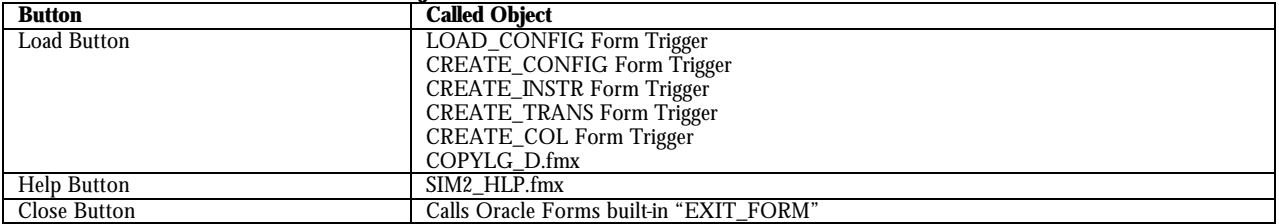

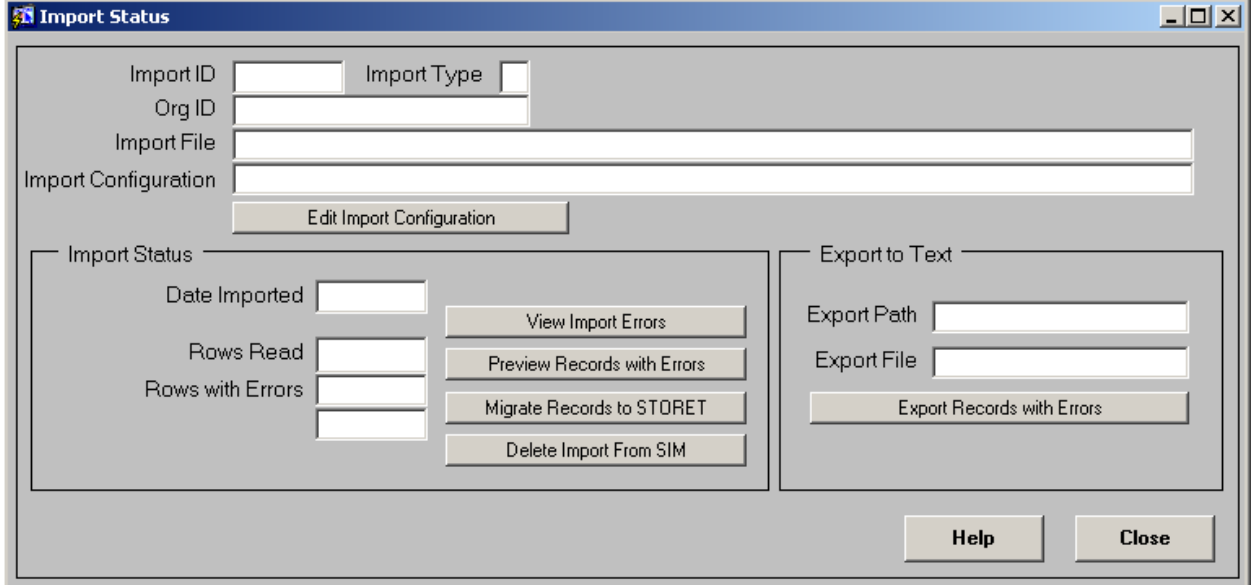

### **2.2.10 Import Status (impstat2\_d)**

Figure 2.2.10.1-impstat2\_d

### **Purpose:**

Shows the current status of an import. Allows a user to view any import errors, view specific records with errors, migrate successfully imported records to STORET, delete the import from SIM, or export records with errors to a text file.

### **Called Objects and Processes**

| Table $\omega\omega$ . IV. I = Time between D Called Objects |                                                                          |  |  |  |  |
|--------------------------------------------------------------|--------------------------------------------------------------------------|--|--|--|--|
| <b>Button</b>                                                | <b>Called Object</b>                                                     |  |  |  |  |
| <b>Edit Import Configuration Button</b>                      | IMPCFG2 D.fmx                                                            |  |  |  |  |
| <b>View Import Errors Button</b>                             | $ILOG2$ $D.fmx$                                                          |  |  |  |  |
| Preview Records with Errors Button                           | If errors and import type equals 'STATIONS' or 'GW_STATIONS': STA2_L.fmx |  |  |  |  |
|                                                              | If 'RESULTS' or 'BIOLOGICAL': ACT2_L.fmx                                 |  |  |  |  |
|                                                              | If 'PROJECTS': PROJ2 L.fmx                                               |  |  |  |  |
| Migrate Records to STORET Button                             | If the import type equals 'RESULTS' or 'BIOLOGICAL':                     |  |  |  |  |
|                                                              | SIM2 EXPORT RESULT PKG.SIM EXPORT                                        |  |  |  |  |
|                                                              | If 'STATIONS' :                                                          |  |  |  |  |
|                                                              | SIM2 EXPORT STATION PKG.SIM2 EXPORT STATIONS                             |  |  |  |  |
|                                                              | If 'PROJECTS': SIM2 EXPORT PROJECT PKG.EXPORT PROJECTS.                  |  |  |  |  |
|                                                              | If WELLS: SIM EXPORT WELL PKG.MIGRATE WELLS                              |  |  |  |  |
|                                                              | If 'LOCATIONS': SIM EXPORT LOCATION PKG.MIGRATE LOCATIONS                |  |  |  |  |
| Delete Import From SIM Button                                | SIM2 IMPORT PKG.DELETE IMPORT                                            |  |  |  |  |
| <b>Export Records with Errors Button</b>                     | <b>EXPORT IMPORT LINES Library Trigger</b>                               |  |  |  |  |
|                                                              | SIM2 IMPORT PKG.UPDATE SIL ROWS IMPORTED                                 |  |  |  |  |
|                                                              | SIM2 IMPORT PKG.UPDATE SIL ROWS ERRORS                                   |  |  |  |  |
| Help Button                                                  | SIM2 HLP.fmx                                                             |  |  |  |  |
| Close Button                                                 | Calls Oracle Forms built-in "EXIT FORM"                                  |  |  |  |  |

**Table 2.2.10.1 – IMPSTAT2\_D Called Objects**

### **Table Usages and Column Details**

### **Table 2.2.10.2 – SIM\_IMPORT\_LOG**

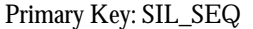

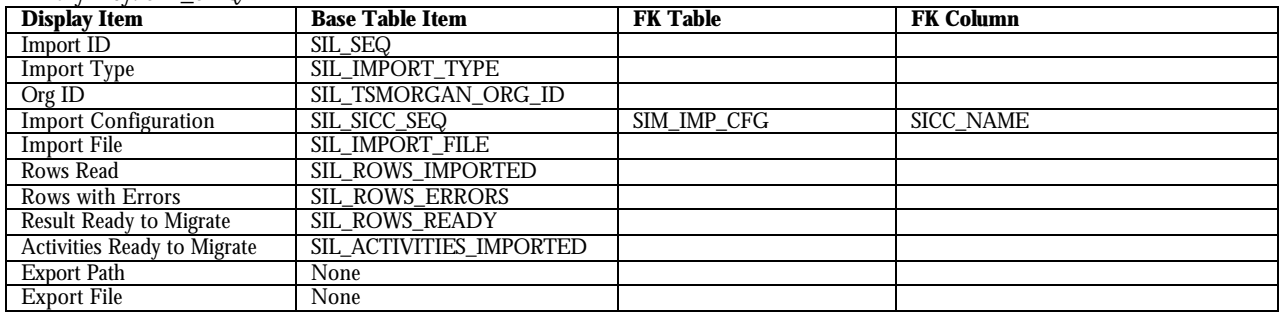

### **2.2.11 Import Errors (ilog2\_d)**

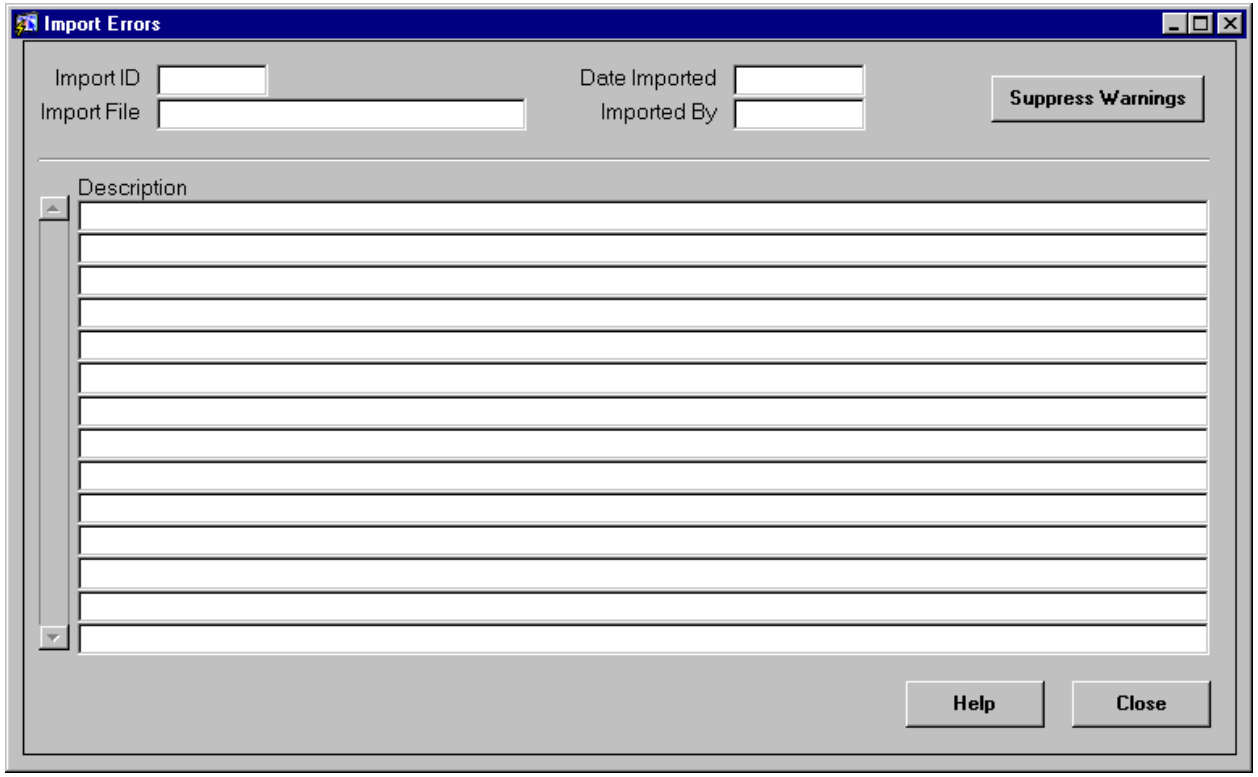

Figure 2.2.11.1-ilog2\_d

#### **Purpose:**

Shows the details of any errors encountered during an import.

### **Called Objects and Processes**

#### **Table 2.2.11.1 – ILOG2\_D Called Objects**

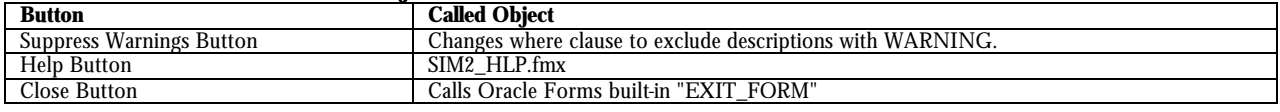

#### **Table Usages and Column Details**

#### **Table 2.2.11.2 - SIM\_IMPORT\_LOG**

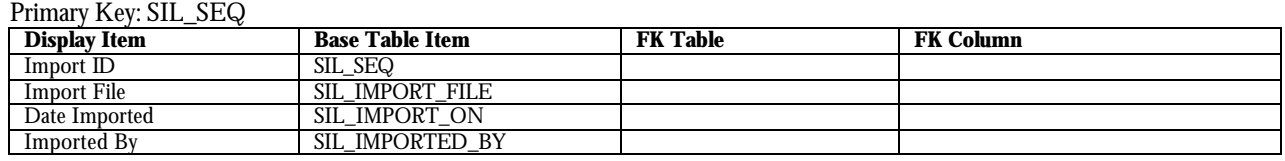

#### **Table 2.2.11.3 - SIM\_IMPORT\_DETAILS**

Primary Key: SMD\_SEQ

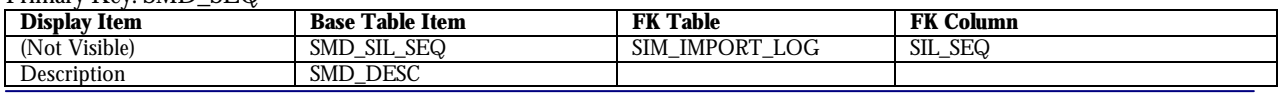

SIM v2.0.1 Technical Documentation.doc **Page 25** Page 25

### **2.3 Data Review**

### **2.3.1 Project List View (proj2\_l)**

|                          | <b>SE Project List View</b> |      |                     |         |                       |                          |       | FOX                                                                                                    |
|--------------------------|-----------------------------|------|---------------------|---------|-----------------------|--------------------------|-------|----------------------------------------------------------------------------------------------------|
|                          |                             |      |                     |         |                       |                          |       |                                                                                                    |
|                          | ID                          | Name | Start Date Duration | Purpose | Contact Status Org Id |                          |       |                                                                                                    |
| A.                       |                             |      |                     |         |                       | $\overline{\phantom{a}}$ |       |                                                                                                    |
|                          |                             |      |                     |         |                       |                          |       |                                                                                                    |
|                          |                             |      |                     |         |                       |                          |       |                                                                                                    |
|                          |                             |      |                     |         |                       |                          |       | $\begin{tabular}{ c c c c c } \hline & $\mathsf{sw}$ & $\mathsf{sw}$ & $\mathsf{sw}$ \\ \hline \end{tabular}$                                                                                                    |
|                          |                             |      |                     |         |                       |                          |       |                                                                                                    |
|                          |                             |      |                     |         |                       |                          |       | 8                                                                                                    |
|                          |                             |      |                     |         |                       |                          |       | <u>L</u>                                                                                                    |
|                          |                             |      |                     |         |                       |                          |       | <u>L</u>                                                                                                    |
|                          |                             |      |                     |         |                       |                          |       | \$                                                                                                    |
|                          |                             |      |                     |         |                       |                          |       |                                                                                                    |
|                          |                             |      |                     |         |                       |                          |       | $\begin{tabular}{ c c c c c } \hline & $\mathbf{m}$ & $\mathbf{m}$ \\ \hline $\mathbf{m}$ & $\mathbf{m}$ & $\mathbf{m}$ \\ \hline $\mathbf{m}$ & $\mathbf{m}$ & $\mathbf{m}$ \\ \hline $\mathbf{m}$ & $\mathbf{m}$ & $\mathbf{m}$ \\ \hline $\mathbf{m}$ & $\mathbf{m}$ & $\mathbf{m}$ \\ \hline $\mathbf{m}$ & $\mathbf{m}$ & $\mathbf{m}$ \\ \hline $\mathbf{m}$ & $\mathbf{m}$ & $\mathbf{m}$ \\ \hline $\mathbf{m}$ & $\mathbf{m}$ & $\mathbf{m}$ \\ \hline $\mathbf{m}$ & $\mathbf{m}$$ |
| $\overline{\phantom{a}}$ |                             |      |                     |         |                       |                          |       |                                                                                                    |
|                          |                             |      |                     |         |                       |                          |       |                                                                                                    |
|                          |                             |      |                     |         | Help                  |                          | Close |                                                                                                    |
|                          |                             |      |                     |         |                       |                          |       |                                                                                                    |

Figure 2.3.1.1-proj2\_l

### **Purpose:**

Lists the projects currently imported into SIM.

### **Called Objects and Processes**

#### **Table 2.3.1.1 – PROJ2\_L Called Objects**

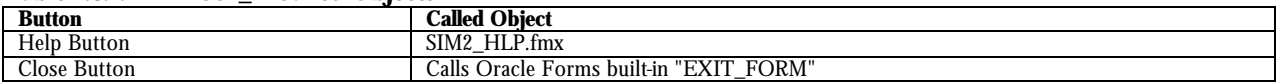

### **Table Usages and Column Details**

#### **Table 2.3.1.2 - SIM\_PROJECTS**

Primary Key: SPJ\_SEQ

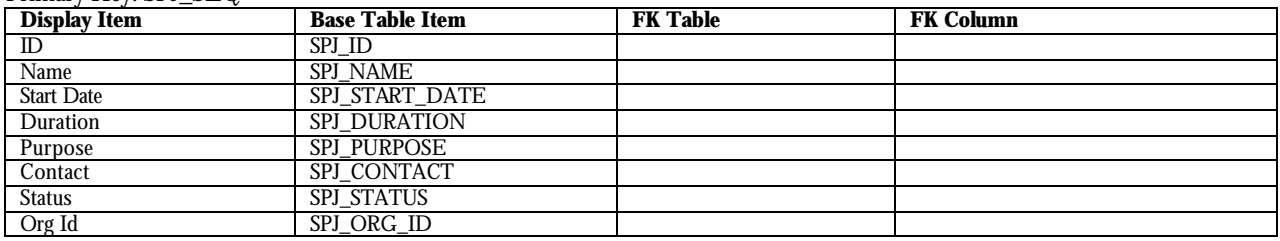

and the contract of the contract of

### **2.3.2 Projects (proj2\_d)**

### **Projects Screen – Project Tab**

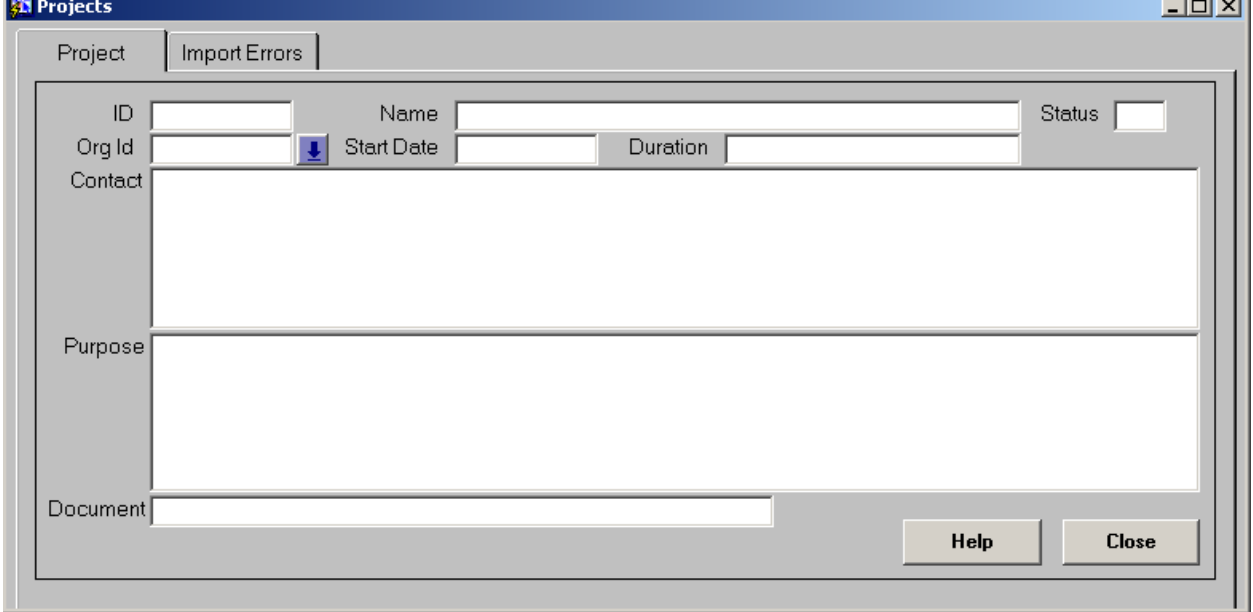

Figure 2.3.2.1-proj2\_d

### **Purpose:**

Lists the details of the selected project.

### **Called Objects and Processes**

#### **Table 2.3.2.1 –PROJ2\_D Called Objects**

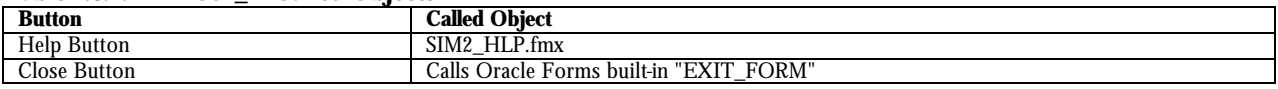

### **Table Usages and Column Details**

#### **Table 2.3.2.2 - SIM\_PROJECTS**

Primary Key: SPJ\_SEQ

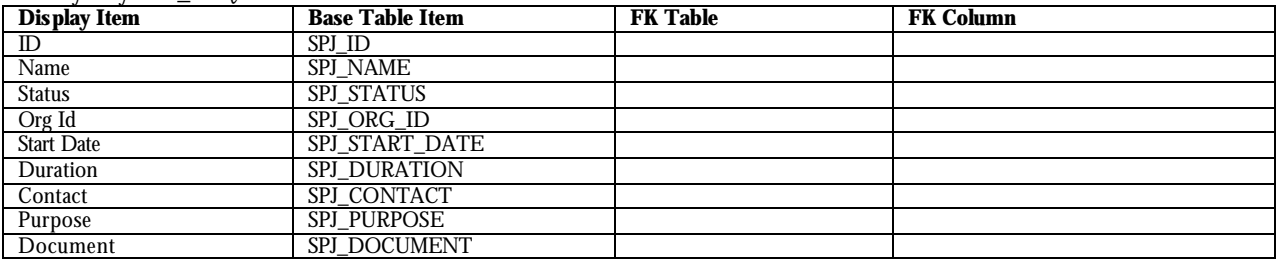

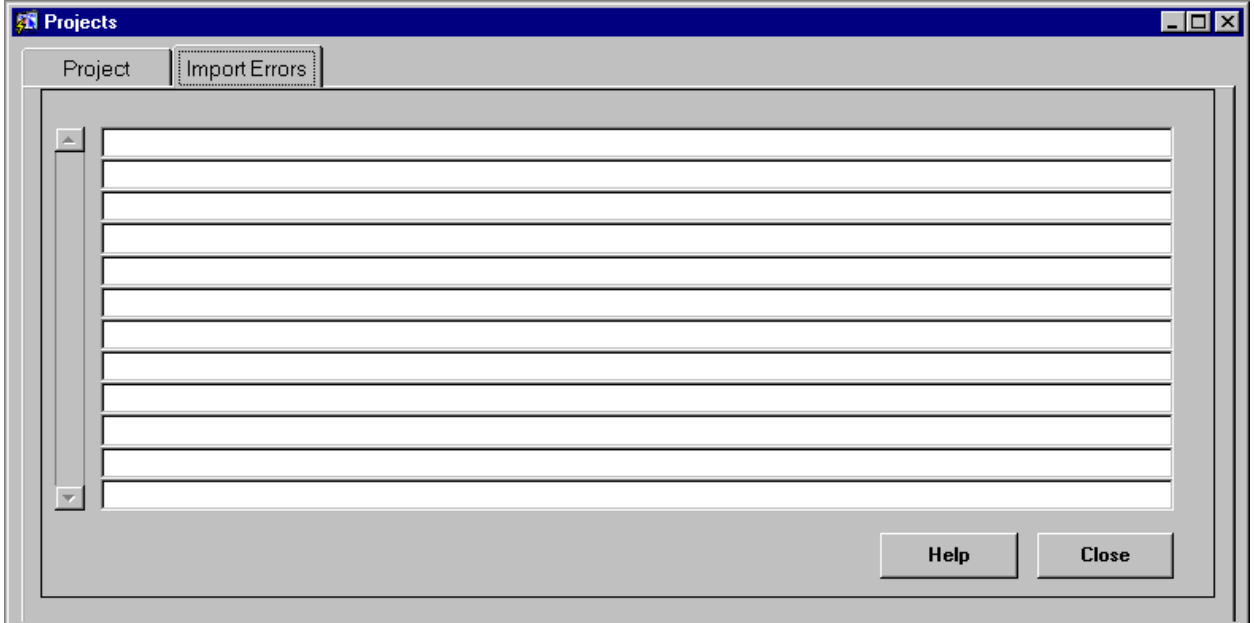

### **Projects Screen – Import Errors Tab**

Figure 2.3.2.2-proj2\_d

#### **Purpose:**

Shows import errors related to the selected project.

### **Called Objects and Processes**

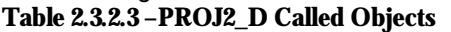

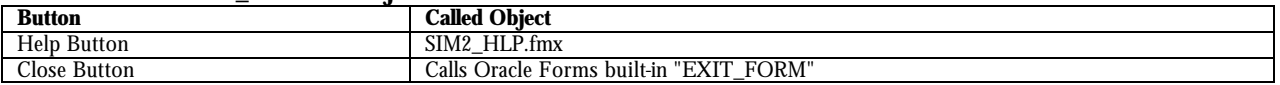

### **Table Usages and Column Details**

#### **Table 2.3.2.4 - SIM\_IMPORT\_DETAILS**

Primary Key: SMD\_SEQ

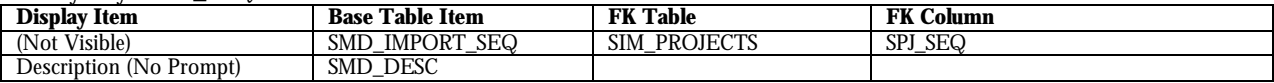

### **2.3.3 Stations List (sta2\_l)**

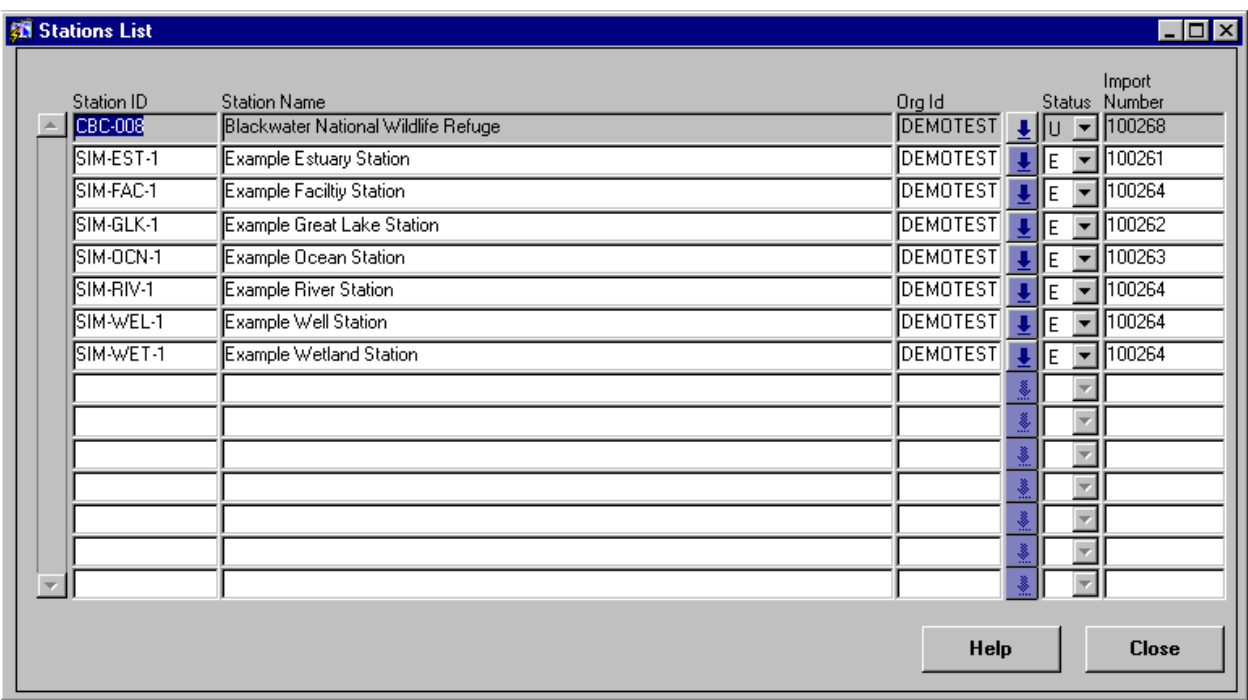

Figure 2.3.3.1-sta2\_l

#### **Purpose:**

Lists the stations imported into SIM.

### **Called Objects and Processes**

**Table 2.3.3.1 –STA2\_L Called Objects**

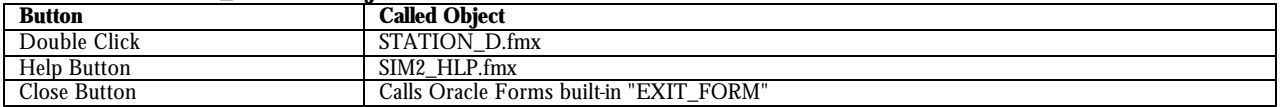

### **Table Usages and Column Details**

#### **Table 2.3.3.2 - SIM\_STATIONS**

Primary Key: STA\_SEQ

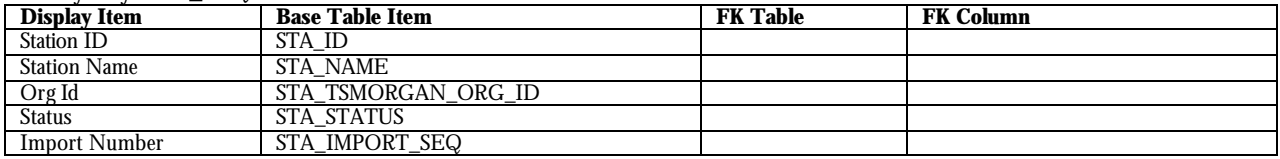

### **2.3.4 Stations Detail (station\_d)**

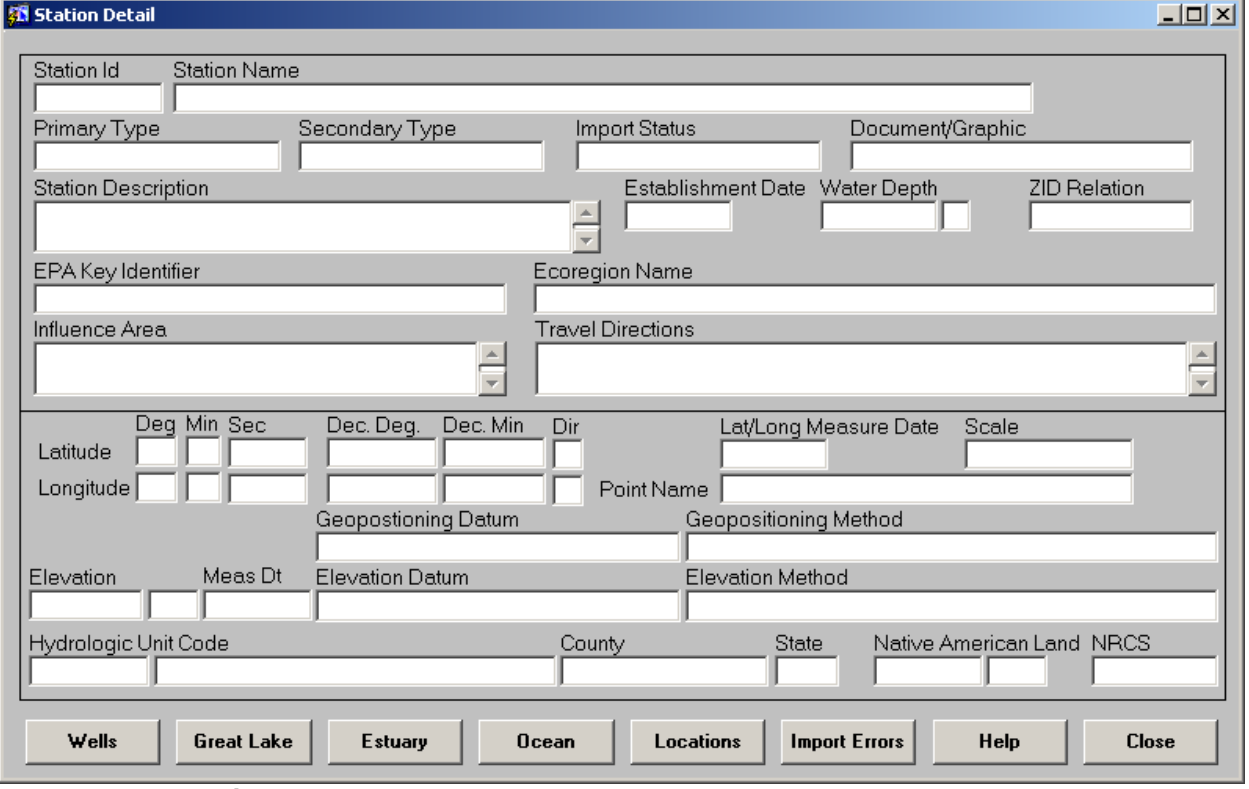

Figure 2.3.4.1-station\_d

#### **Purpose:**

Shows the details of the selected station.

### **Called Objects and Processes**

#### **Table 2.3.4.1 –STA2\_D Called Objects**

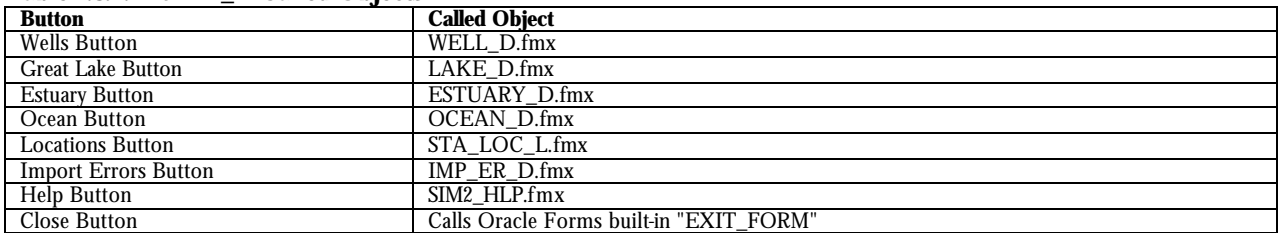

### **Table Usages and Column Details**

#### **Table 2.3.4.2 - SIM\_STATIONS**

Primary Key: STA\_SEQ

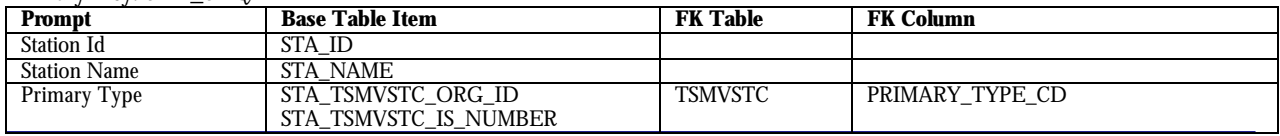

SIM v2.0.1 Technical Documentation.doc **Page 30** Page 30

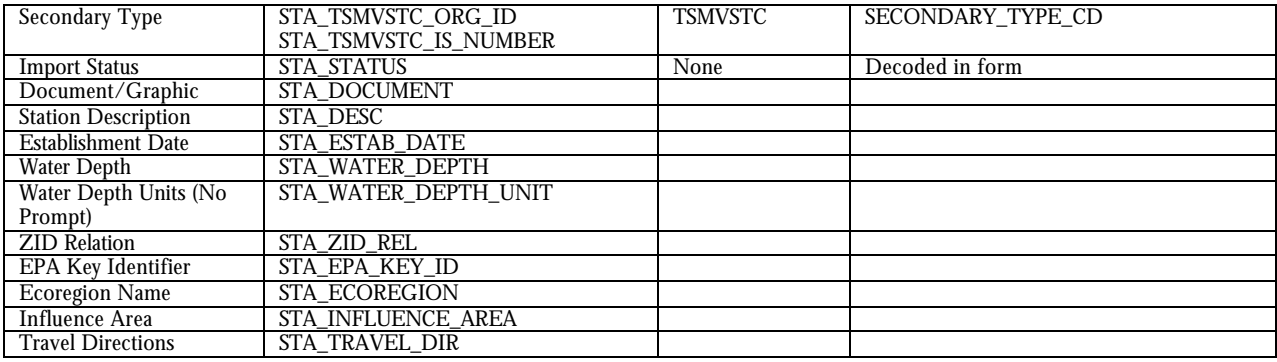

#### **Table 2.3.4.3 - SIM\_STATION\_LOCATIONS**

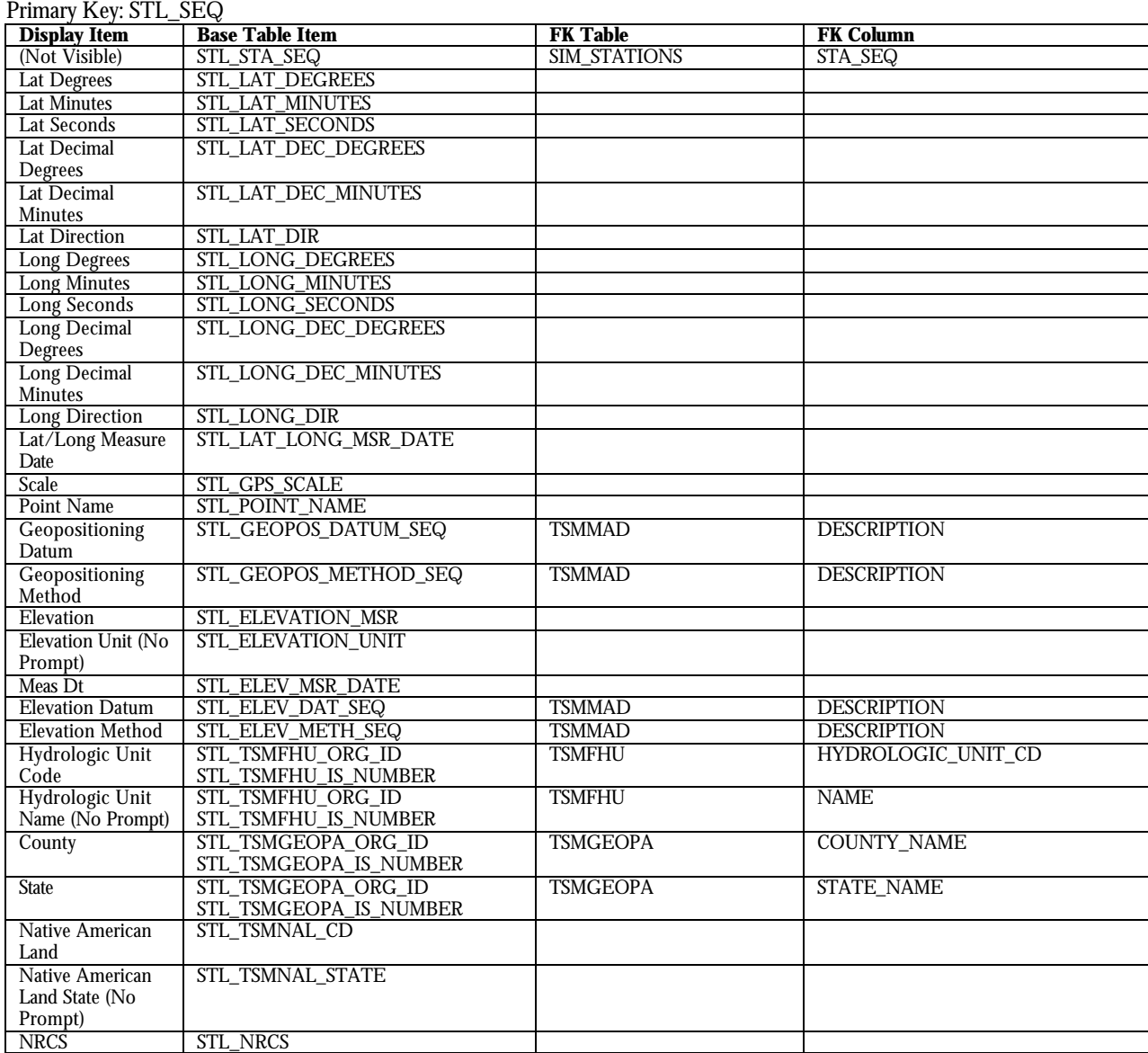

### **2.3.5 Import Errors (imp\_d\_er)**

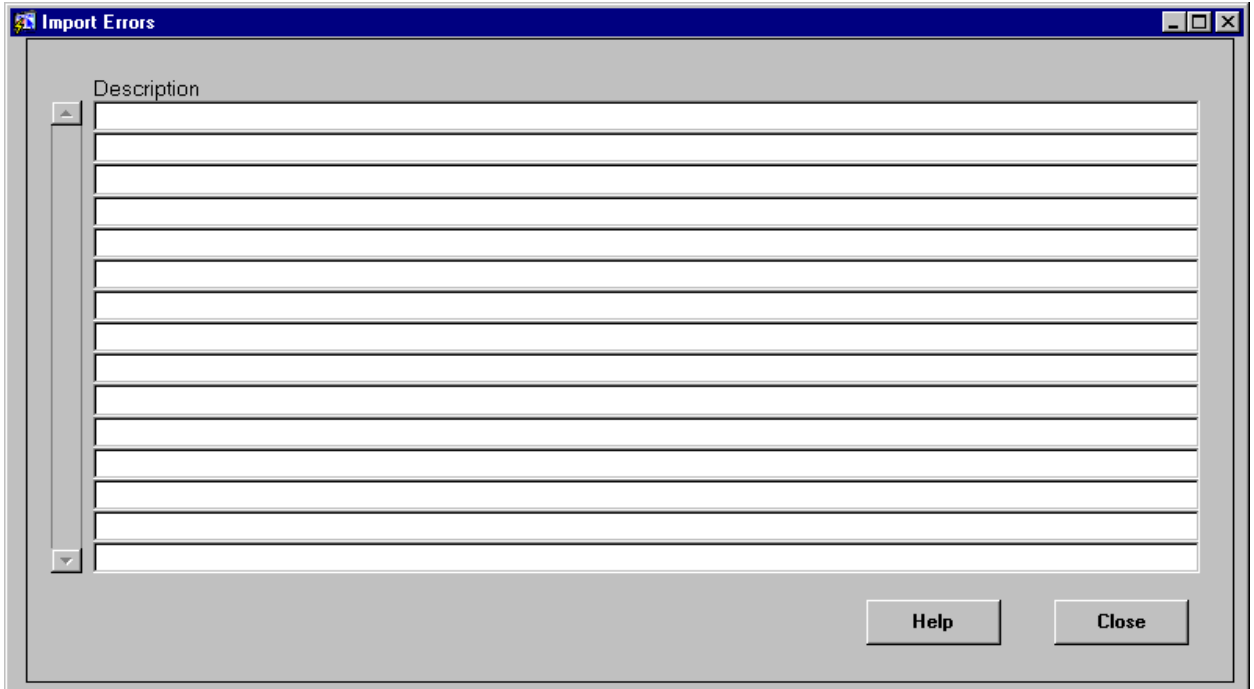

Figure 2.3.5.1-imp\_d\_er

#### **Purpose:**

Shows import errors related to the selected station.

### **Called Objects and Processes**

#### **Table 2.3.5.1 –IMP\_ER\_D Called Objects**

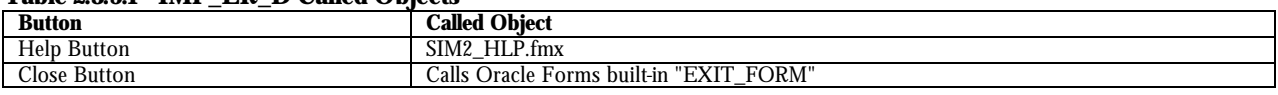

### **Table Usages and Column Details**

#### **Table 2.3.5.2 - SIM\_IMPORT\_DETAILS**

Primary Key: SMD\_SEQ

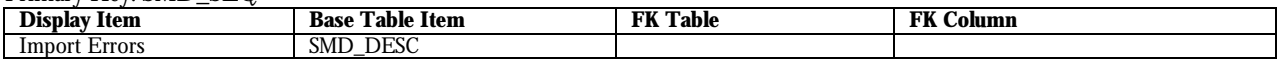

### **2.3.6 Well Stations (well\_d)**

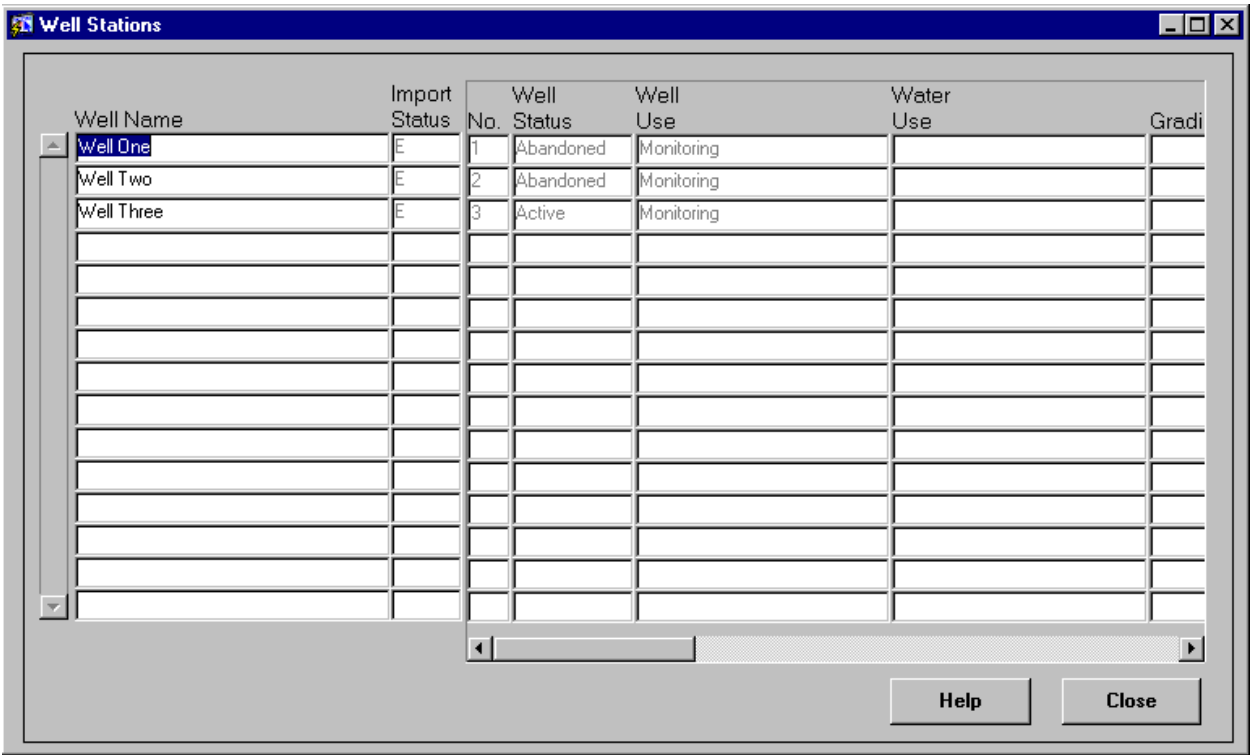

Figure 2.3.6.1-well\_d

#### **Purpose:**

Lists the well details for the well station selected.

### **Called Objects and Processes**

#### **Table 2.3.6.1 – WELL\_D Called Objects**

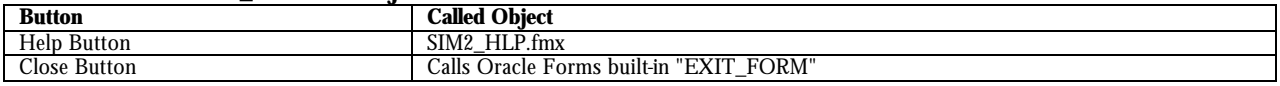

### **Table Usages and Column Details**

#### **Table 2.3.6.2 - SIM\_STATION\_WELLS**

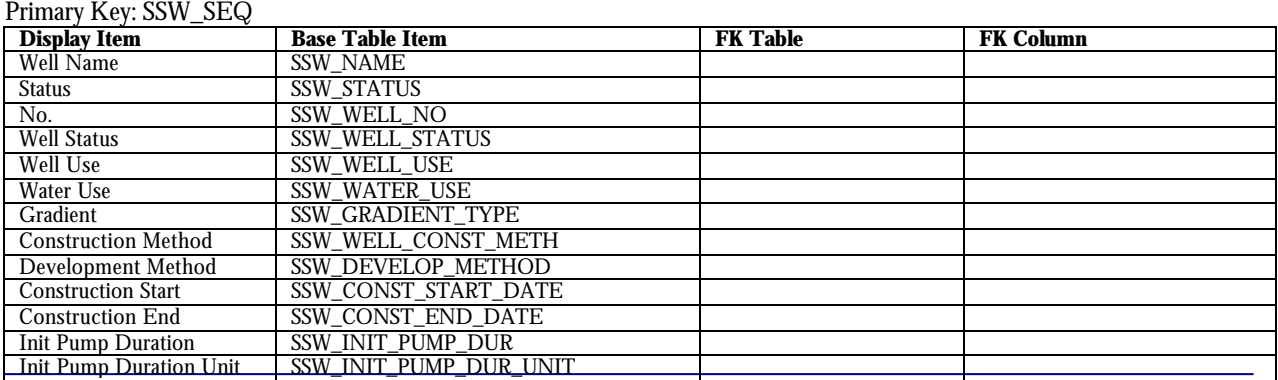

SIM v2.0.1 Technical Documentation.doc Page 33

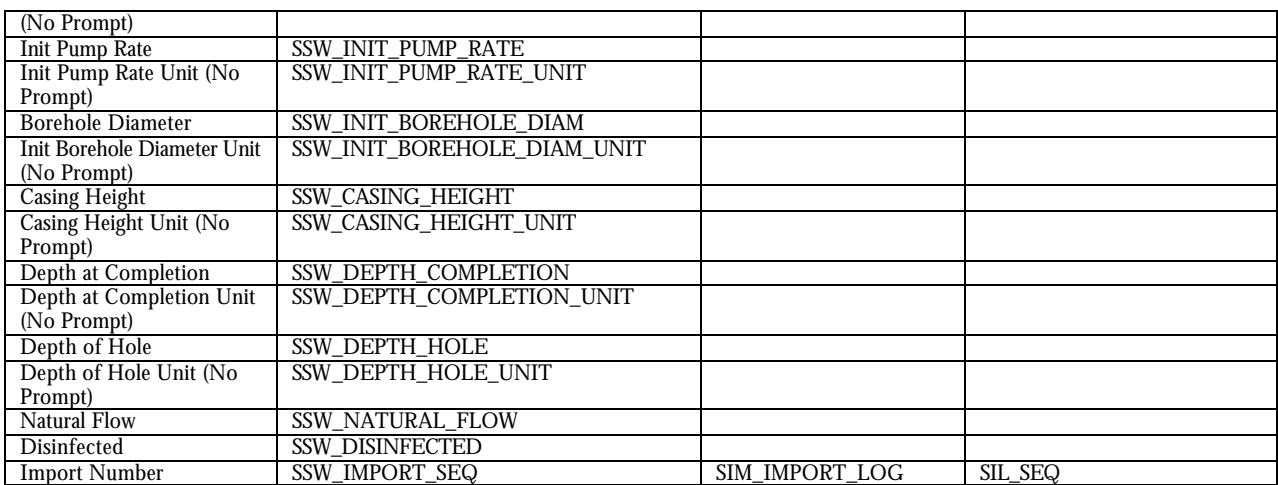

### **2.3.7 Great Lake Station (lake\_d)**

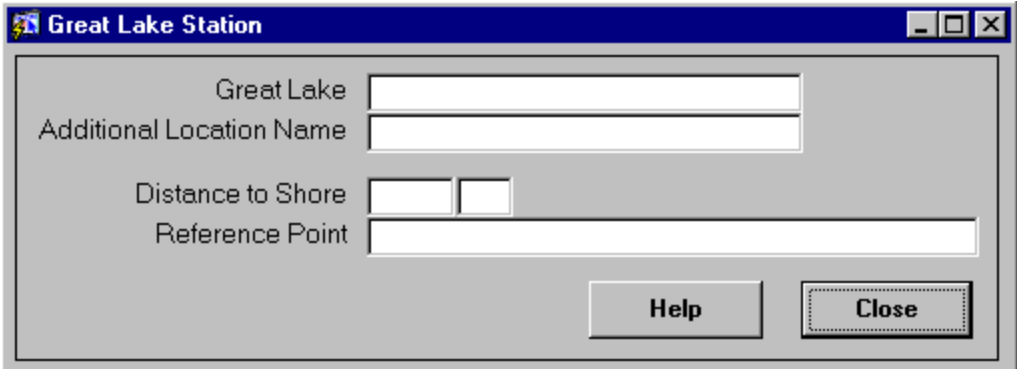

Figure 2.3.7.1-lake\_d

### **Purpose:**

Lists the Great Lake details for the selected Great Lake station.

### **Called Objects and Processes**

#### **Table 2.3.7.1 – LAKE\_D Called Objects**

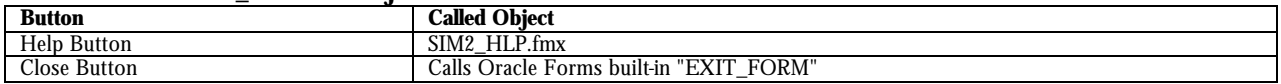

### **Table Usages and Column Details**

#### **Table 2.3.7.2 - SIM\_GREAT\_LAKE**  $P$ rimary  $K_{\alpha V}$ : SCI SEQ

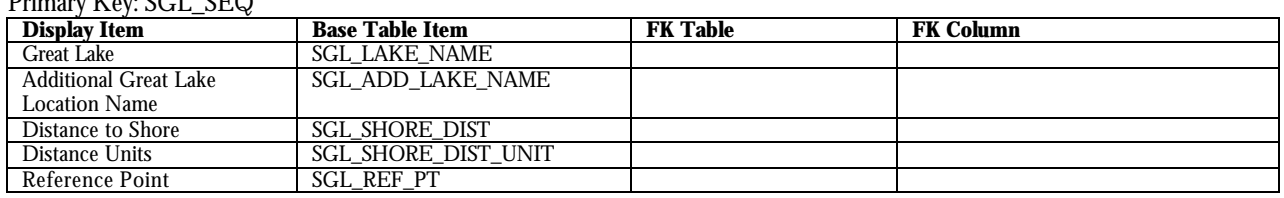

### **2.3.8 Estuary Station (estuary\_d)**

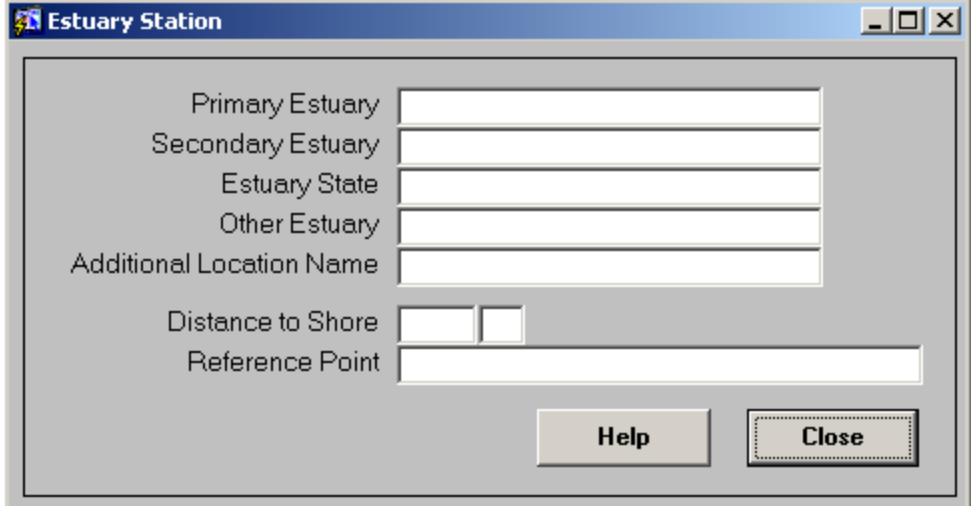

Figure 2.3.8.1-estuary\_d

#### **Purpose:**

Lists the estuary details for the selected estuary station.

### **Called Objects and Processes**

#### **Table 2.3.8.1 – ESTUARY\_D Called Objects**

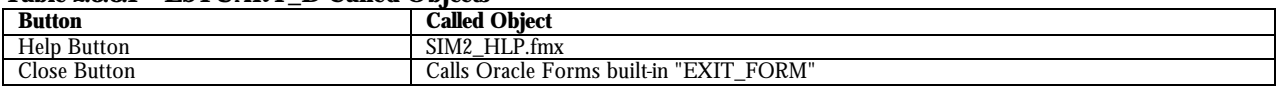

### **Table Usages and Column Details**

#### **Table 2.3.8.2 - SIM\_ESTUARY\_LOG**

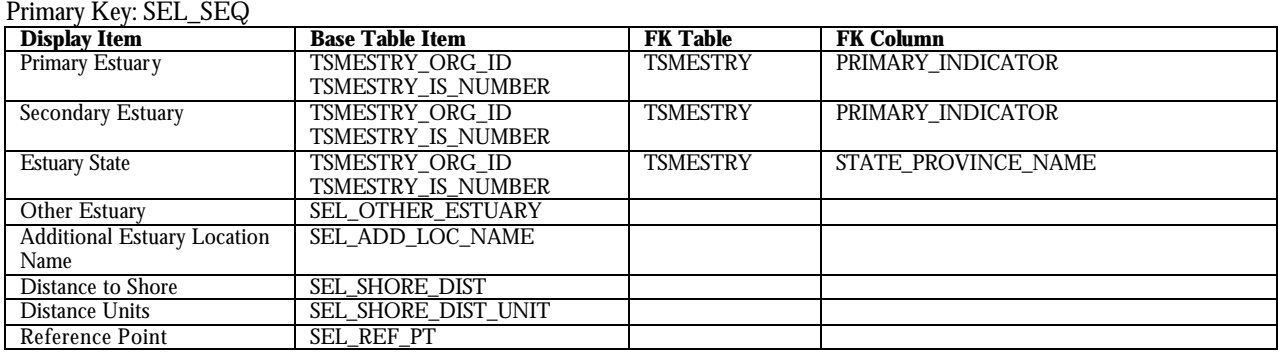
# **2.3.9 Ocean Station (ocean\_d)**

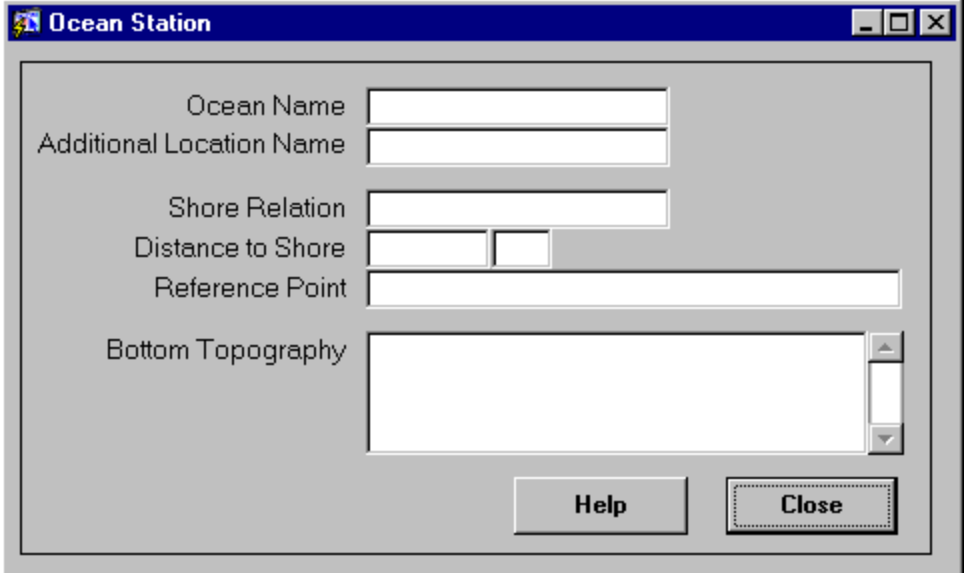

Figure 2.3.9.1-ocean\_d

## **Purpose:**

Lists the ocean details for the selected ocean station.

# **Called Objects and Processes**

### **Table 2.3.9.1 – OCEAN\_D Called Objects**

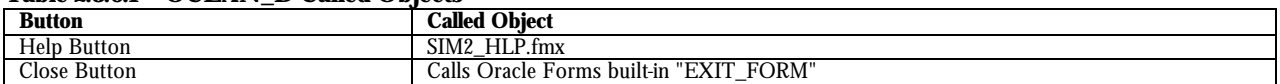

# **Table Usages and Column Details**

### **Table 2.3.9.2 - SIM\_OCEAN**

Primary Key: SOC\_SEQ

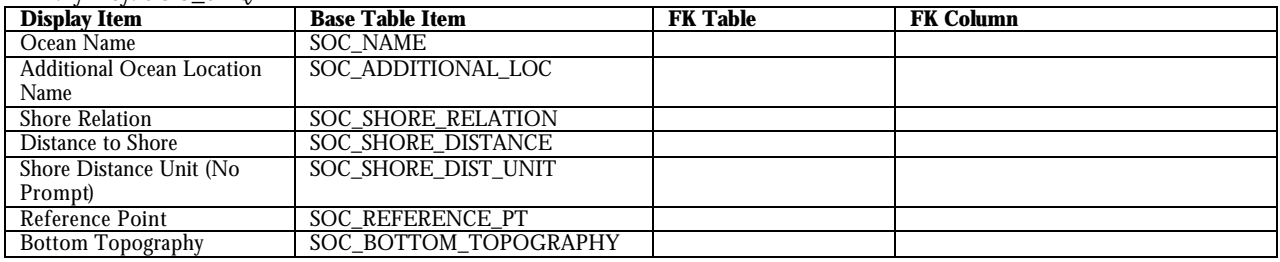

# **2.3.10 Locations (sta\_loc\_l)**

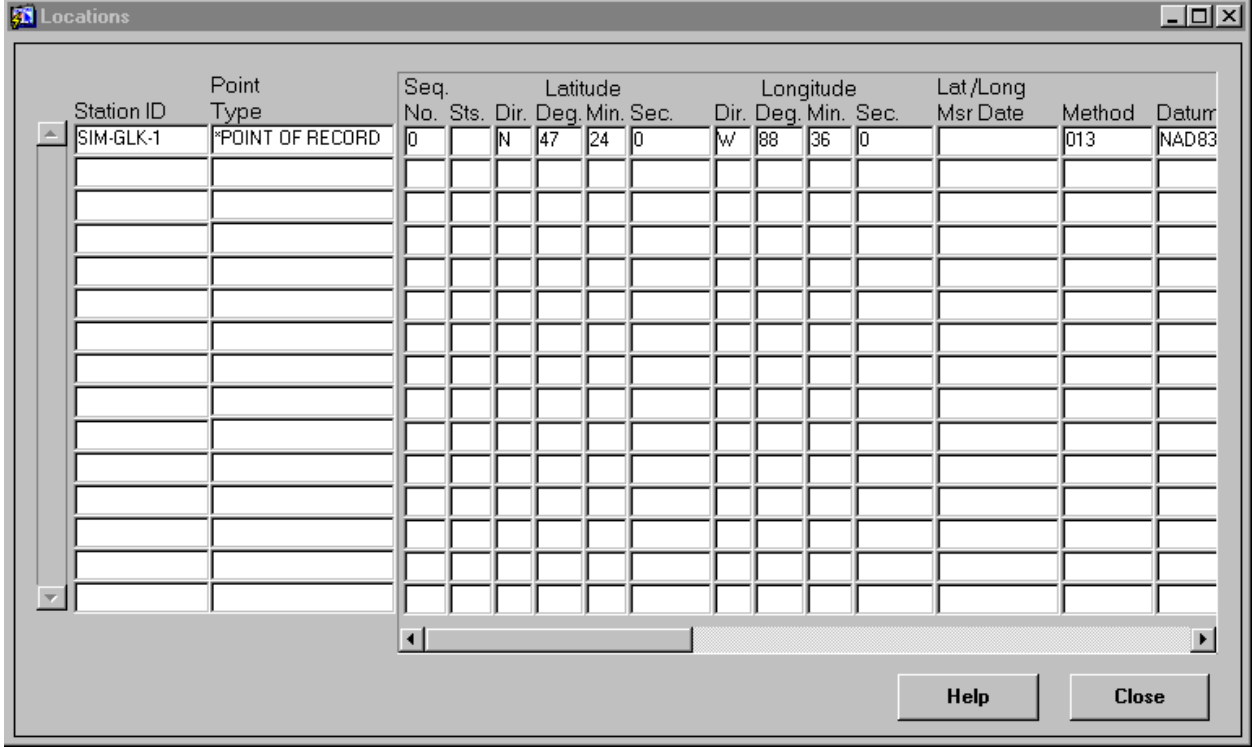

Figure 2.3.10.1-sta\_loc\_l

## **Purpose:**

Lists the location details for the selected station.

# **Called Objects and Processes**

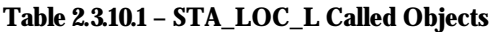

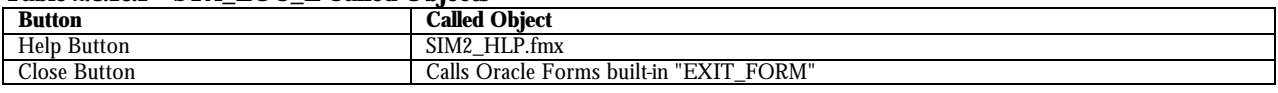

# **Table Usages and Column Details**

### **Table 2.3.10.2 - SIM\_STATION\_LOCATIONS**

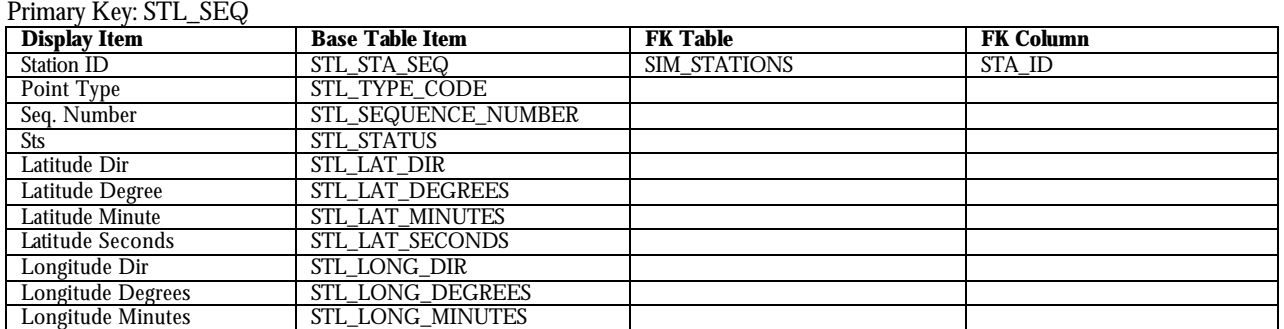

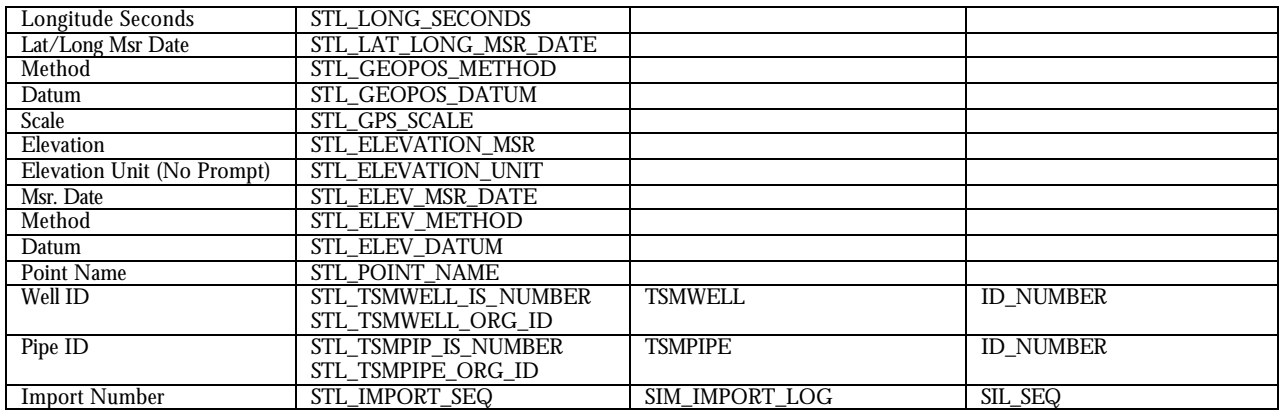

# **2.3.11 Activity List (act2\_l)**

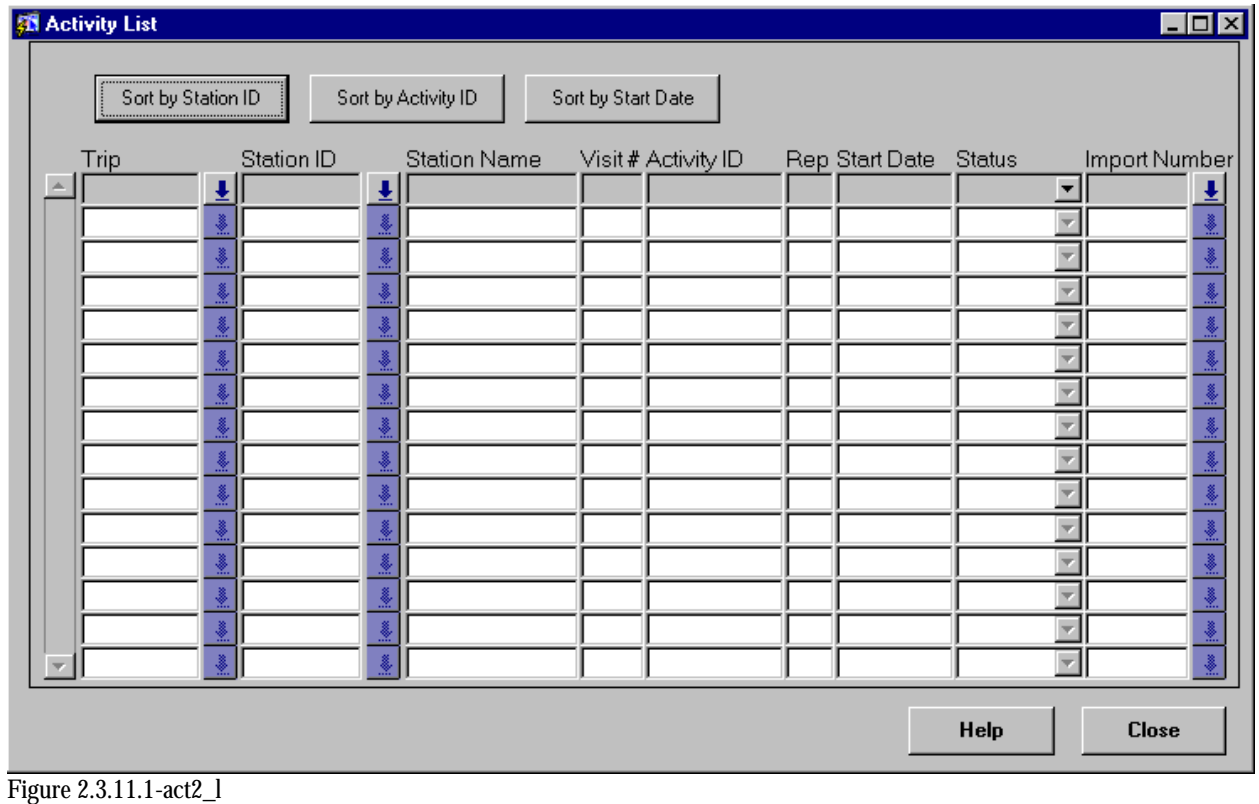

# **Purpose:**

Lists the activities loaded into SIM.

# **Called Objects and Processes**

### **Table 2.3.11.1 – ACT2\_L Called Objects**

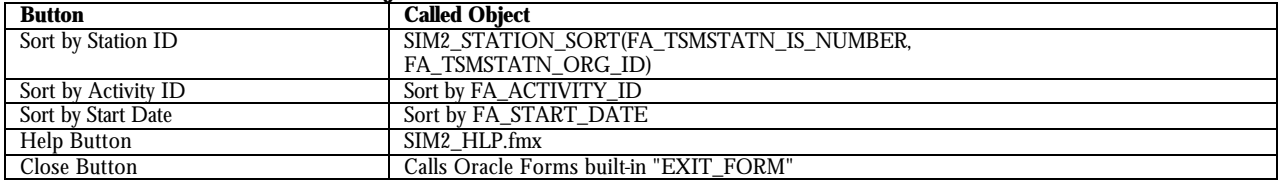

# **Table Usages and Column Details**

### **Table 2.3.11.2 - SIM\_FIELD\_ACTIVITIES**

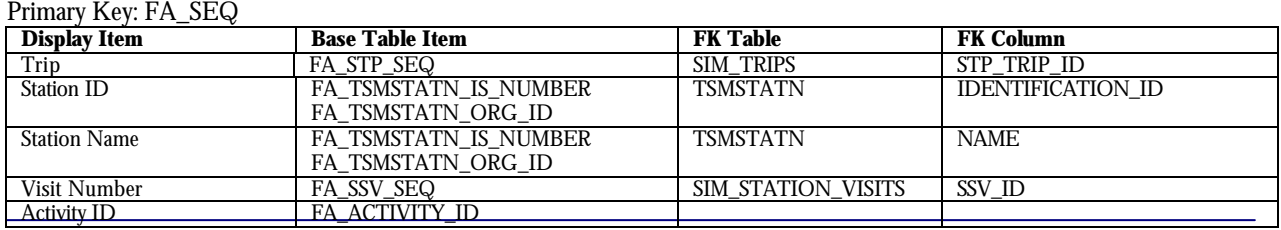

SIM v2.0.1 Technical Documentation.doc Page 40

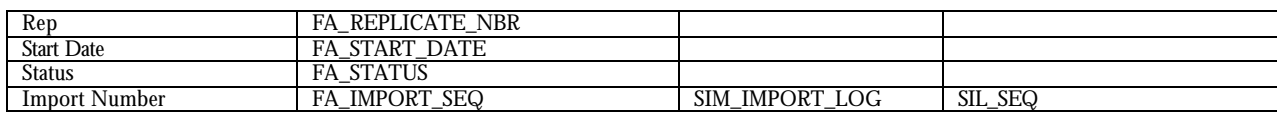

# **2.3.12 Field Activities Detail (act2\_d)**

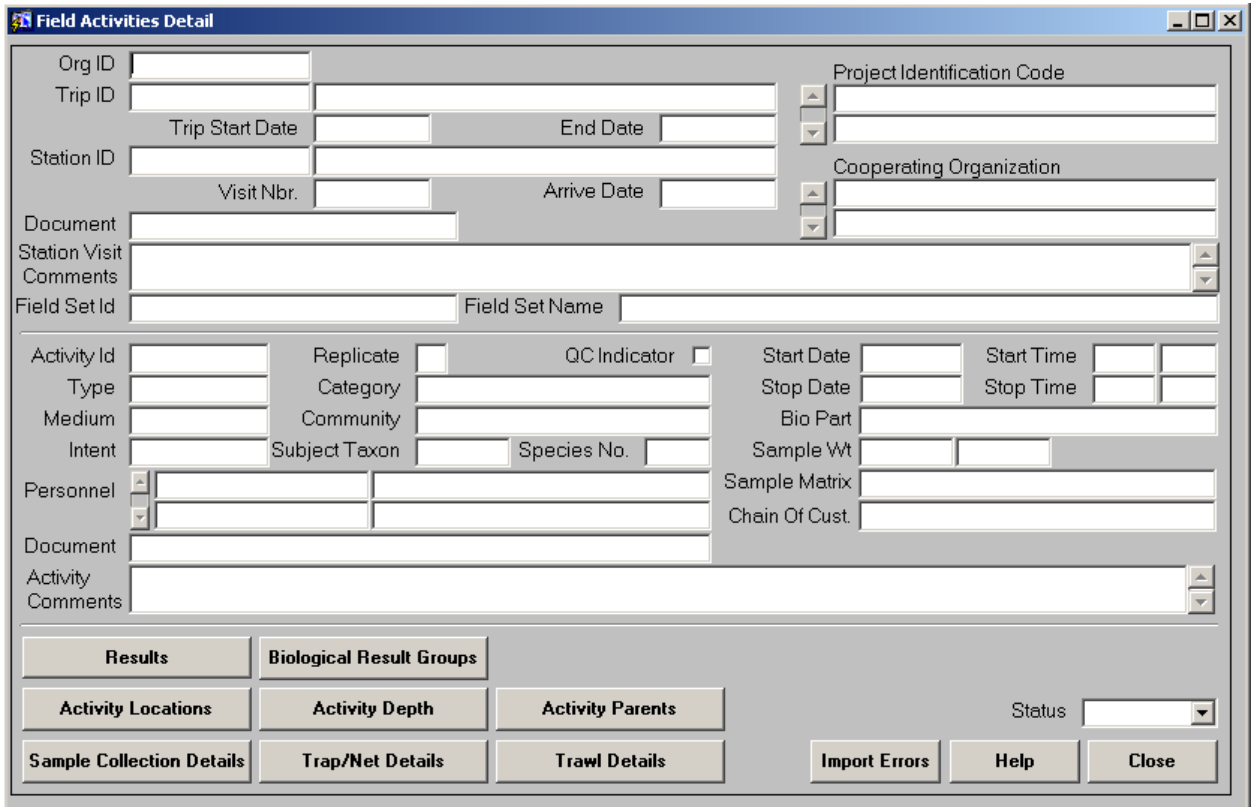

Figure 2.3.12.1-act2\_d

## **Purpose:**

Shows the details of the selected field activity.

# **Called Objects and Processes**

### **Table 2.3.12.1 – ACT2\_D Called Objects**

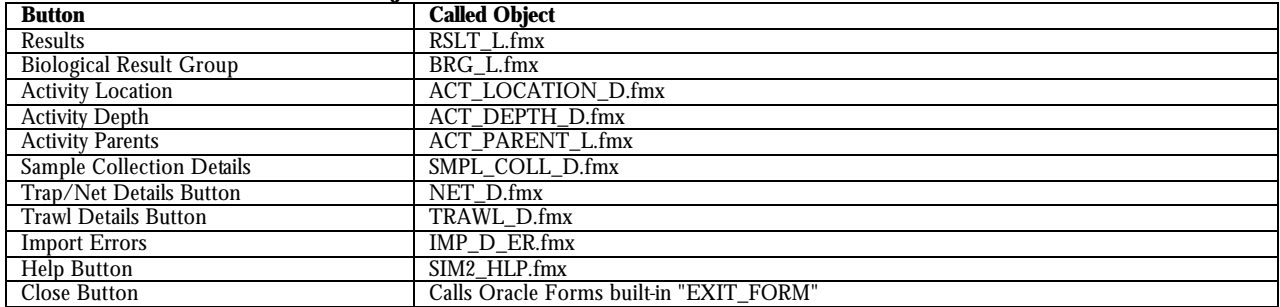

## **Table 2.3.12.2 - SIM\_FIELD\_ACTIVITIES**

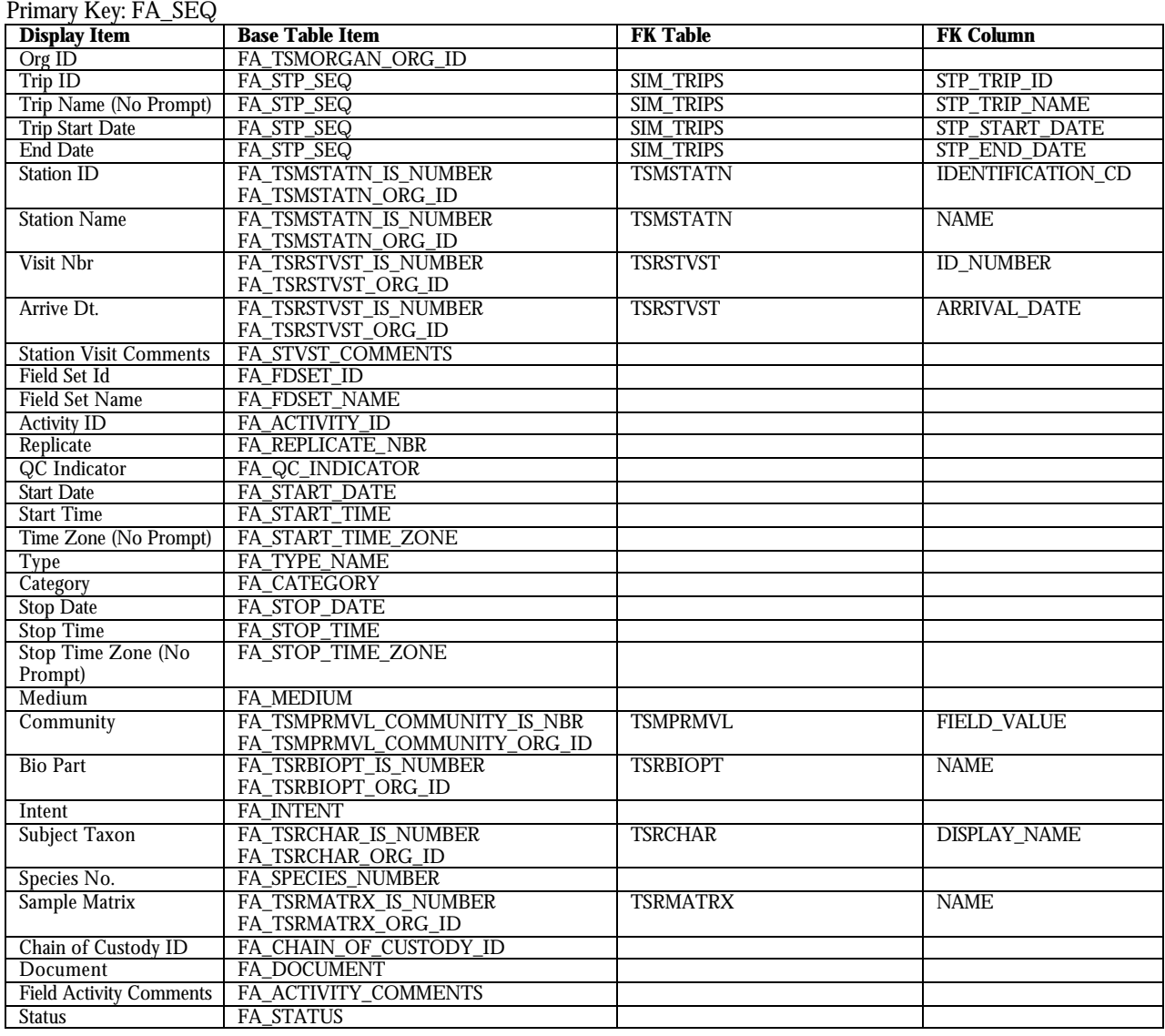

### **Table 2.3.12.3 - SIM\_ACTIVITY\_PROJECTS**

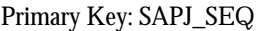

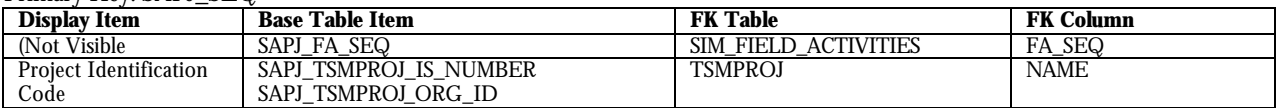

# **Table 2.3.12.4 - SIM\_ACTIVITY\_CPORG**

Primary Key: SAC\_SEQ

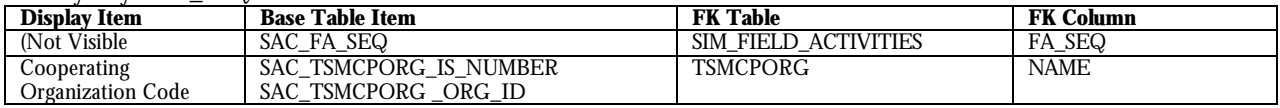

### **Table 2.3.12.5 - SIM\_ACTIVITY\_PERSONNEL**

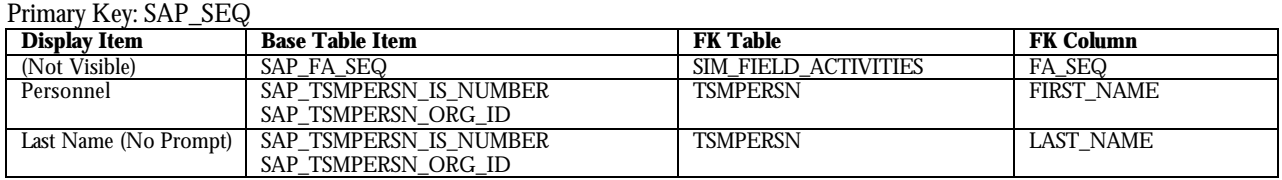

### **Table 2.3.12.6 - SIM\_SAMPLE**

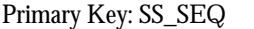

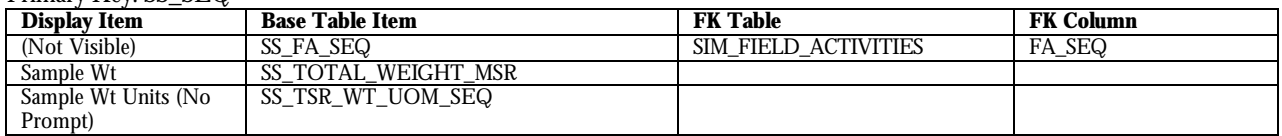

### **Table 2.3.12.7 - SIM\_STATION\_VISITS**

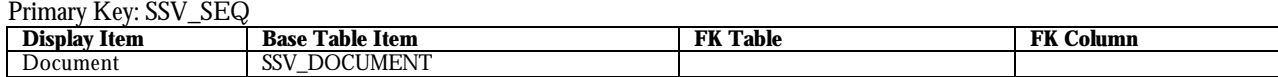

# **2.3.13 Result List (rslt\_l)**

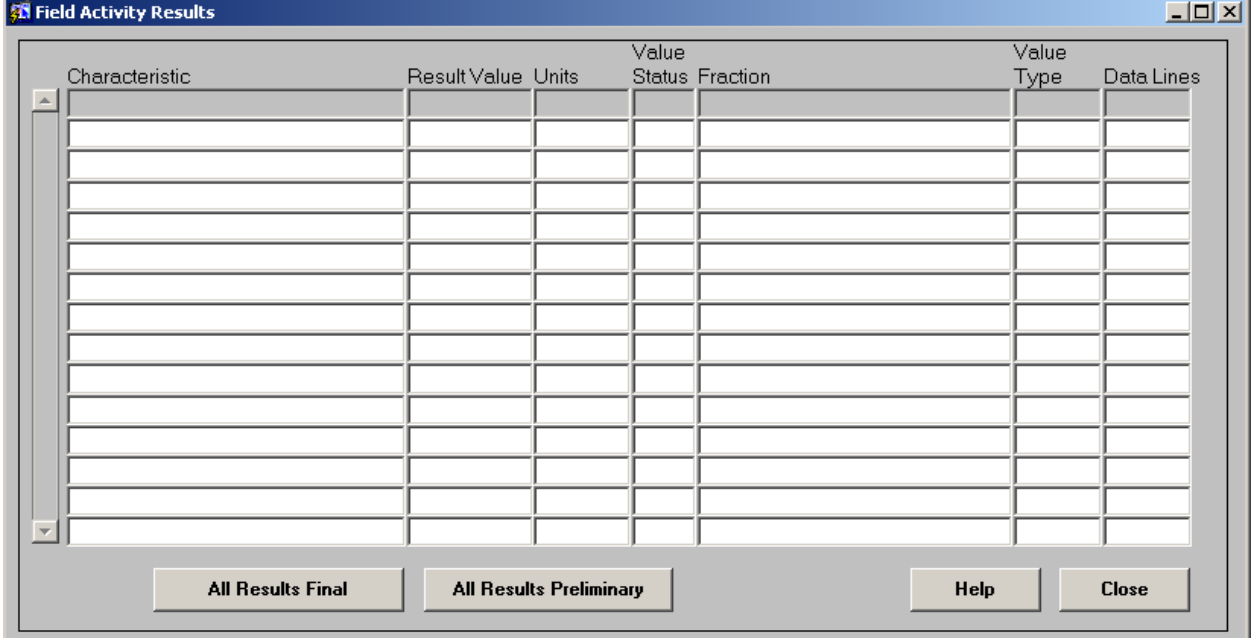

Figure 2.3.13.1-rslt\_l

## **Purpose:**

Lists the results for the selected field activity.

## **Called Objects and Processes**

### **Table 2.3.13.1 – RSLT\_L Called Objects**

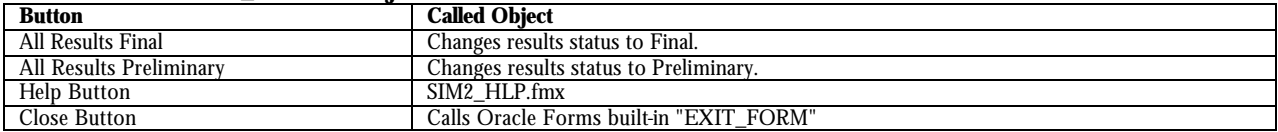

# **Table Usages and Column Details**

#### **Table 2.3.13.2 - SIM\_RESULTS** Primary  $K_{\text{eV}}$ : RS\_SEQ

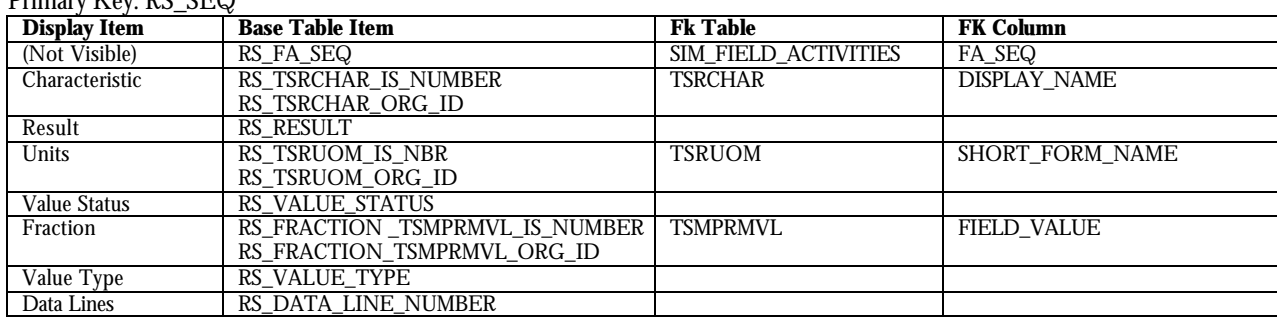

## **2.3.14 Result Detail (rslt2\_d)**

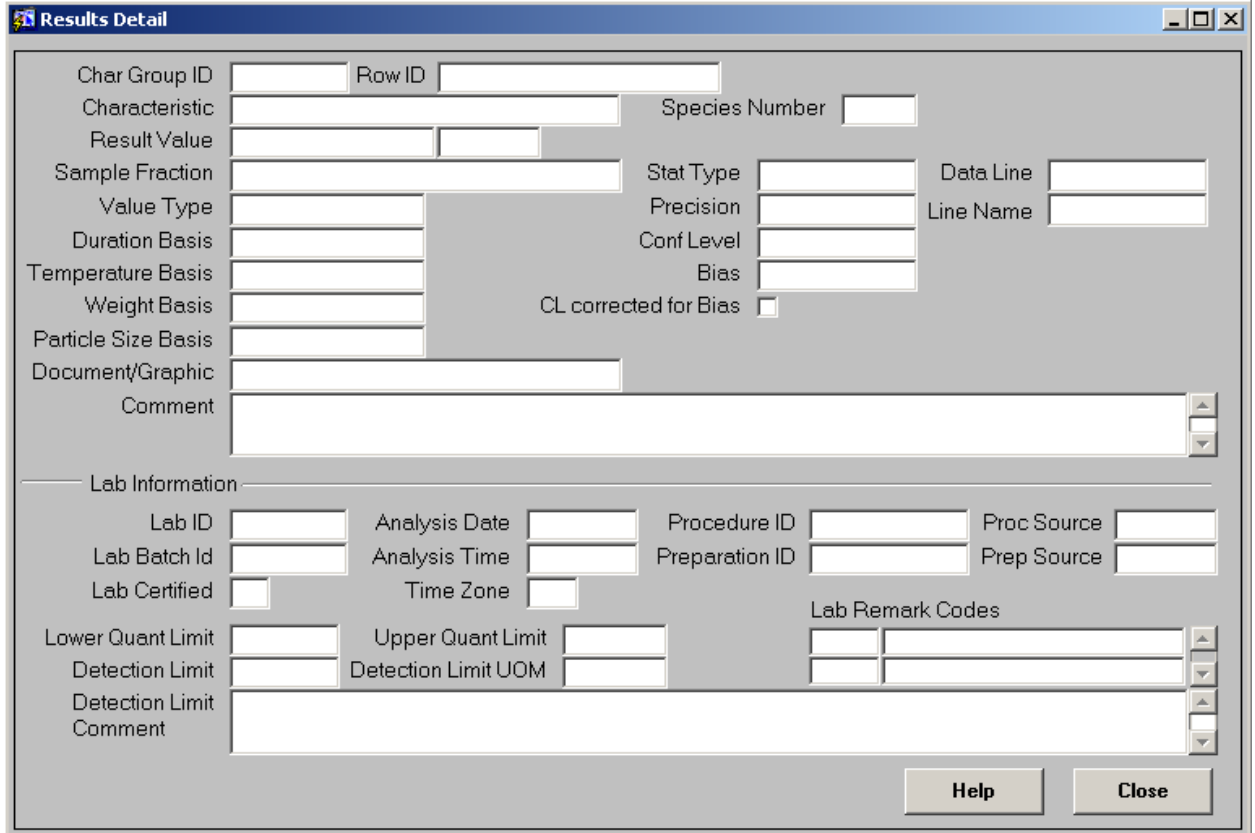

Figure 2.3.14.1-rslt2\_d

### **Purpose:**

Lists the result details for the selected field activity.

## **Called Objects and Processes**

#### **Table 2.3.14.1 – RSLT2\_D Called Objects**

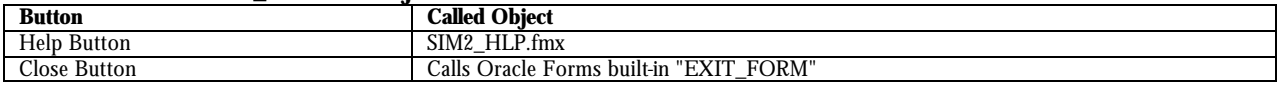

## **Table Usages and Column Details**

### **Table 2.3.14.2 - SIM\_RESULTS**

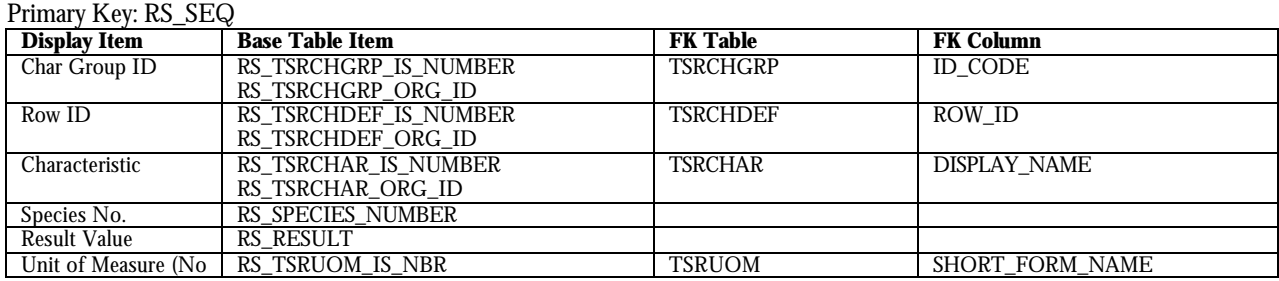

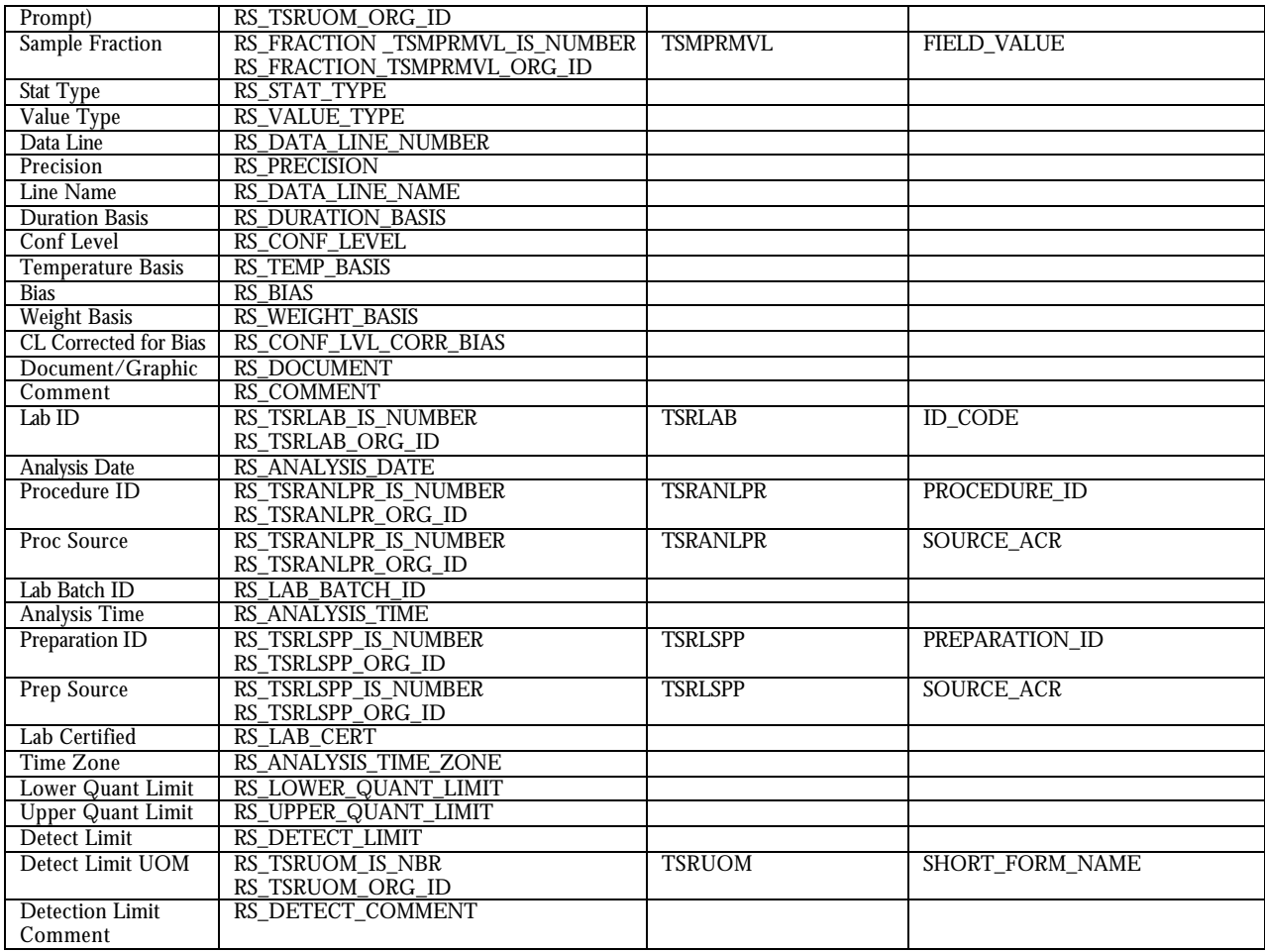

### **Table 2.3.14.3 - SIM\_RESULT\_LAB\_REMARKS**

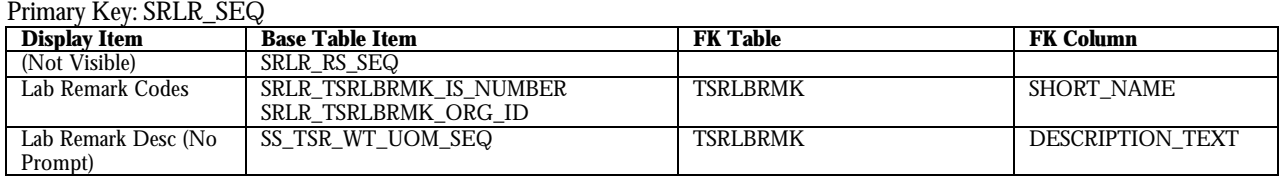

## **Table 2.3.14.4 - SIM\_RESULT\_CLASS\_INDICATOR**

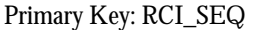

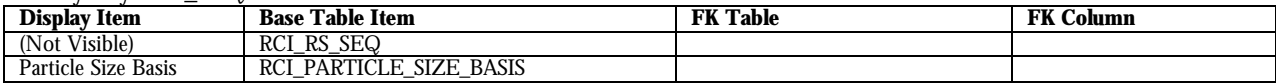

# **2.3.15 Biological Results Group List (brg\_l)**

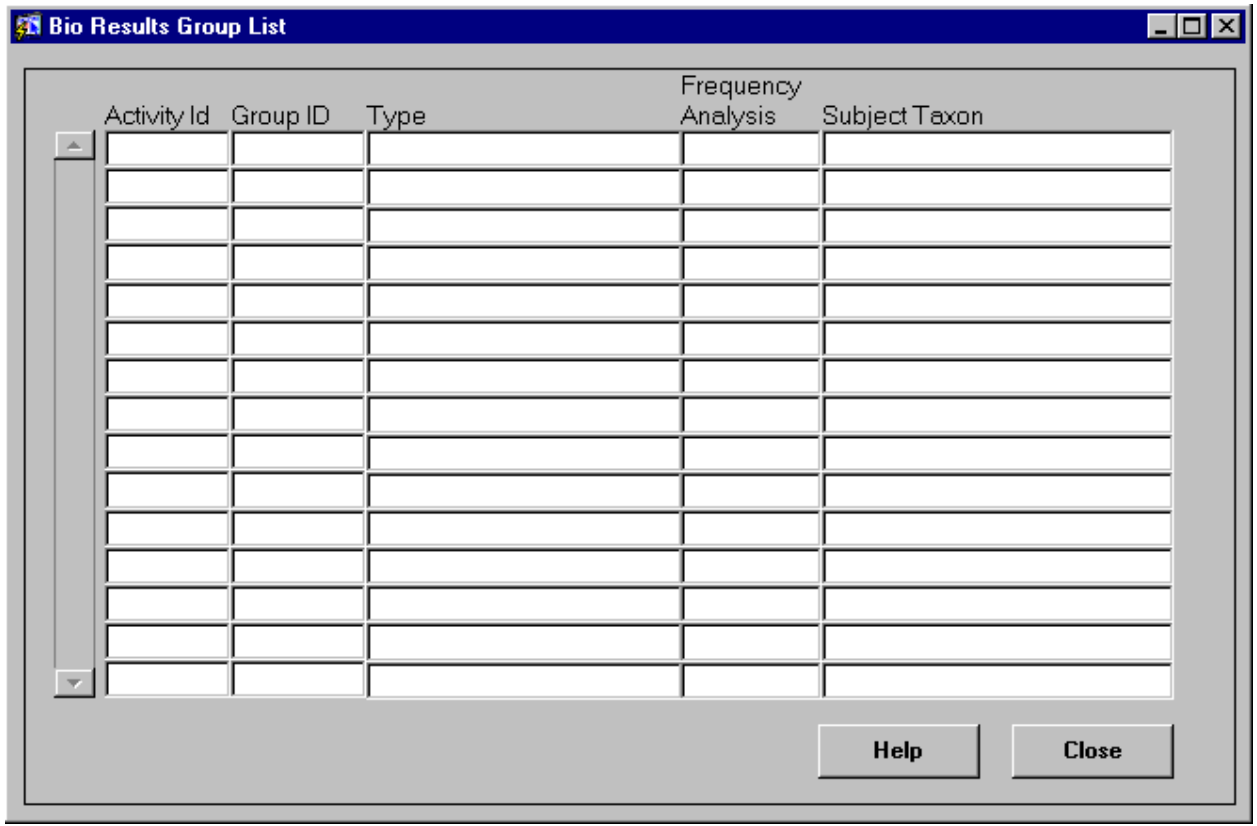

Figure 2.3.15.1-brg\_l

## **Purpose:**

Lists the biological results for the selected field activity.

## **Called Objects and Processes**

### **Table 2.3.15.1 – BRG\_L Called Objects**

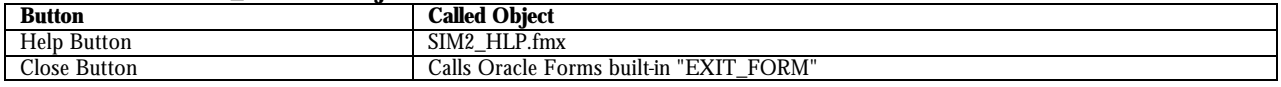

## **Table Usages and Column Details**

### **Table 2.3.15.2 - SIM\_BIO\_RESULTS\_GRP**

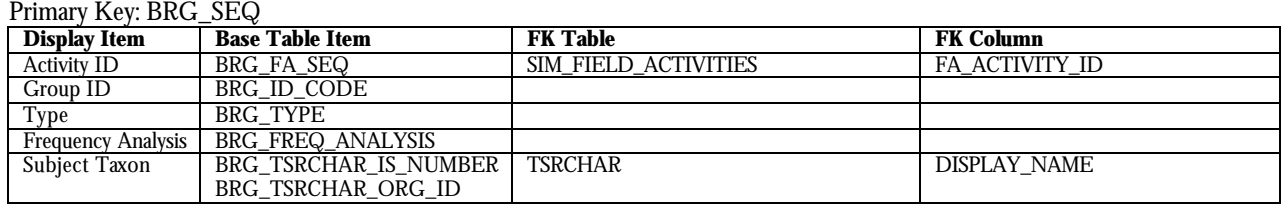

# **2.3.16 Biological Results Group Detail (brg\_d)**

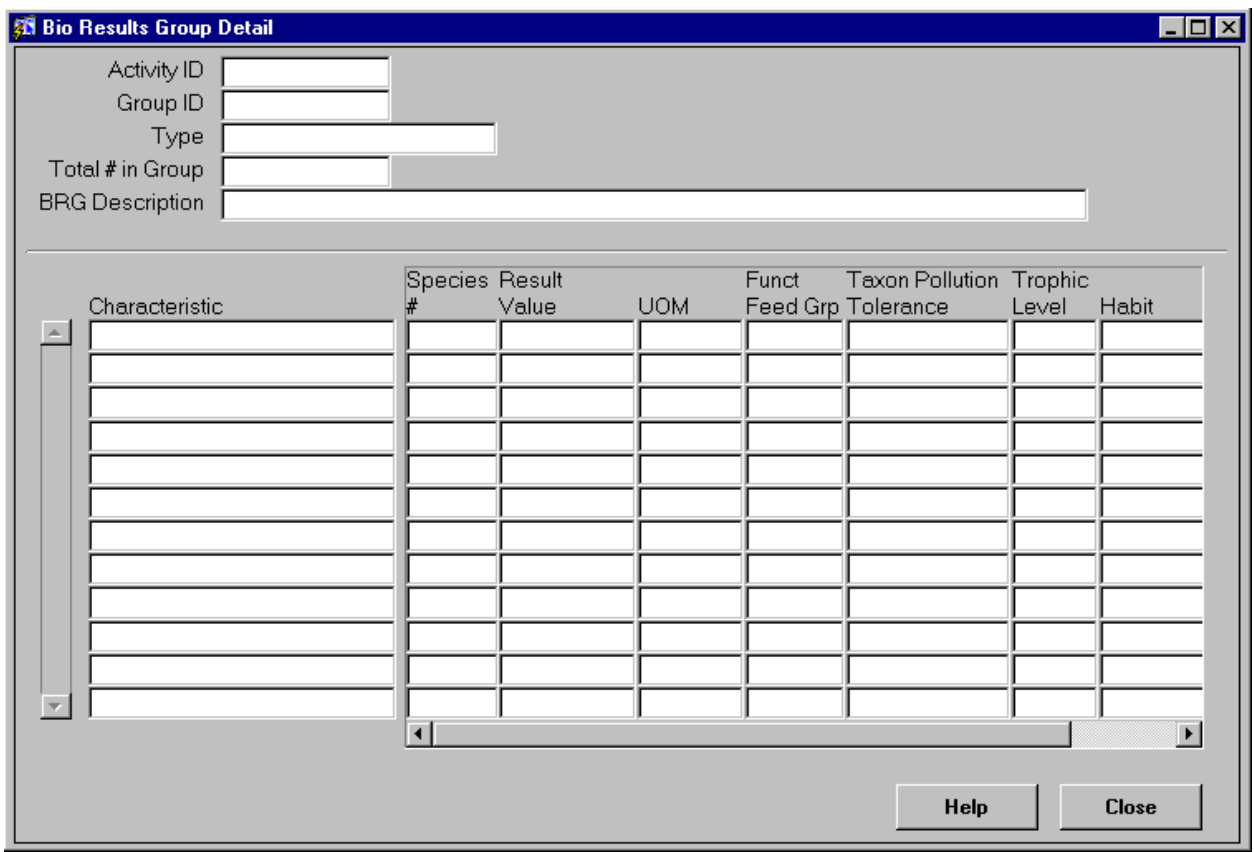

Figure 2.3.16.1-brg\_d

### **Purpose:**

Displays the detail of the specific biological results selected.

# **Called Objects and Processes**

### **Table 2.3.16.1 – BRG\_D Called Objects**

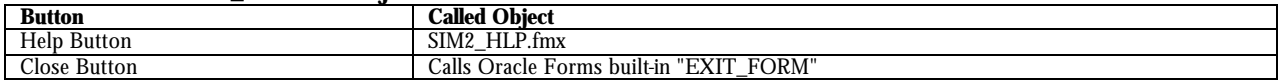

### **Table 2.3.16.2 - SIM\_BIO\_RESULTS\_GRP**

Primary Key: BRG\_SEQ

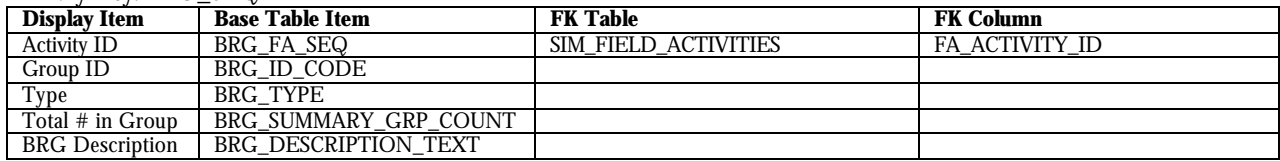

### **Table 2.3.16.3 - SIM\_RESULTS**

Primary Key: RS\_SEQ

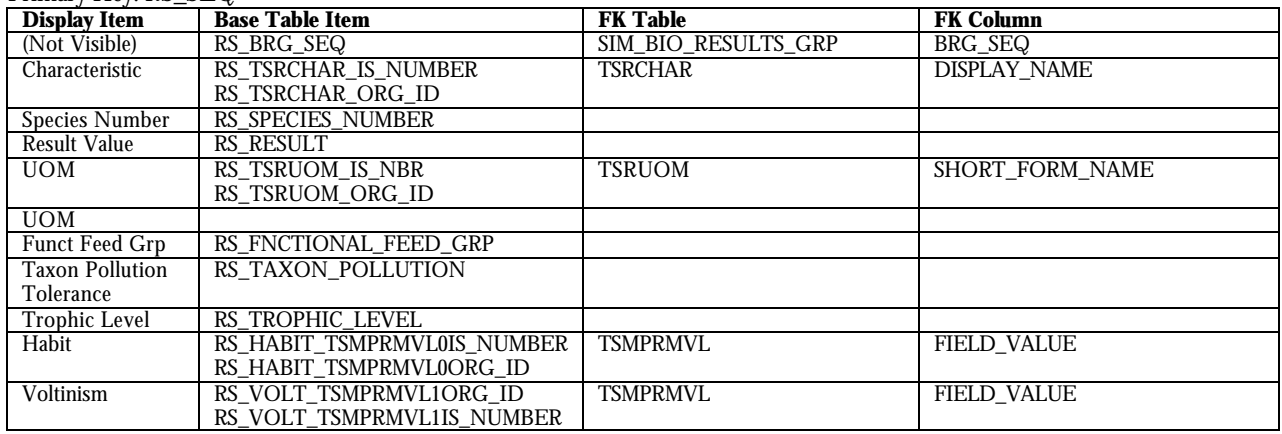

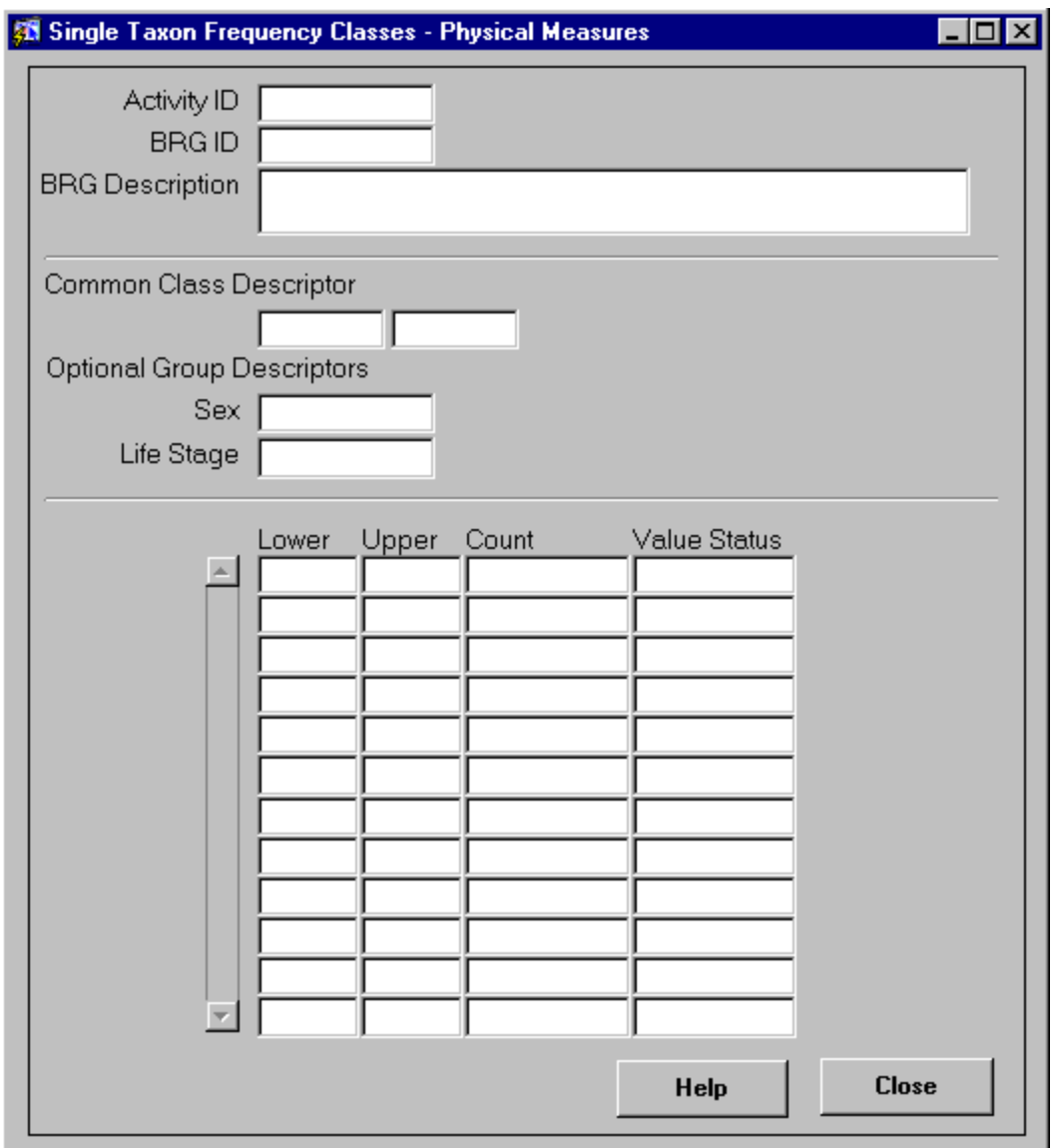

# **2.3.17 Frequency Class – Physical Measures (freq\_class\_p)**

Figure 2.3.17.1-freq\_class\_p

## **Purpose:**

Displays the physical measures of the specific frequency class selected.

# **Called Objects and Processes**

### **Table 2.3.17.1 – FREQ\_CLASS\_P Called Objects**

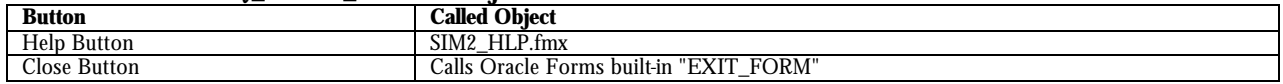

### **Table 2.3.17.2 - SIM\_BIO\_RESULTS\_GRP**

Primary Key: BRG\_SEQ

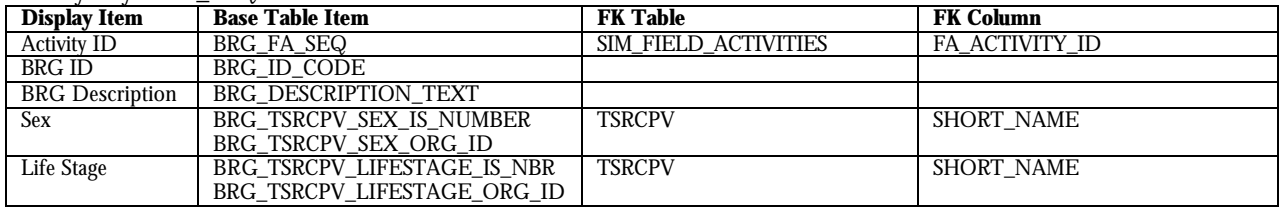

## **Table 2.3.17.3 - SIM\_RESULT\_CLASS\_INDICATOR**

Primary Key: RCI\_SEQ

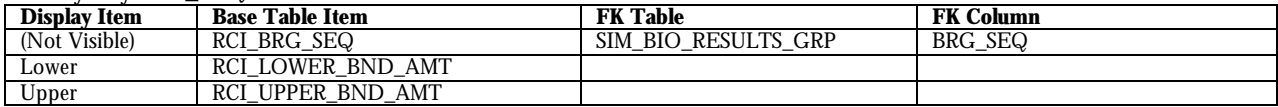

#### **Table 2.3.17.4 - SIM\_RESULTS** Primary Key: RS\_SEQ

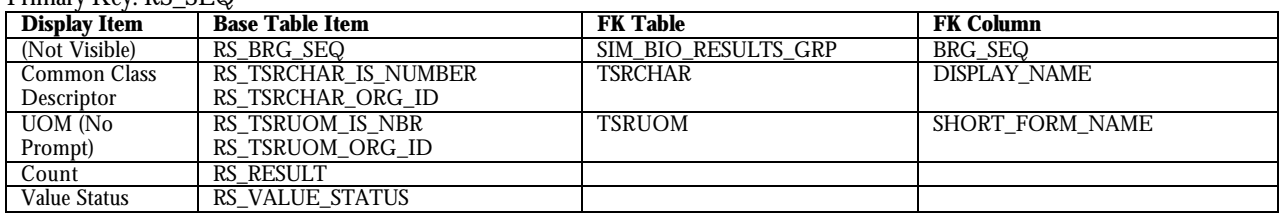

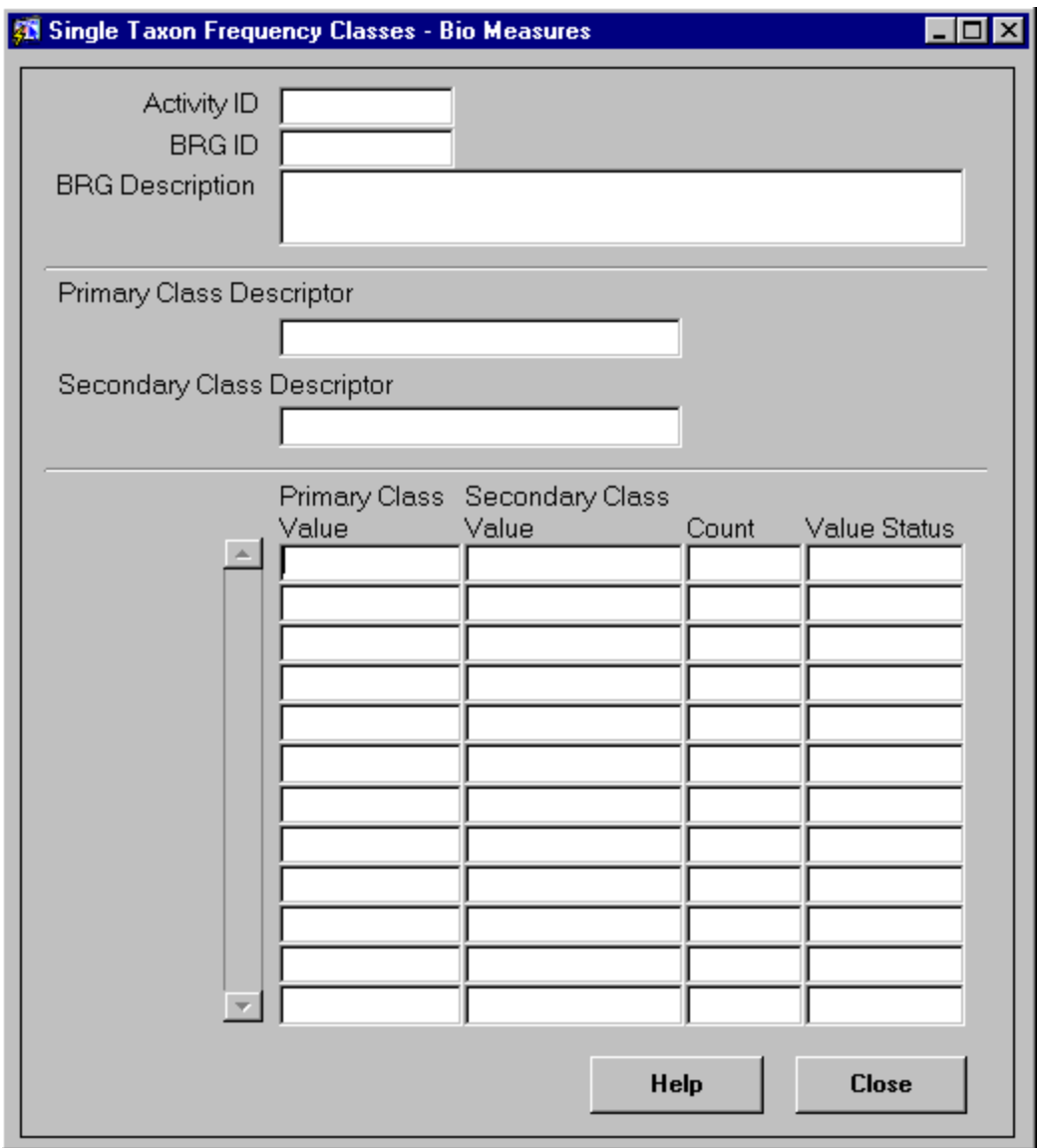

# **2.3.18 Frequency Class – Bio Measures (freq\_class\_b)**

Figure 2.3.18.1-freq\_class\_b

### **Purpose:**

Displays the biological measures of the specific frequency class selected.

# **Called Objects and Processes**

### **Table 2.3.18.1 – FREQ\_CLASS\_B Called Objects**

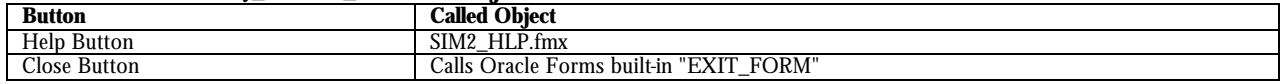

## **Table 2.3.18.2 - SIM\_BIO\_RESULTS\_GRP**

Primary Key: BRG\_SEQ

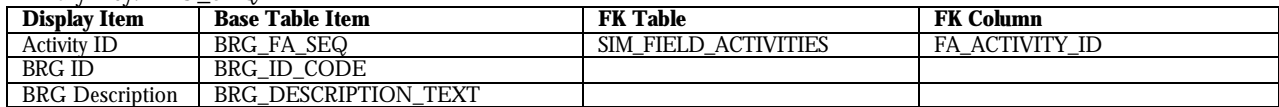

#### **Table 2.3.18.3 - SIM\_RESULTS\_CLASS\_INDICATOR**

Primary Key: BRG\_SEQ

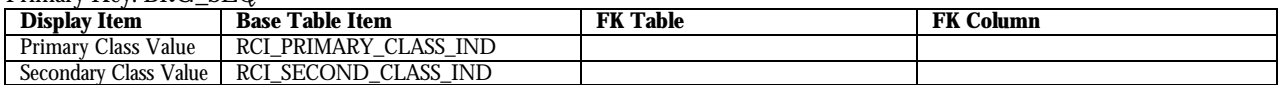

#### **Table 2.3.18.4 - SIM\_RESULTS**

Primary Key: RS\_SEQ

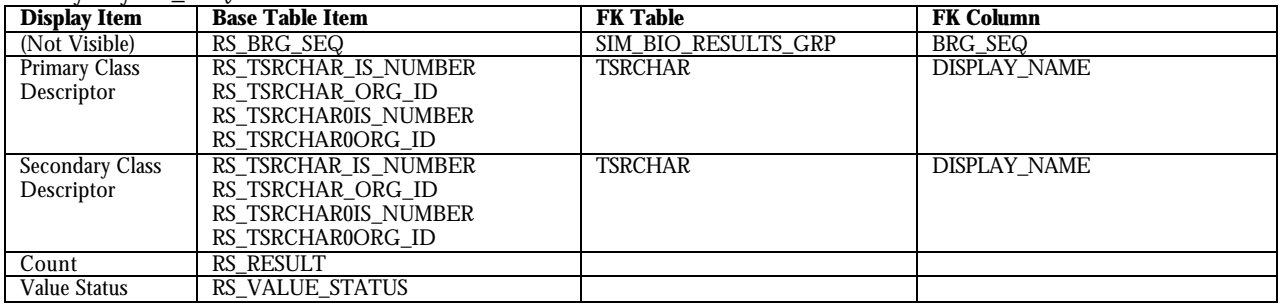

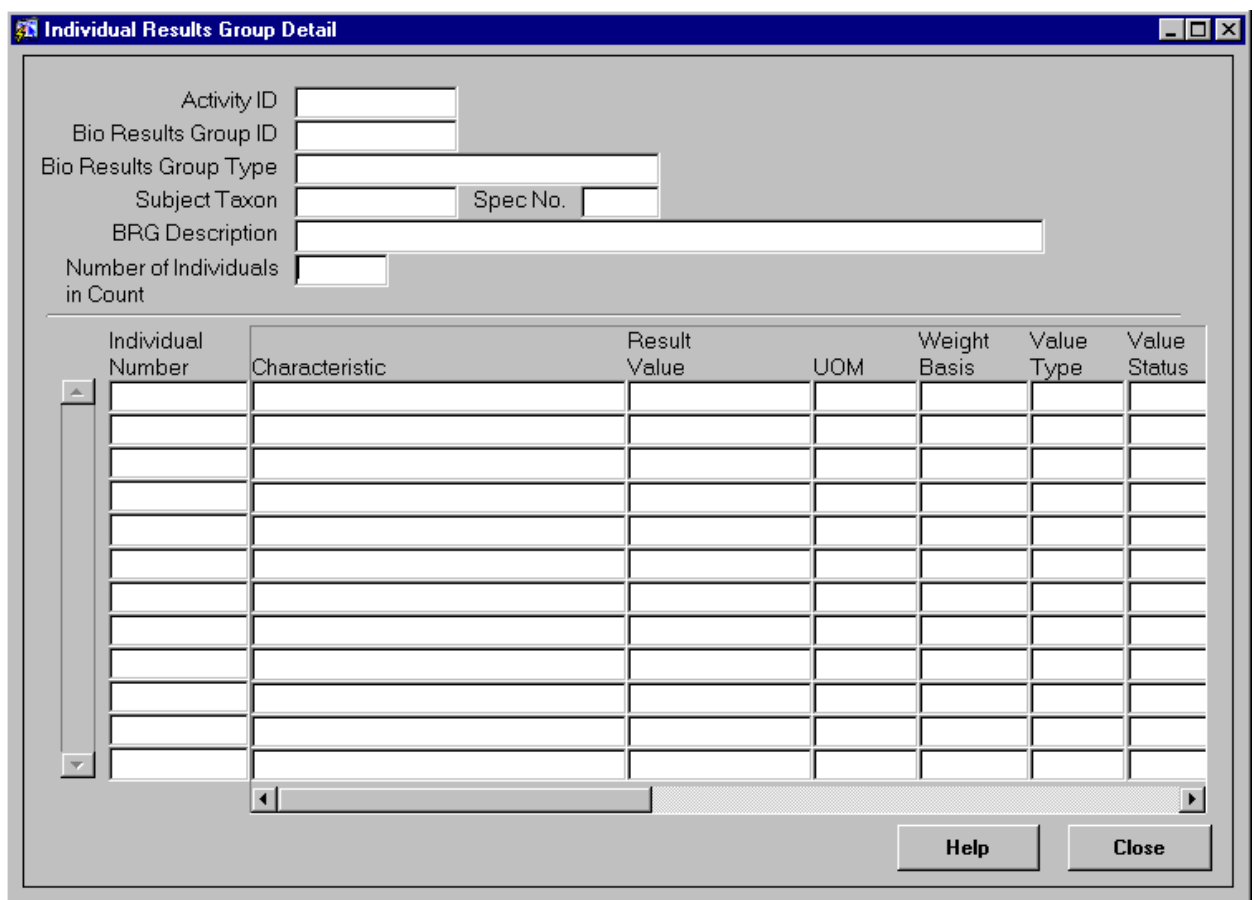

# **2.3.19 Individual Results Group Detail (ind\_res\_grp\_d)**

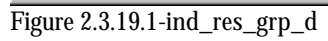

## **Purpose:**

Displays the individual results of the selected frequency class.

# **Called Objects and Processes**

### **Table 2.3.19.1 – IND\_RES\_GRP\_D Called Objects**

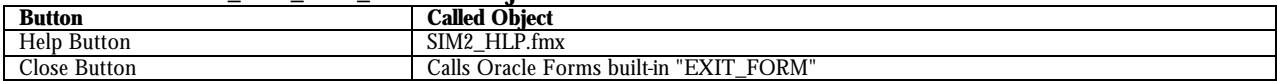

### **Table 2.3.19.2 - SIM\_BIO\_RESULTS\_GRP**

Primary Key: BRG\_SEQ

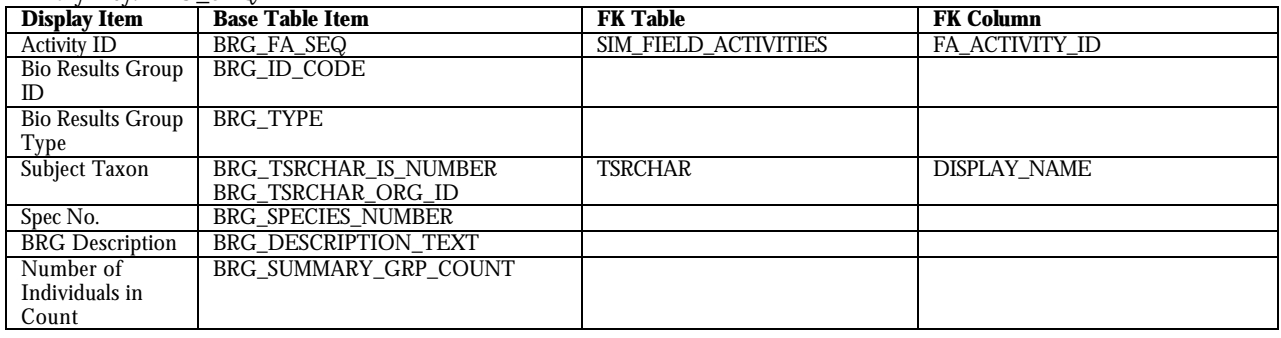

### **Table 2.3.19.3 - SIM\_RESULTS**

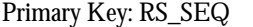

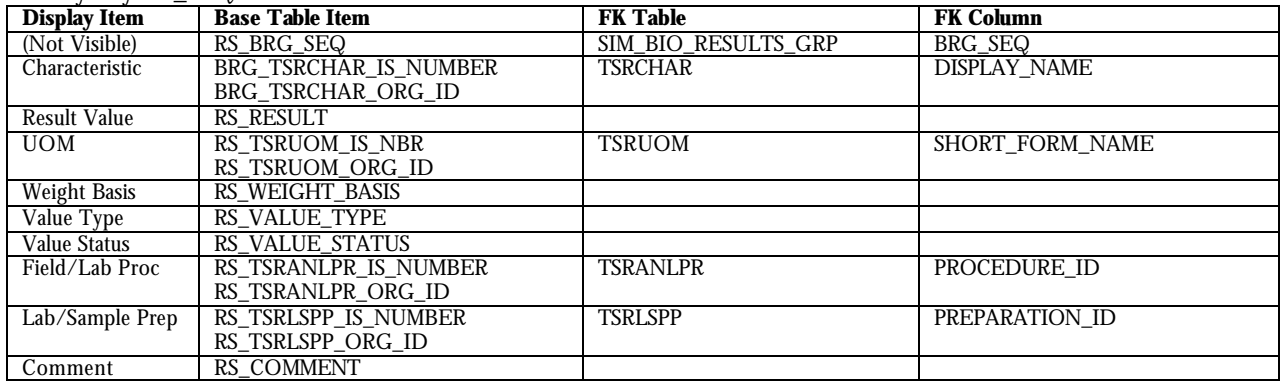

#### **Table 2.3.19.4 - SIM\_BIO\_RESULTS\_GRP\_INDIVIDUAL**

Primary Key: BRGI\_SEQ

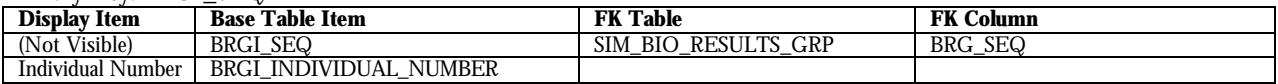

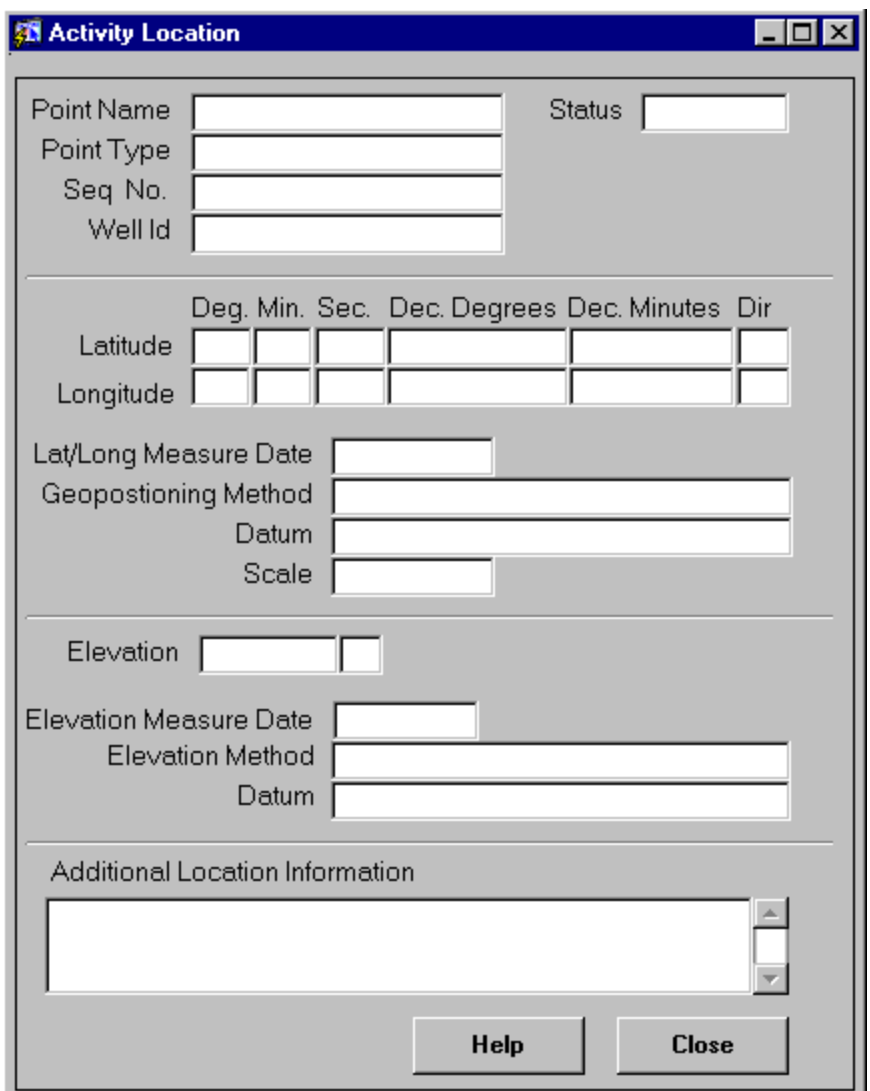

# **2.3.20 Activity Location Details (act\_location\_d)**

Figure 2.3.20.1-act\_location\_d

### **Purpose:**

Displays the additional activity location information for the selected activity.

NOTE: The Geopositioning and Elevation Method and Datum will not display if these values were manually entered by the STORET interface.

## **Called Objects and Processes**

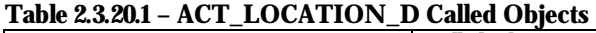

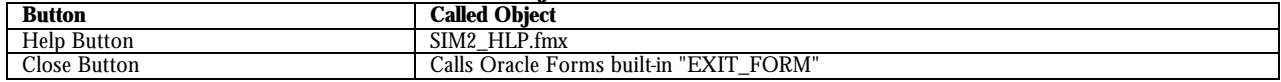

## **Table 2.3.20.2 - SIM\_STATION\_LOCATIONS**

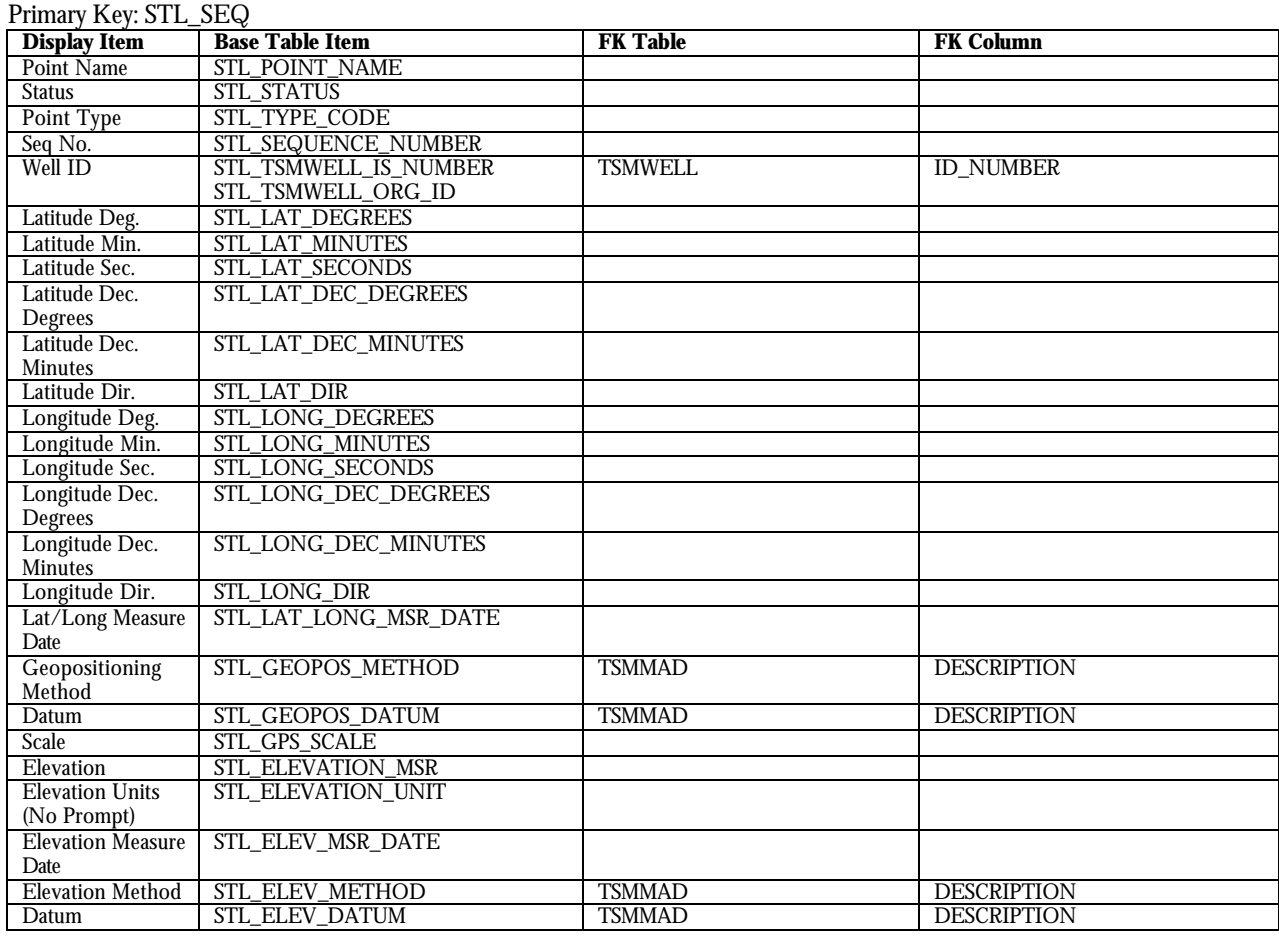

# **Table 2.3.20.3 - SIM\_ACTUAL\_ACTIVITY\_LOC**

Primary Key: AAL\_SEQ

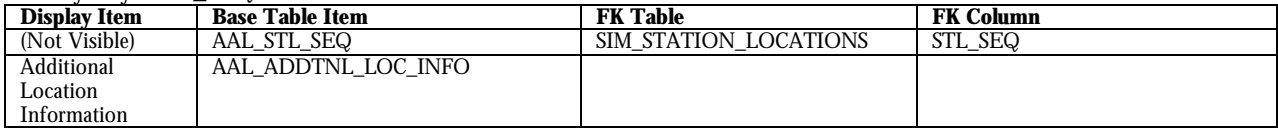

# **2.3.21 Sample Collection Details (smpl\_coll\_d)**

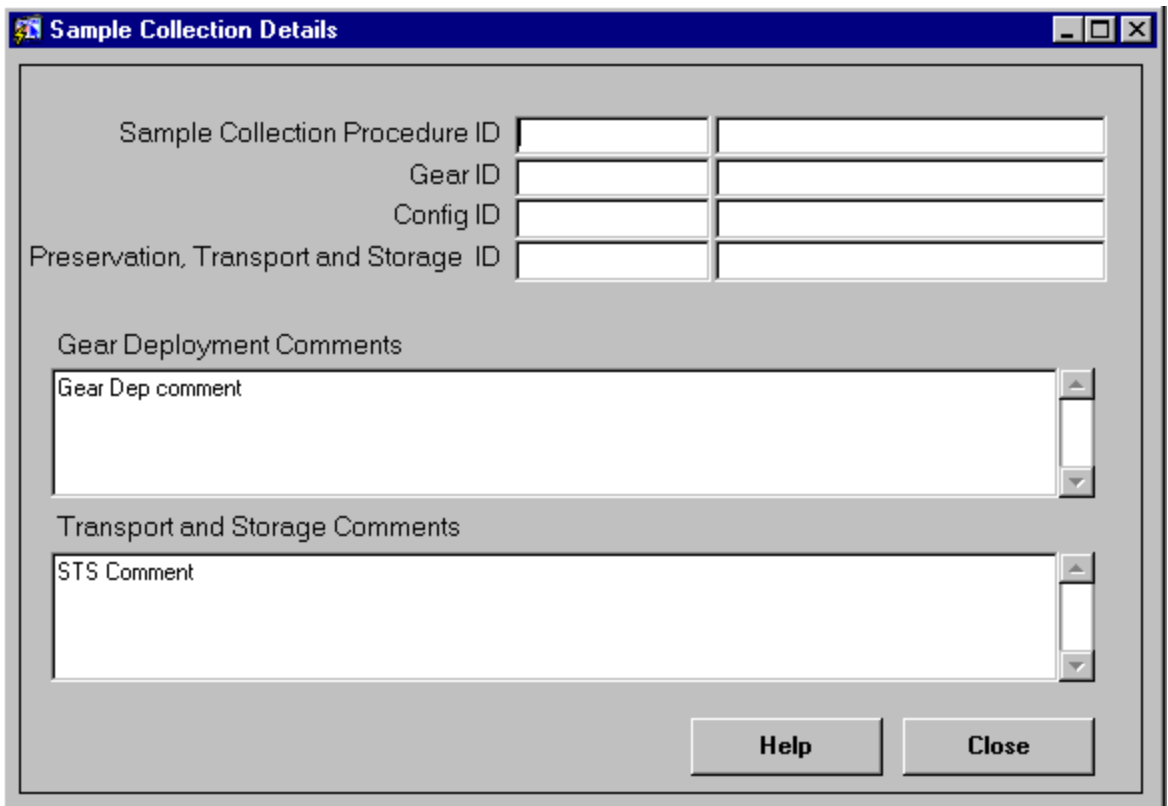

Figure 2.3.21.1-smpl\_coll\_d

## **Purpose:**

Displays the sample collection procedures of the specific activity selected.

# **Called Objects and Processes**

## **Table 2.3.21.1 – SMPL\_COLL\_D Called Objects**

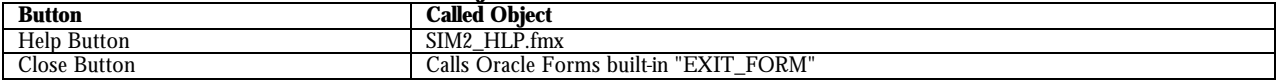

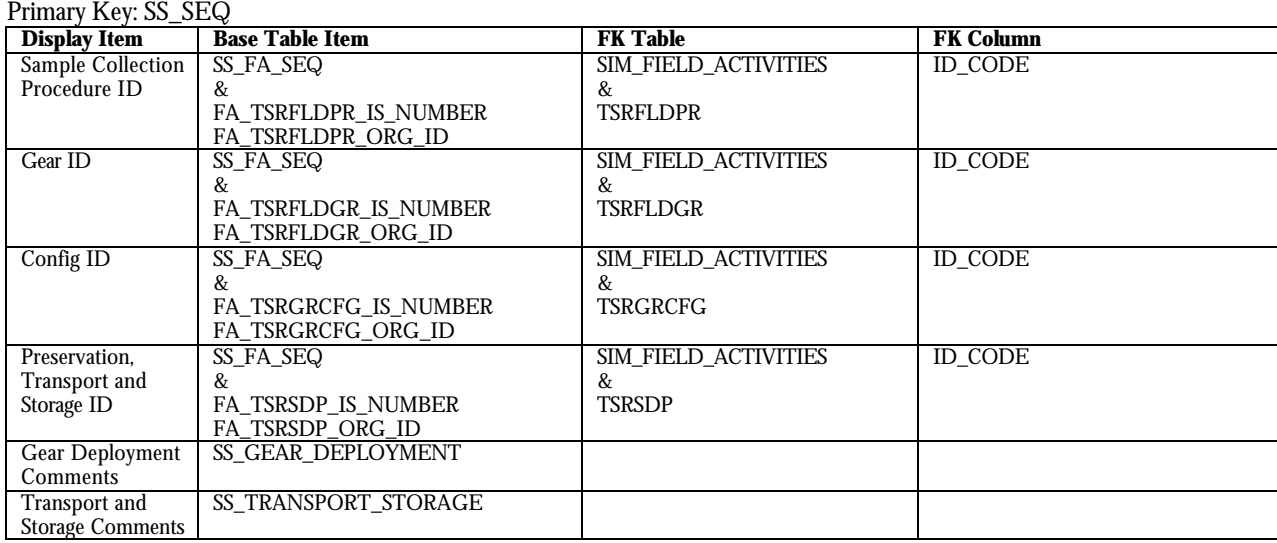

### **Table 2.3.21.2 - SIM\_SAMPLE**

## **2.3.22 Trap/Net Details (net\_d)**

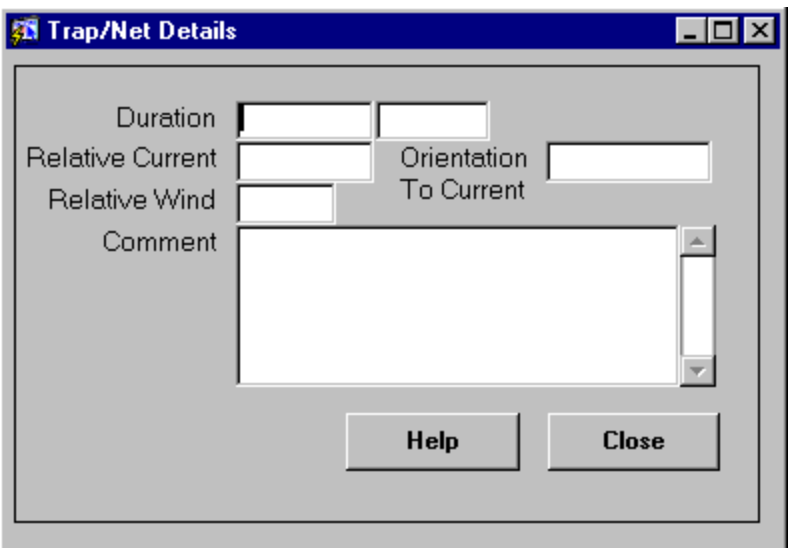

Figure 2.3.22.1-net\_d

## **Purpose:**

Lists the trap/net details for the selected field activity.

## **Called Objects and Processes**

#### **Table 2.3.22.1 – NET\_D Called Objects**

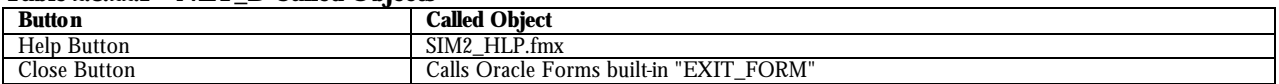

# **Table Usages and Column Details**

### **Table 2.3.22.2 - SIM\_TRAP\_NET**

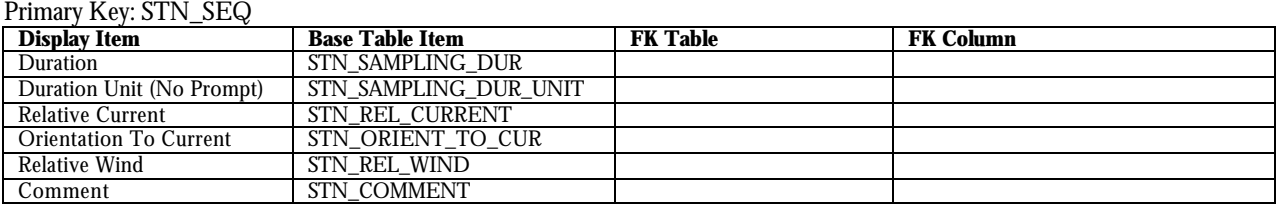

# **2.3.23 Trawl Detail (trawl\_d)**

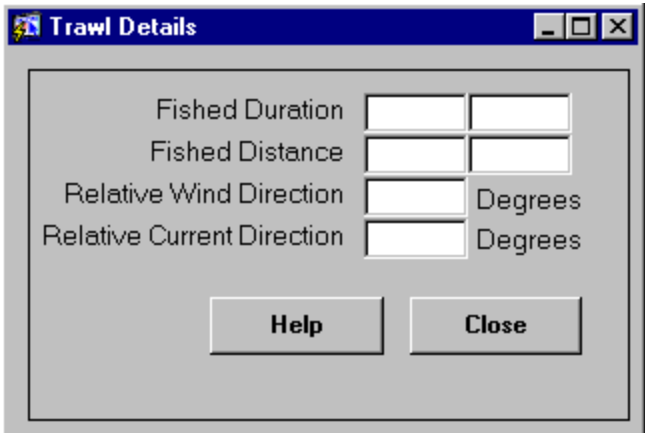

Figure 2.3.23.1-trawl\_d

## **Purpose:**

Lists the trawl details for the selected field activity.

## **Called Objects and Processes**

### **Table 2.3.23.1 – TRAWL\_D Called Objects**

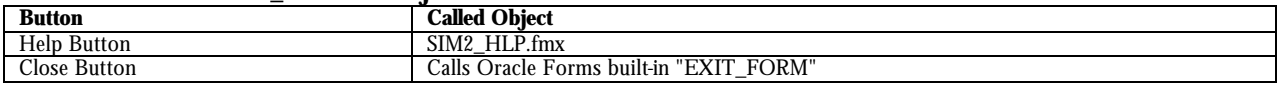

## **Table Usages and Column Details**

### **Table 2.3.23.2 - SIM\_TRAWL\_OPS\_DET**

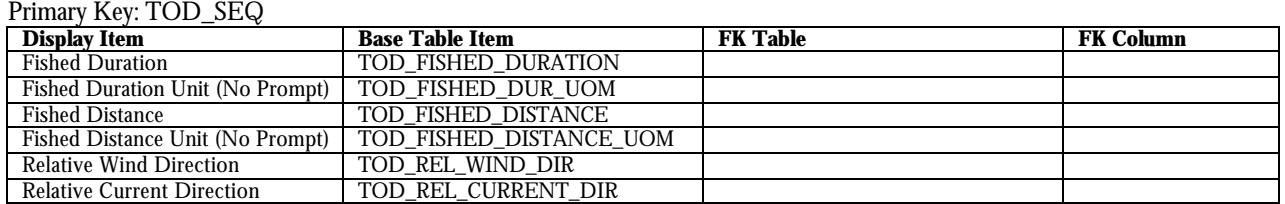

# **2.3.24 Activity Depth (act\_depth\_d)**

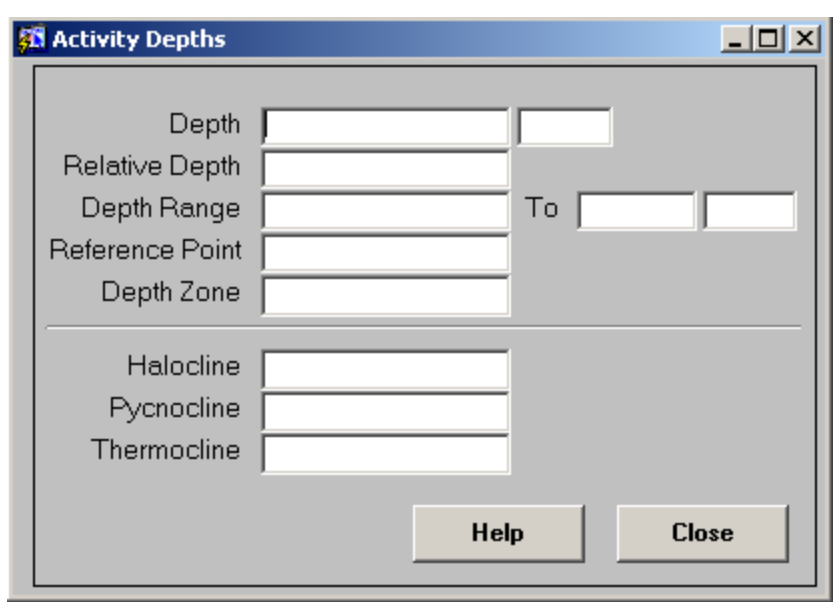

Figure 2.3.24.1-act\_depth\_d

## **Purpose:**

Lists the depth details for the selected field activity.

# **Called Objects and Processes**

### **Table 2.3.24.1 – ACT\_DEPTH\_D Called Objects**

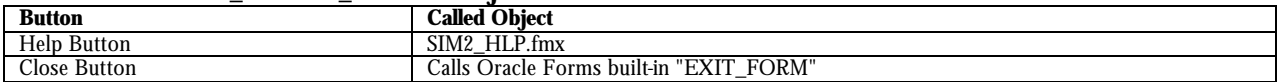

# **Table Usages and Column Details**

### **Table 2.3.24.2 - SIM\_FIELD\_ACTIVITIES**

Primary Key: FA\_SEQ

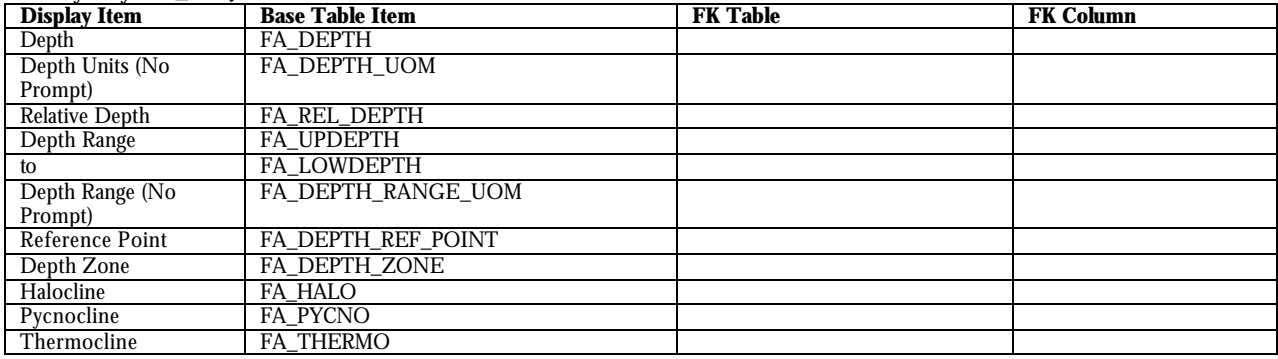

# **2.3.25 Activity Parents (act\_parent\_d)**

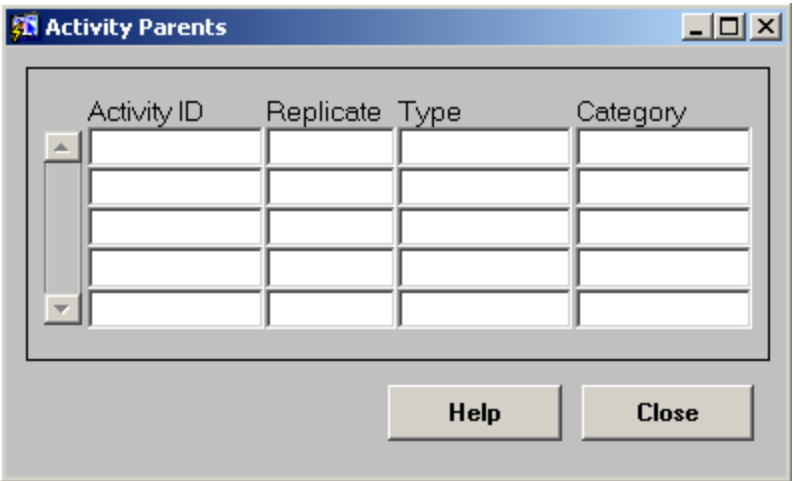

Figure 2.3.25.1-act\_parent\_d

### **Purpose:**

Lists the parent details for the selected field activity.

## **Called Objects and Processes**

### **Table 2.3.25.1 – ACT\_PARENT\_D Called Objects**

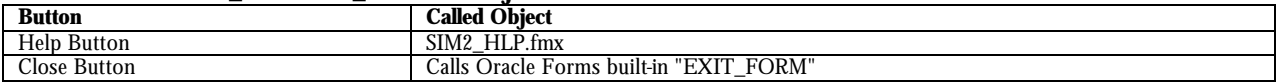

## **Table Usages and Column Details**

### **Table 2.3.25.2 - SIM\_FIELD\_ACTIVITY\_PARENT**

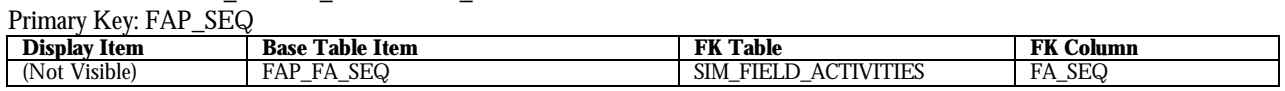

### **Table 2.3.25.2 - SIM\_FIELD\_ACTIVITIES**

Primary Key: FA\_SEQ

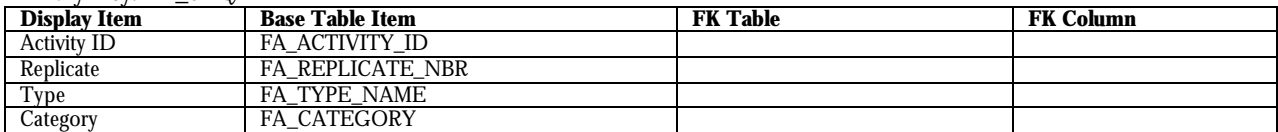

# **2.4 Advanced**

# **2.4.1 SIM Copy/Load Config Log (copylg\_l)**

| $\Box$ D $\Box$<br><b>Sti</b> Copy/Load Config Log |      |               |                       |
|----------------------------------------------------|------|---------------|-----------------------|
|                                                    |      |               |                       |
| Date<br>$\Delta$                                   | Type | Config Name   | Org ID<br>Error Count |
|                                                    |      |               |                       |
|                                                    |      |               |                       |
|                                                    |      |               |                       |
|                                                    |      |               |                       |
|                                                    |      |               |                       |
|                                                    |      |               |                       |
|                                                    |      |               |                       |
|                                                    |      |               |                       |
|                                                    |      |               |                       |
|                                                    |      |               |                       |
|                                                    |      |               |                       |
|                                                    |      |               |                       |
|                                                    |      |               |                       |
| $\sim$                                             |      |               |                       |
|                                                    |      |               |                       |
|                                                    |      | <b>Detail</b> | <b>Close</b><br>Help  |
|                                                    |      |               |                       |

Figure 2.4.1.1-copylg\_l

### **Purpose:**

Lists the log entries for all import configuration copy and load processes.

### **Called Objects and Processes**

#### **Table 2.4.1.1 – COPYLG\_L Called Objects**

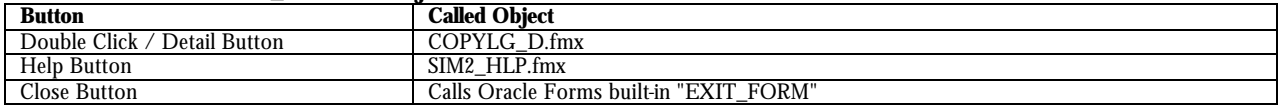

## **Table Usages and Column Details**

### **Table 2.4.1.2 - SIM\_COPY\_LOG**

Primary Key: SCL\_SEQ

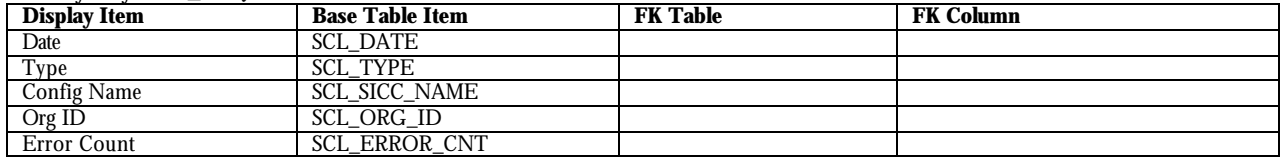

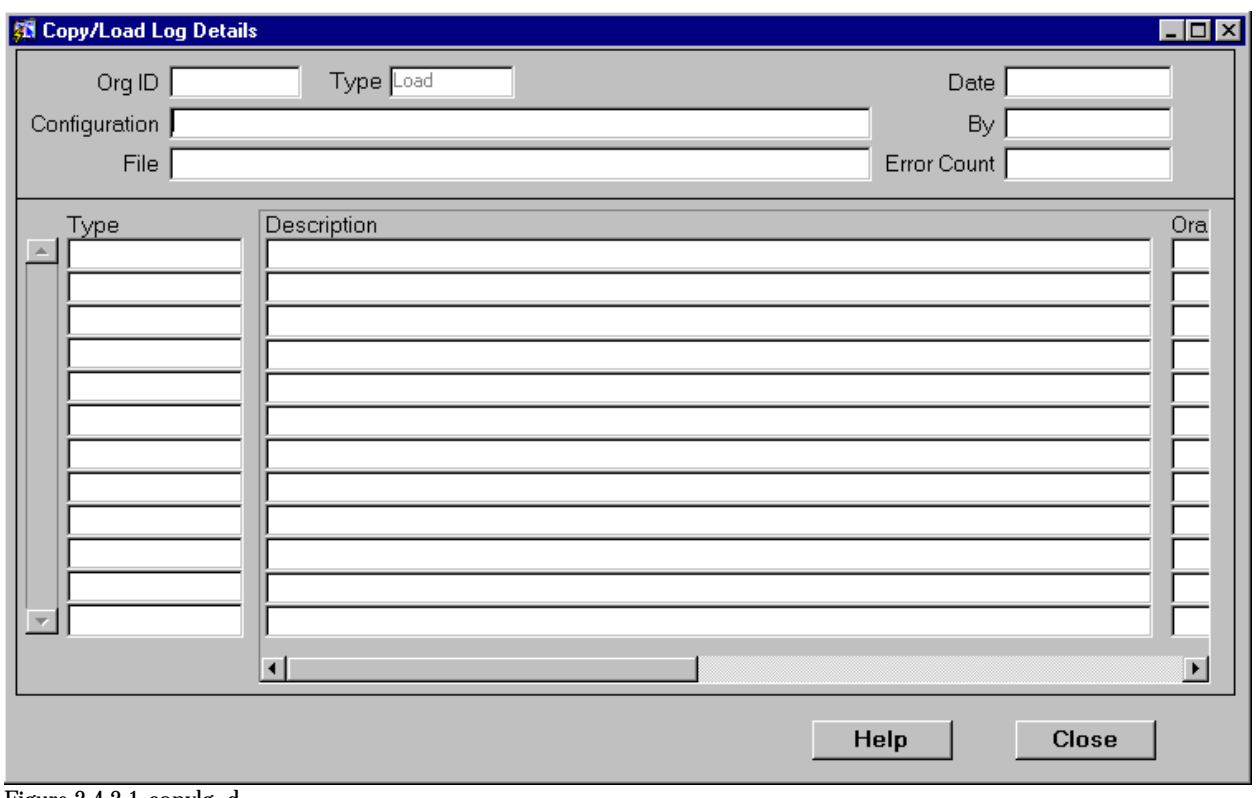

# **2.4.2 SIM Copy/Load Config Log Details (copylg\_d)**

Figure 2.4.2.1-copylg\_d

### **Purpose:**

Lists the log details for a selected import configuration copy and load process.

## **Called Objects and Processes**

### **Table 2.4.2.1 – COPYLG\_D Called Objects**

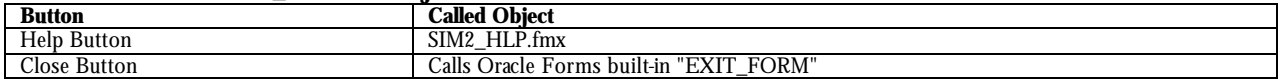

# **Table Usages and Column Details**

#### **Table 2.4.1.2 - SIM\_COPY\_LOG** Primary Key: SCL\_SEQ

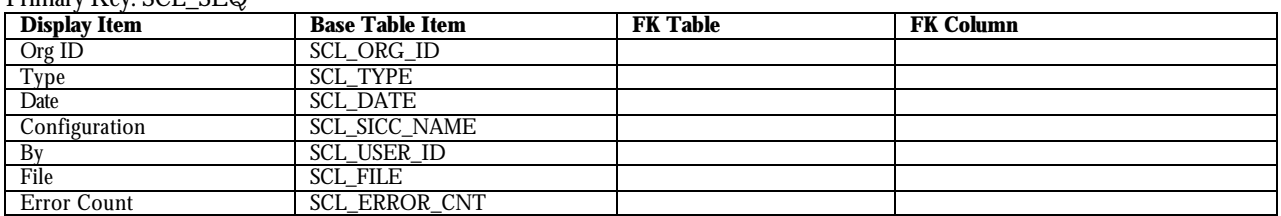

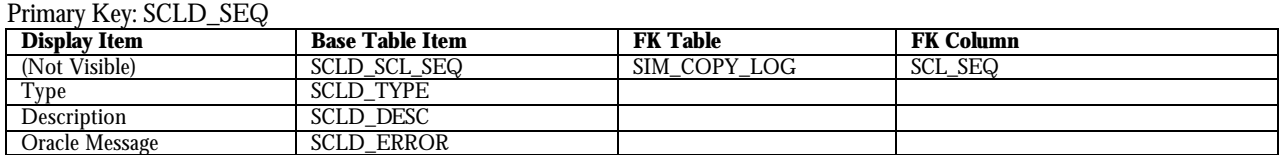

## **Table 2.4.1.2 - SIM\_COPY\_LOG\_DETAILS**

## **2.4.3 Import Log (ilog2\_l)**

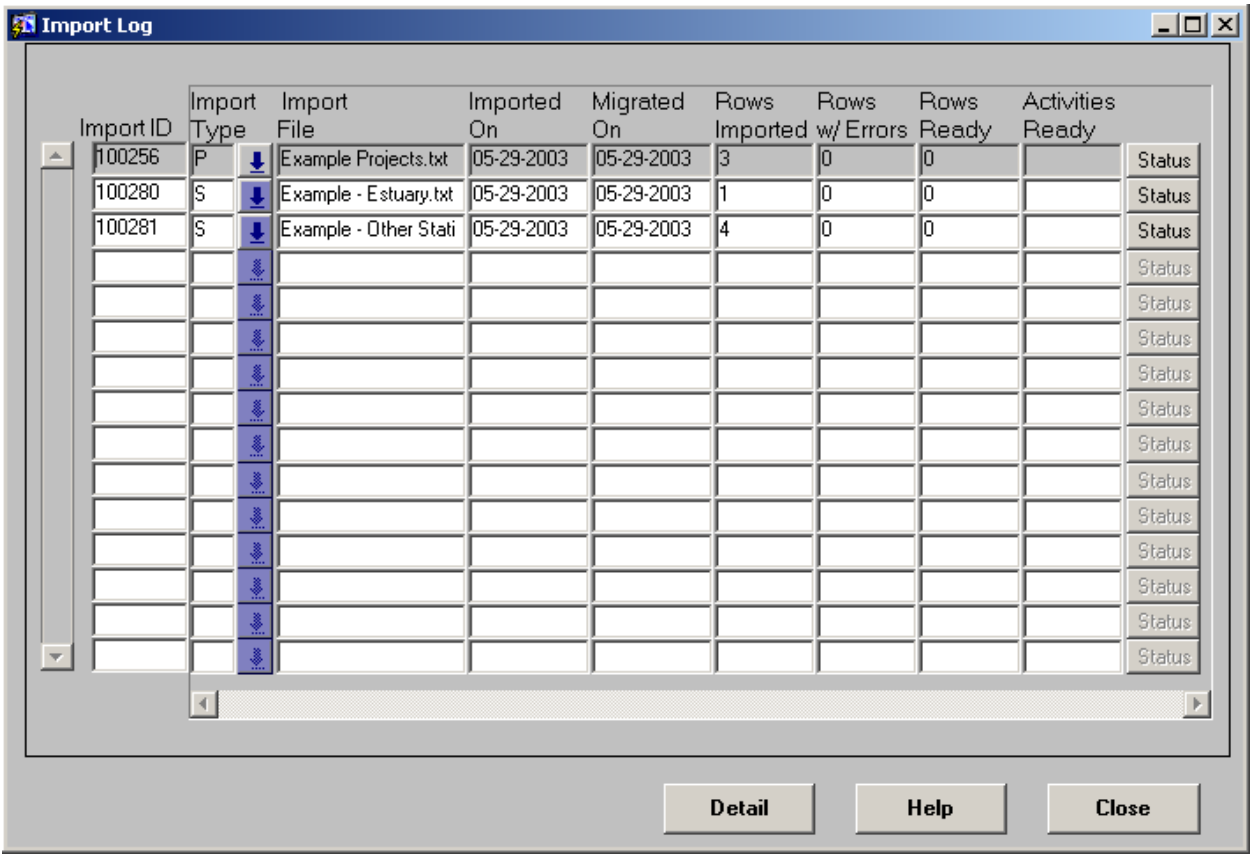

Figure 2.4.3.1-ilog2\_l

## **Purpose:**

Lists the log entries for all import processes. Once an import is deleted from SIM, the import log entry is deleted as well.

## **Called Objects and Processes**

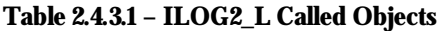

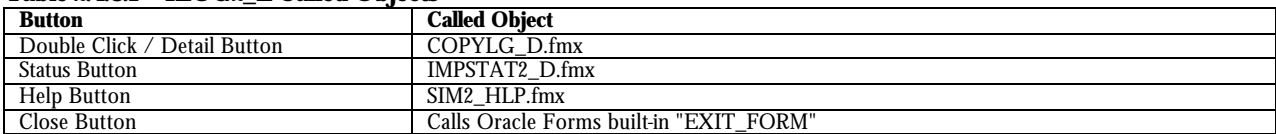

## **Table Usages and Column Details**

### **Table 2.4.3.2 - SIM\_IMPORT\_LOG**

Primary Key: SIL\_SEQ

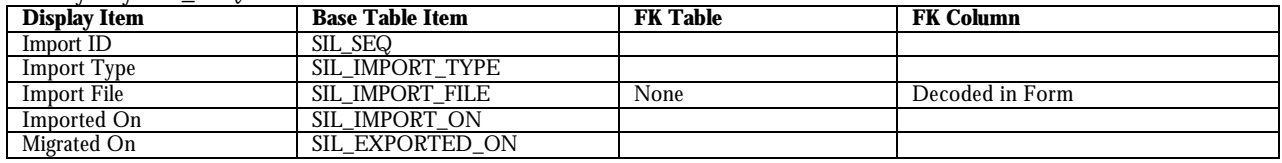

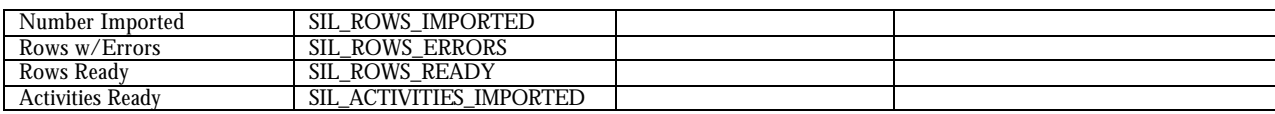

# **2.4.4 Import Status Report (ilog\_p)**

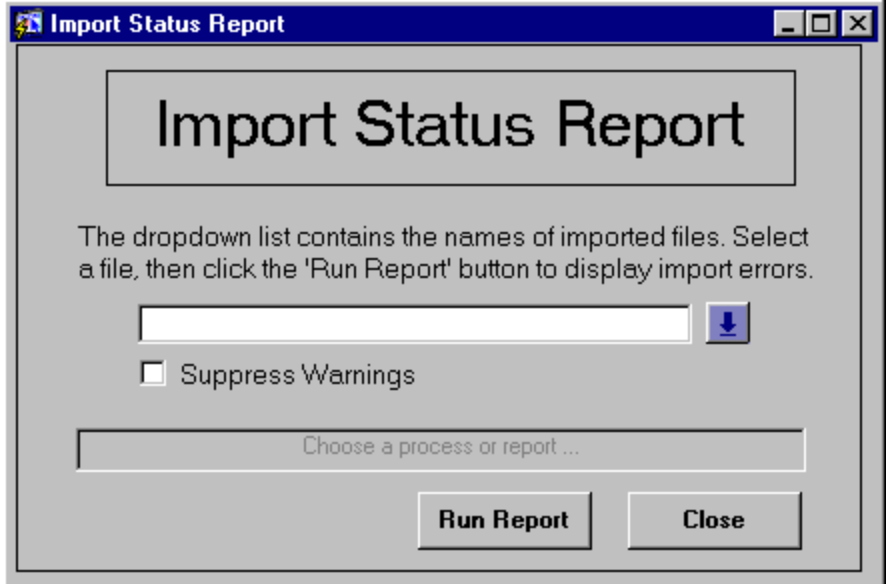

Figure 2.4.4.1-ilog\_p

## **Purpose:**

Parameter form for the import status report which lists all import status and import error information for a selected import log entry.

## **Called Objects and Processes**

### **Table 2.4.4.1 – ILOG\_P Called Objects**

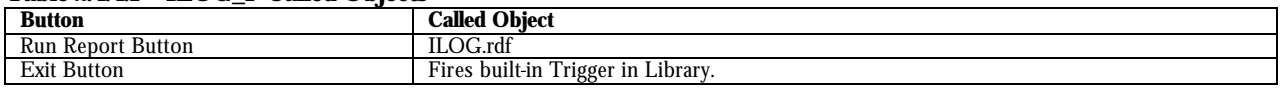

No tables are referenced in this form.

# **2.4.5 Migration Log (explog2\_l)**

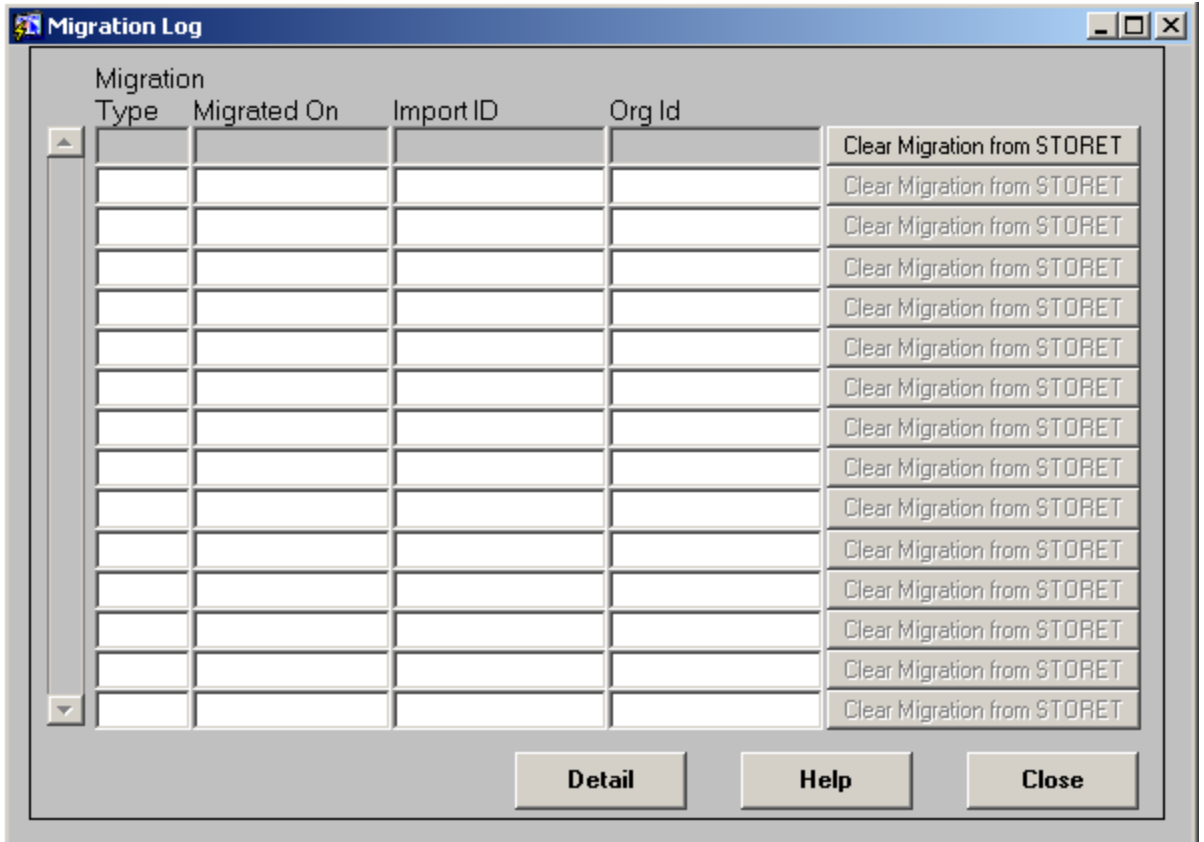

Figure 2.4.5.1-explog2\_l

### **Purpose:**

Lists the Log Entries for all migration processes. In SIM, migration is the process of moving imported data from SIM into STORET.

## **Called Objects and Processes**

### **Table 2.4.5.1 – EXPLOG2\_L Called Objects**

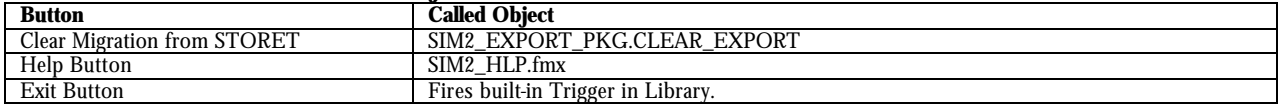

## **Table Usages and Column Details**

### **Table 2.4.5.2 - SIM\_EXPORT\_LOG**

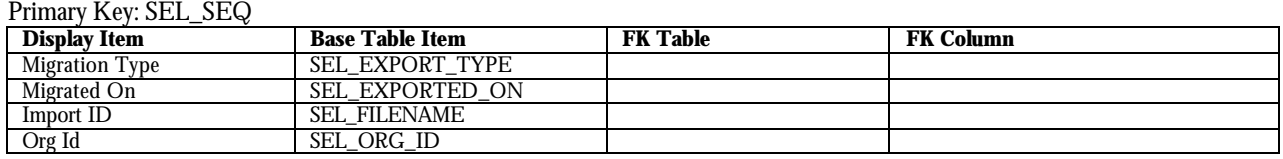

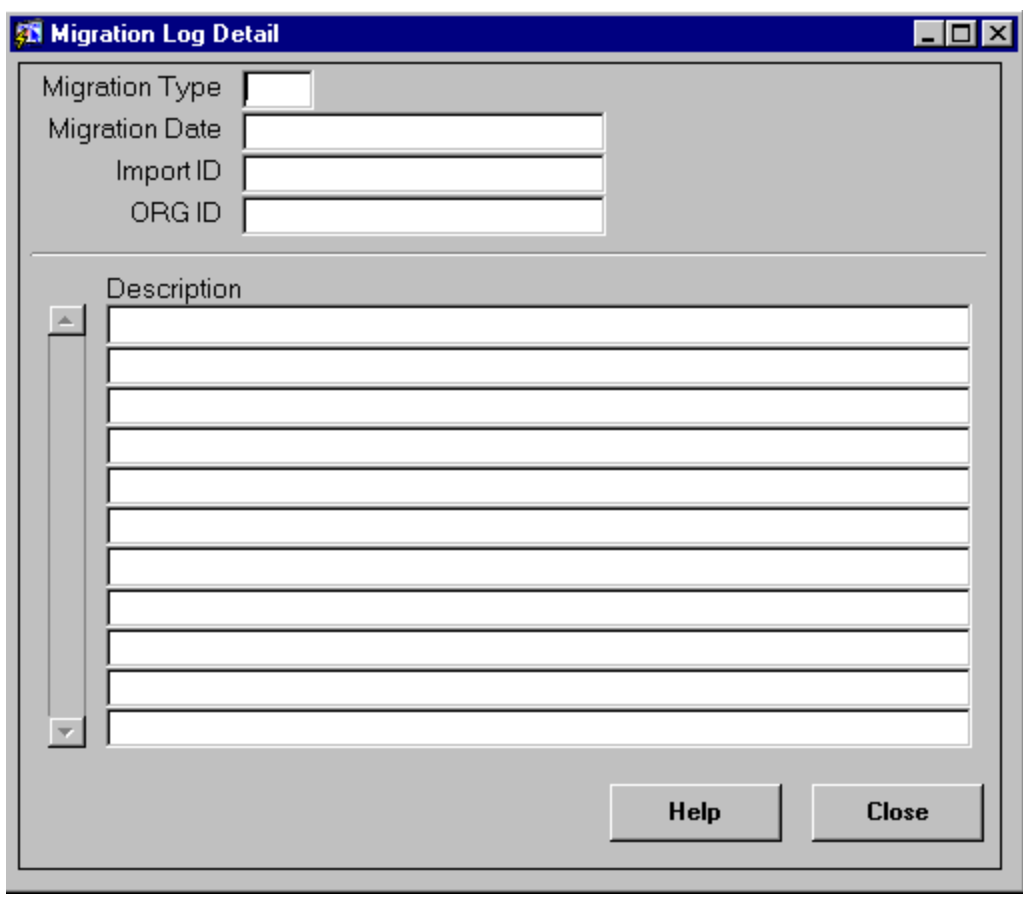

# **2.4.6 Migration Log Detail (explog2\_d)**

Figure 2.4.6.1-explog2\_d

### **Purpose:**

Lists the migration log details for a selected migration process. Any migration errors will be listed in the description field.

## **Called Objects and Processes**

### **Table 2.4.6.1 – EXPLOG2\_D Called Objects**

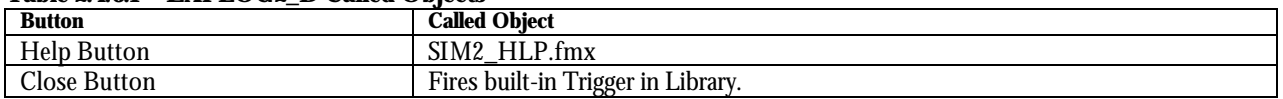

## **Table Usages and Column Details**

### **Table 2.4.6.2 - SIM\_EXPORT\_LOG**

Primary Key: SEL\_SEQ

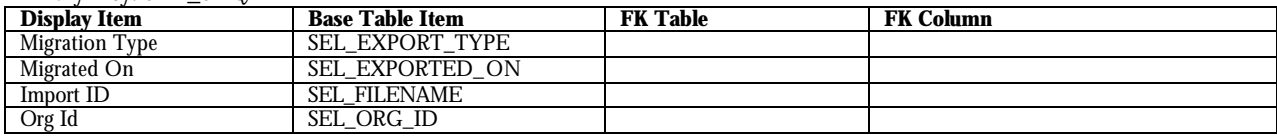
### **Table 2.4.6.3 - SIM\_EXPORT\_DETAILS**

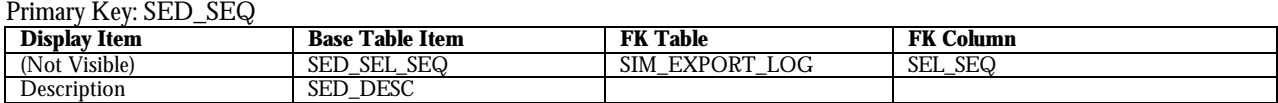

### **2.4.7 SIM Config (config2\_l)**

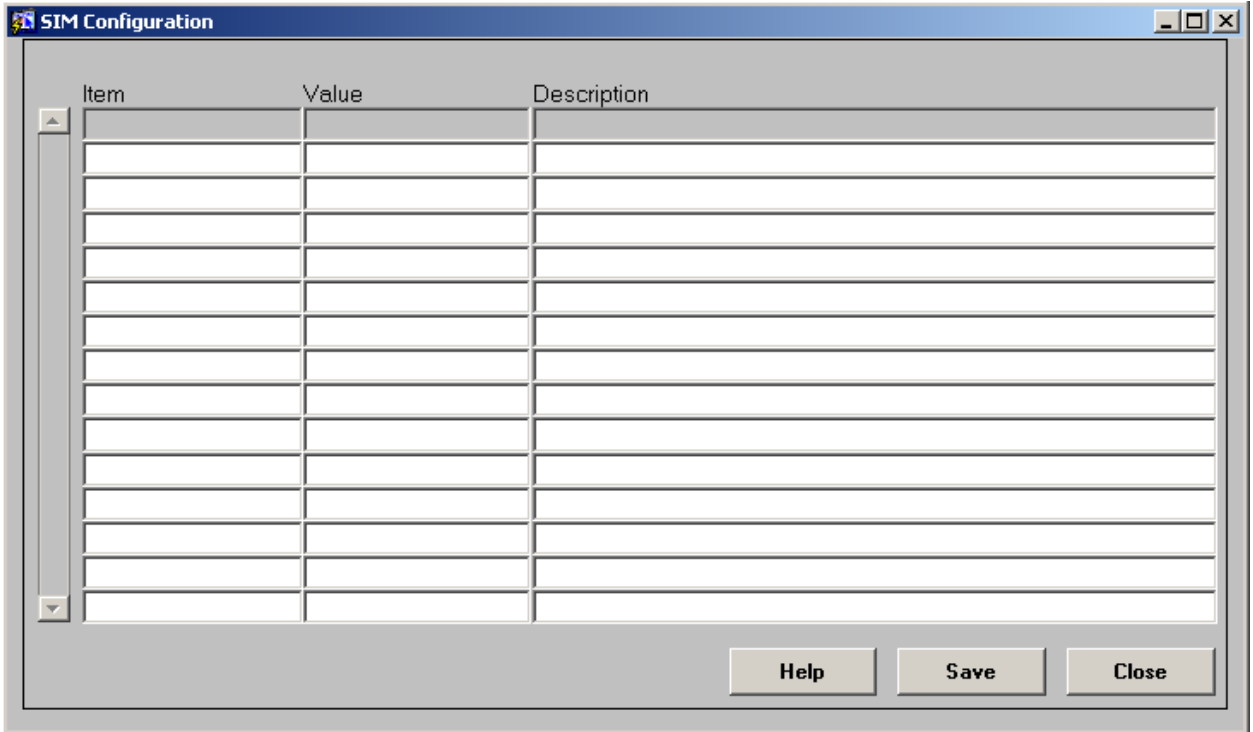

Figure 2.4.7.1-config2\_l

### **Purpose:**

Lists the system configuration settings for the STORET Import Module (SIM).

### **Called Objects and Processes**

#### **Table 2.4.7.1 – CONFIG2\_L Called Objects**

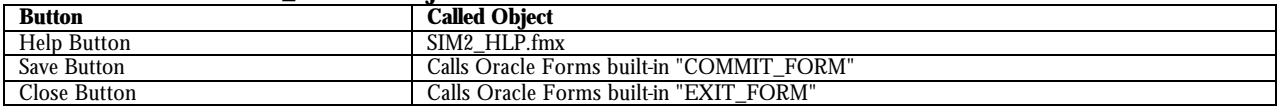

### **Table Usages and Column Details**

#### **Table 2.4.7.2 - SIM\_CONFIG**

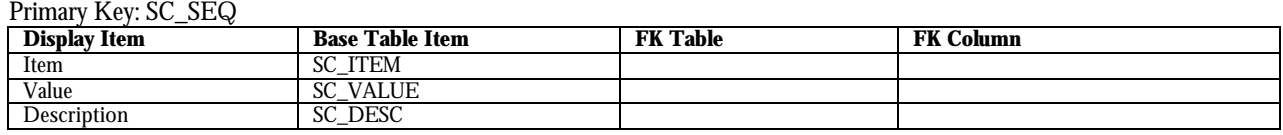

# **2.5 Advanced**

### **2.5.1 User Help Documentation (sim2\_hlp)**

## **User Help Screen - Item Help Tab**

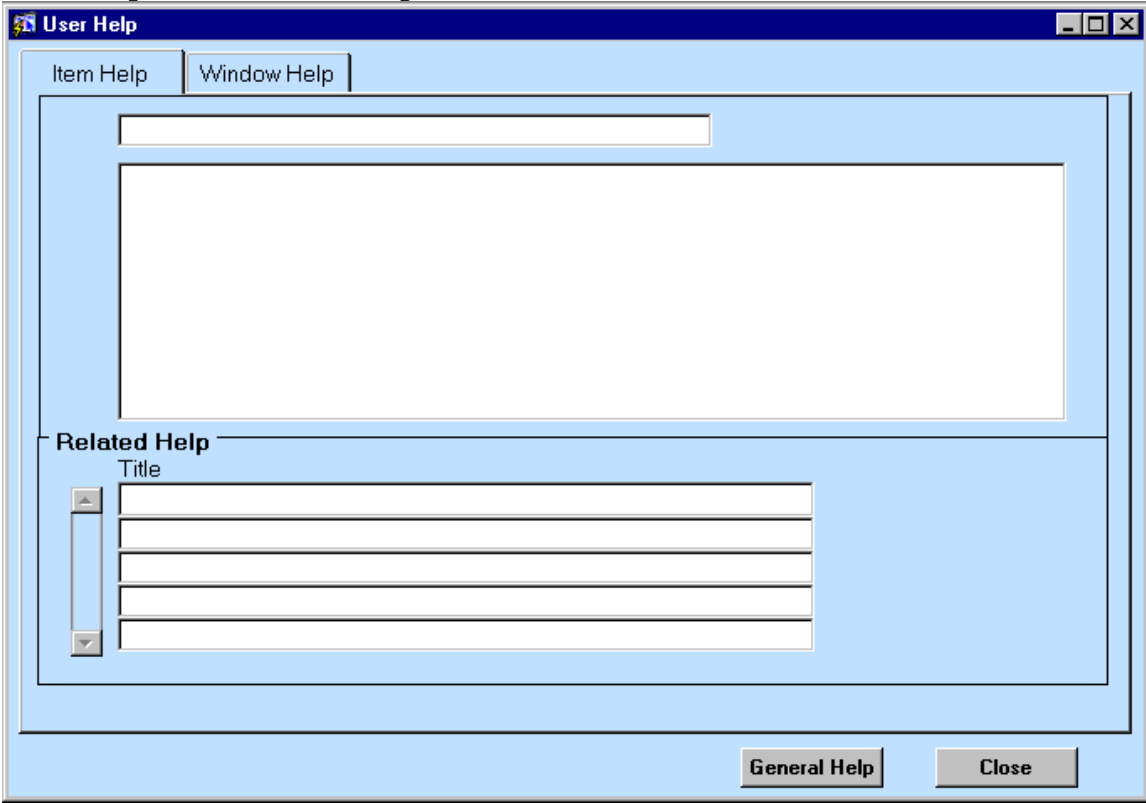

Figure 2.5.1.1-sim2\_hlp

### **Purpose:**

Displays item-specific help topics for a particular field in the currently active window.

### **Called Objects and Processes**

#### **Table 2.5.1.1 – SIM2\_HLP Called Objects**

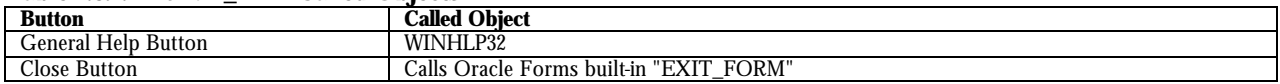

## **Table Usages and Column Details**

#### **Table 2.5.1.2 - SIM\_HELP**

Primary Key: HLP\_SEQ

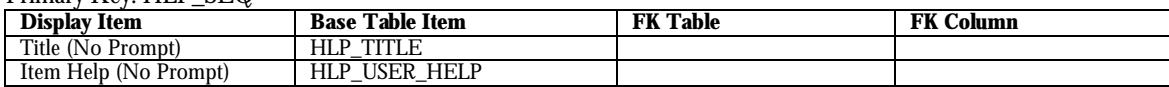

#### **Table 2.5.1.3 - SIM\_HELP**

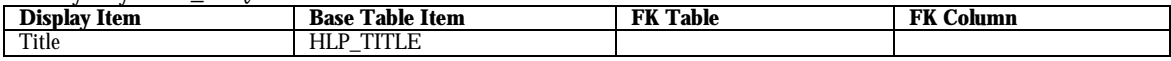

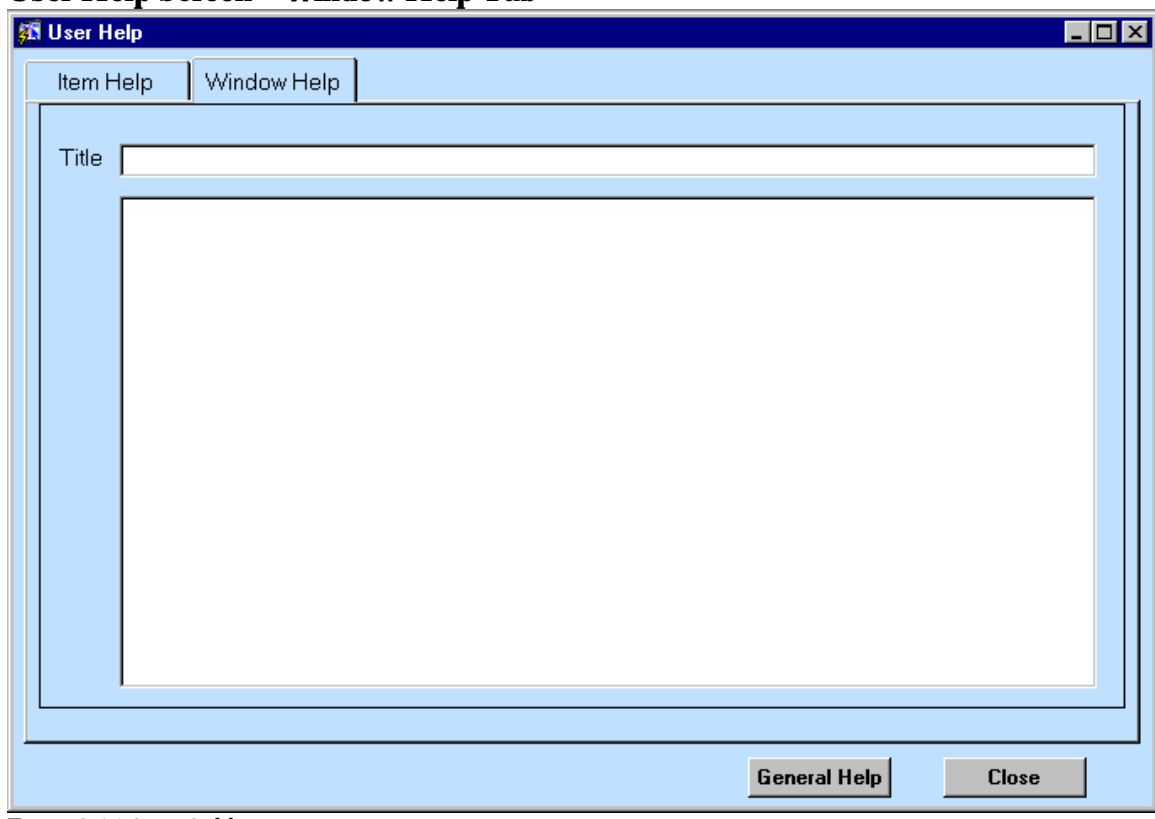

### **User Help Screen – Window Help Tab**

Figure 2.5.1.2-sim2\_hlp

### **Purpose:**

Displays window-level help topics for the currently active window.

### **Called Objects and Processes**

### **Table 2.5.1.4 – SIM2\_HLP Called Objects**

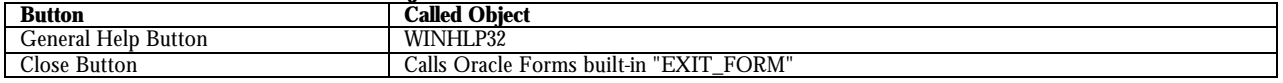

### **Table Usages and Column Details**

#### **Table 2.5.1.3 - SIM\_HELP**

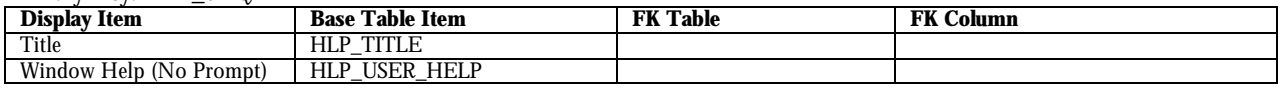

### **2.5.2 User Help Documentation (sim2\_ahlp)**

**User Help Documentation Screen – User Help Tab**

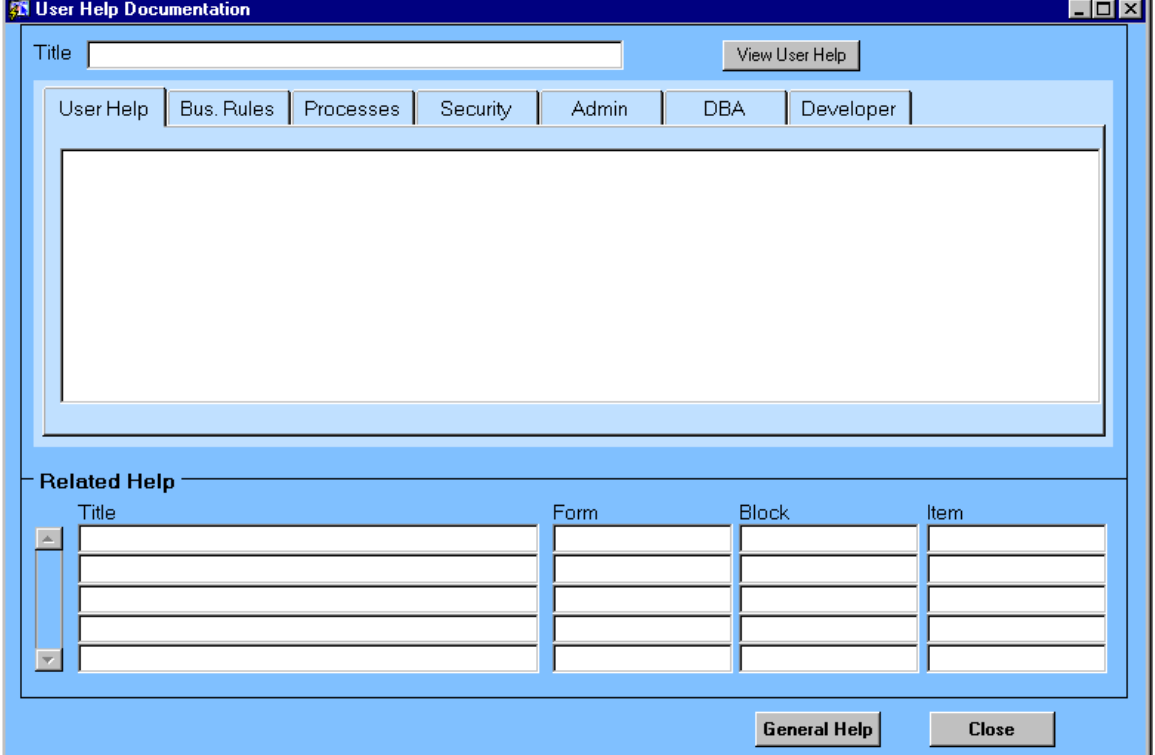

Figure 2.5.2.1-sim2\_ahlp

### **Purpose:**

Allows administrative users to add/update Online User Help.

### **Called Objects and Processes**

#### **Table 2.5.2.1 – SIM2\_HLP Called Objects**

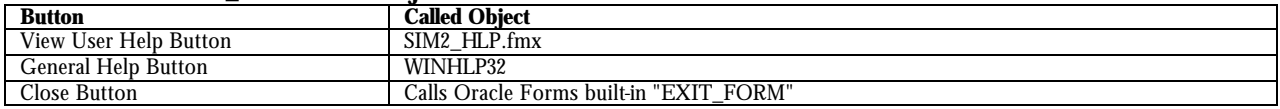

### **Table Usages and Column Details**

#### **Table 2.5.2.2 - SIM\_HELP**

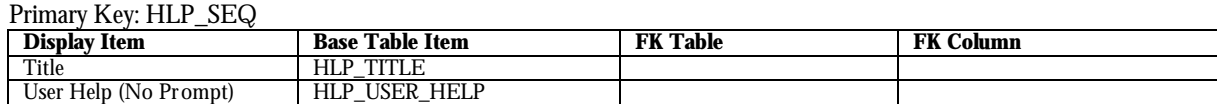

#### **Table 2.5.2.3 - SIM\_HELP**

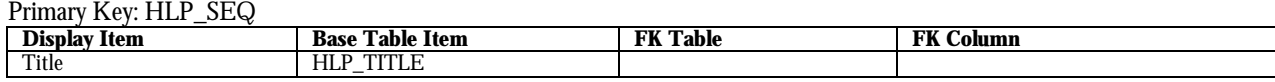

SIM v2.0.1 Technical Documentation.doc **Page 78** Page 78

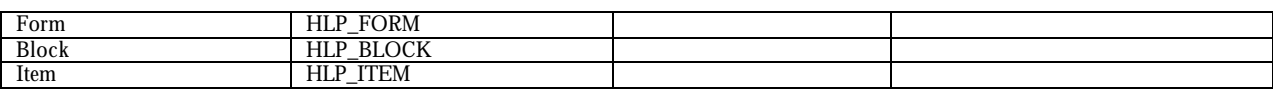

### **User Help Documentation Screen - Business Rules Tab**

No Image

### **Table Usages and Column Details**

#### **Table 2.5.2.4 - SIM\_HELP**

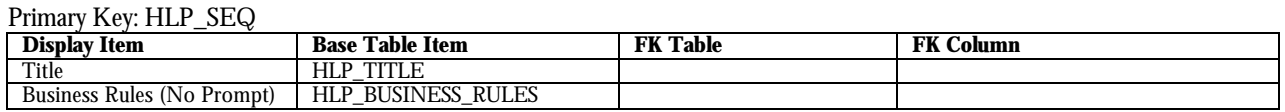

### **User Help Documentation Screen - Processes Tab**

No Image

### **Table Usages and Column Details**

#### **Table 2.5.2.5 - SIM\_HELP**

Primary Key: HLP\_SEQ

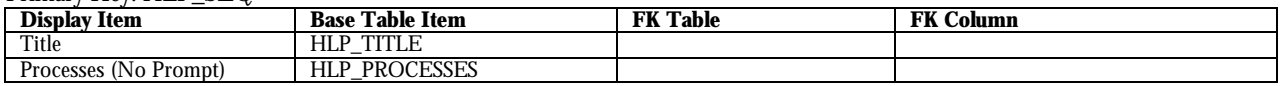

### **User Help Documentation Screen - Security Tab**

No Image

### **Table Usages and Column Details**

#### **Table 2.5.2.6 - SIM\_HELP**

#### Primary Key: HLP\_SEQ

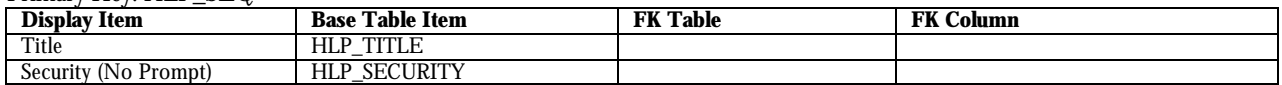

### **User Help Documentation Screen - Admin Tab**

No Image

### **Table Usages and Column Details**

#### **Table 2.5.2.7 - SIM\_HELP**

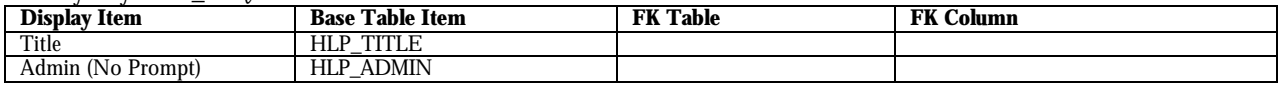

### **User Help Documentation Screen - DBA Tab**

No Image

### **Table Usages and Column Details**

#### **Table 2.5.2.8 - SIM\_HELP**

Primary Key: HLP\_SEQ<br>Display Item **Display Item Base Table Item FK Table FK Column** Title HLP\_TITLE<br>HLP\_DBA DBA (No Prompt)

### **User Help Documentation Screen - Notes Tab**

No Image

### **Table Usages and Column Details**

#### **Table 2.5.2.9 - SIM\_HELP**

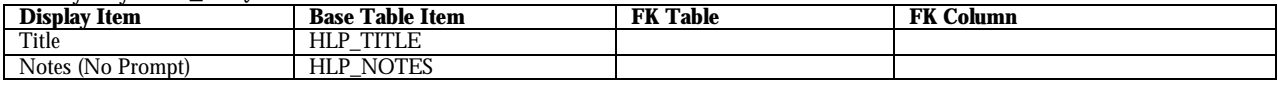

# **3 Table and Column Detail**

See SIM122 table desc.doc for table and column detail.

# **4 Document Key**

- For each form, a documentation table displaying information on the "base table" is included. Some forms may have multiple "base tables".
- This document does not display documentation tables for the lookup database tables used in the form. If a lookup table is used, a lookup item will be displayed in the figure along with the foreign key information.
- In a few cases, multiple foreign tables are accessed to retrieve a single value. In such cases, all foreign tables and related foreign key columns will be listed in the documentation table, separated by '&'.
- Where multiple base tables exist, the primary "parent" table will be listed first. Each "child" table will have its first row showing how it relates back to the parent table. As the foreign key is not displayed on the window, the "Display Item" will have a value of "Not Visible".
- All base table "documentation tables" should have the format shown below:

### **<TABLE\_NAME>**

Primary Key: <column\_name>

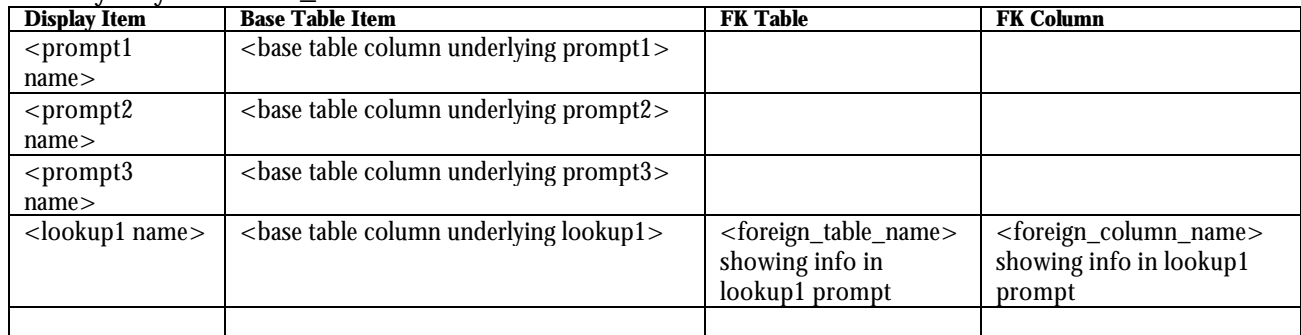

- If an item does not have a prompt but is displayed on the form, the documentation table will list a name for the field with a note of <No Prompt> next to the name.
- If the field uses programmatic functionality to derive its value, the documentation table will reflect the base table item used in the calculation, the "None" as the FK Table, and "Decoded in Form" in the FK Column.